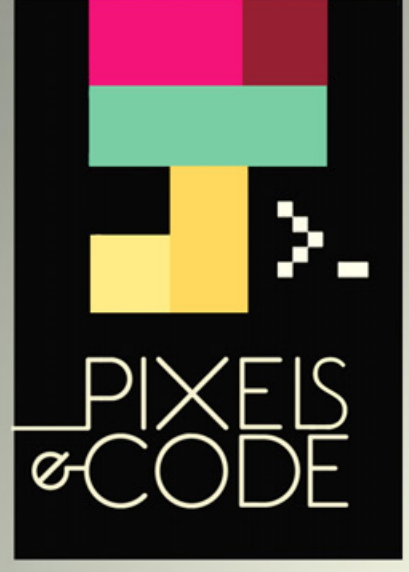

# MARKETS<br>PARA ANDROID APPS<br>Las mejores tiendas<br>virtuales para el OS de Google,<br>donde podés descargar apps<br>y ofrecer las tuyas.

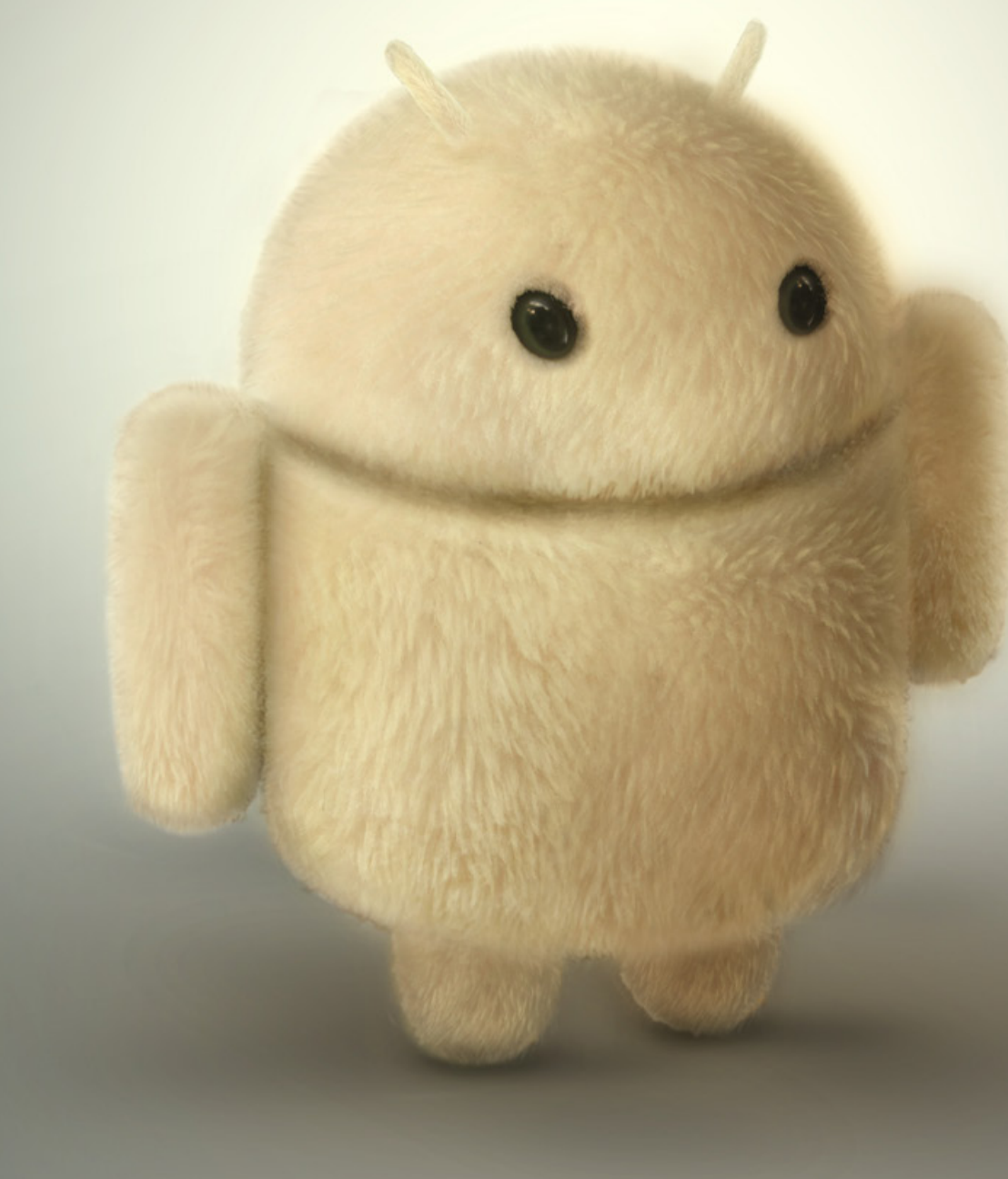

# SUMARIO

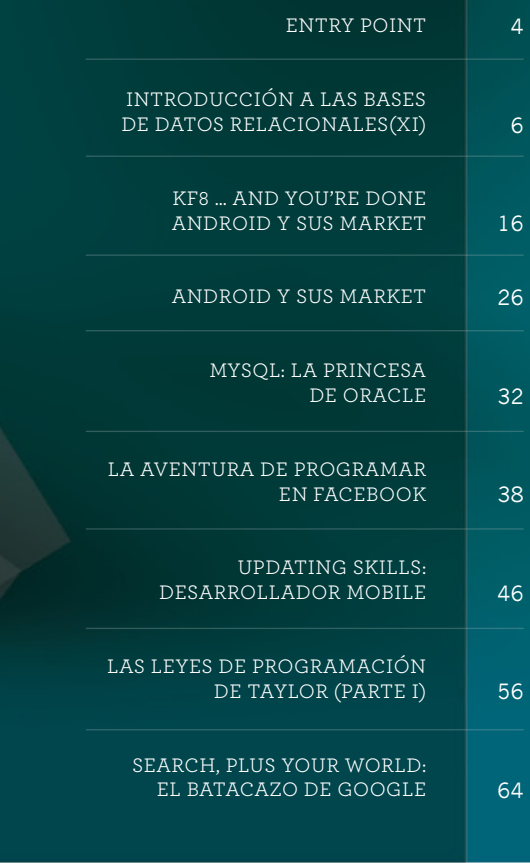

Las opiniones expresadas en los artículos son exclusiva responsabilidad de sus autores y no coinciden necesariamente con la opinión de Dattatec.com SRL.

# STAFF

**DIRECTORA Y JEFA DE REDACCIÓN** Débora Orué

**COLUMNISTAS** Mariano Salvetti Matías Iácono Roxana Miguel

**DISEÑO EDITORIAL Y CREATIVIDAD**

www.americanbread.net Arte de tapa: Esteban Paniagua

**COMERCIALIZACIÓN** DATTATEC.COM SRL Córdoba 3753, Rosario, Santa fe

**REDACCIÓN**

**DATOS DE CONTACTO**

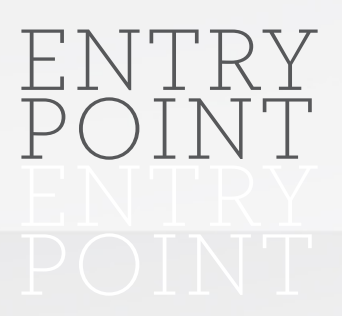

**Facebook Timeline** 

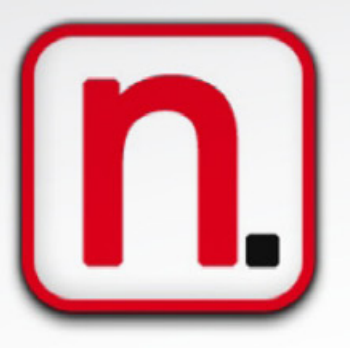

# IT NEWS:TIMELINE LLEGA PARA QUEDARSE

Pese a lo interesante que puede resultar utilizar el nuevo formato de presentación de Facebook, apodado Timeline por su semejanza con una línea temporal, se ha generado mucha controversia entre los usuarios habituales que no desean el cambio.

Esto no ha preocupado a la compañía, la cual ha anunciado que el cambio se irá realizando en las próximas semanas de modo gradual pero definitivo. Habrá que acostumbrarse a una nueva forma de ver los perfiles de la red social más utilizada, o buscar alternativas. Google + está sin duda feliz con la noticia...

# CODE NEWS:JAVASCRIPT AL DESNUDO

Las aplicaciones de javascript parecen interminables. Recientemente se ha liberado el uso a los desarrolladores de una divertida librería, la cual permitiría detectar en forma automatizada imágenes de desnudos en sitios web: **http://www.patrick-wied.at/static/nudejs/**

Al parecer el proyecto viene en serio, utilizando a full las posibilidades de la nueva etiqueta canvas de HTML5, pero esta primera versión ha recibido críticas porque falla en detectar imágenes en escala de grises y tonos de piel más oscuros; también se le reclama ser demasiado lento. De todos modos, es una muestra más de que el ingenio en el código puede aplicarse de los modos más sorprendentes.

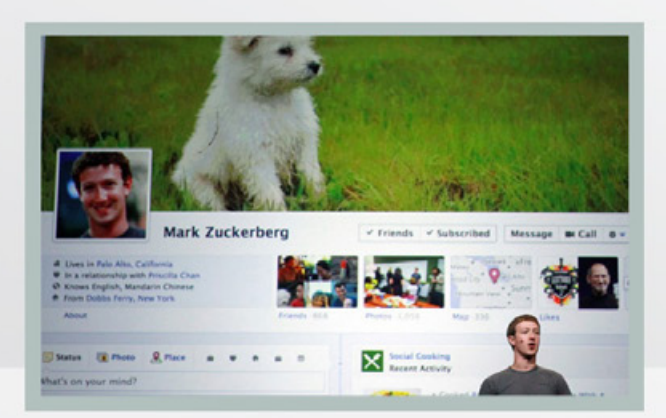

Gabriel Gaitano Ornia **gabriel.gaitanoornia@pixelscode.com** 

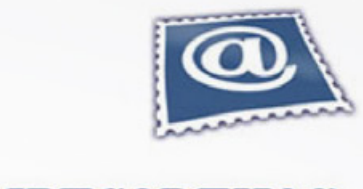

# ROMPECAI

### WEB PARA CONOCER: ROMPECADENAS.COM.AR

La seguridad es un punto que no debemos dejar de tener en cuenta. Virus, troyanos, rootkits y toda clase de malware amenaza nuestras computadoras e incluso, de modo creciente, a los celulares. Sin embargo, desde hace varios años un sitio web ha sido pionero de la defensa contra toda la malignidad digital que recorre las redes, aportando desde novedades hasta consejos y análisis de amenazas.

Es **http://www.rompecadenas.com.**ar/ y realmente se trata de un muy buen site para recomendar como visita obligada.r World, y con ello las cosas comenzaron a cambiar.

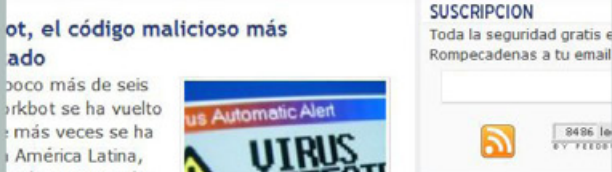

er la empresa de Latinoamérica. qué es lo que hace ste código malicioso és de las redes

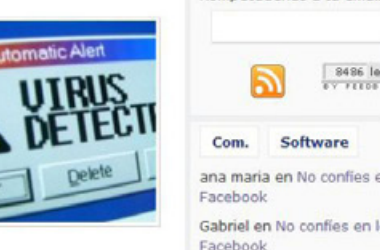

 $8486$  le

Software

GABY en No confies en los

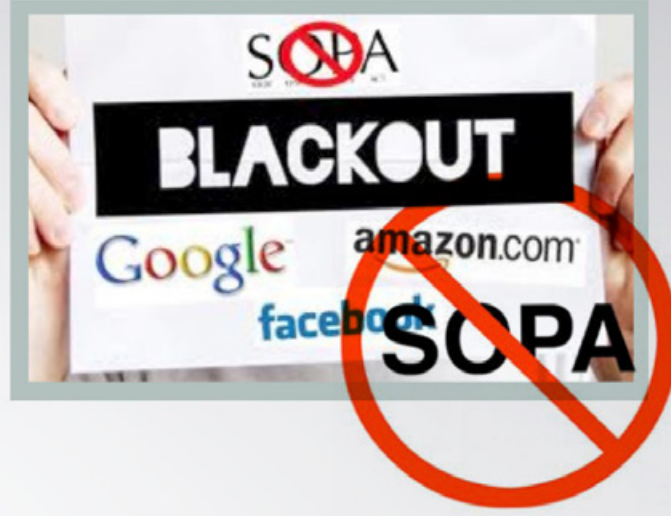

### SEGURIDADE INTERNET: NO QUEREMOS SOPA

Finalmente, la famosa SOPA (Stop Online Piracy Act) o Acta para Detener la Piratería en Línea ha sido frenada. Para llegar a este punto la mayoría de las empresas vinculadas con la web y una enorme masa de usuarios han recurrido a una verdadera revolución cibernética. Esto se expresa en su mayor dimensión en la amplia convocatoria a una primera "huelga" en el ciberespacio, como podemos ver en el sitio **http://www.sopastrike.com/.**

De todos modos, no cabe duda que el proceso va a continuar, mientras se sigue disputando qué forma tendrá la comercialización de productos culturales (música, libros, películas) en una era nueva donde existen nuevos formatos y nuevos modelos culturales de consumo.

# INTRODUCCIÓN A LAS BASES DE DATOS RELACIONALES (XI)

**En esta edición vamos a dejar de lado momentáneamente la programación, y nos vamos a concentrar en diversas tareas más relacionadas con el mantenimiento de la base de datos. Cuando se forma parte de un área de sistemas muy grande, esta labor es llevada adelante por el DBA («DataBase Administrator», administrador de la base de datos), y los desarrolladores pueden concentrarse exclusivamente en programar. Pero cuando se integra un equipo de pocas personas, o directamente se emprende un proyecto personal, es menester dominar todo lo que tiene que ver con el trabajo del motor relacional.** 

Además del desarrollo, hay que tener conocimientos de su instalación, configuración y mantenimiento. Por ello, aprenderemos la manera de resolver

necesidades que casi siempre se presentan al usar una base de datos. Hacer una copia de seguridad (backup) de toda la base, y poder restaurar la información respaldada de esta manera de ser necesario; importar a una tabla información contenida en un archivo de texto, y a la inversa, poder generar archivos con información almacenada en el motor; y conectarse a la base con aplicaciones de productividad, como una planilla de cálculos, son tareas que debemos ser capaces de llevar a cabo en minutos.

Esto es factible si se tiene una mínima experiencia en este terreno, pero puede ser pesadillesco si nunca lo hicimos antes, y tenemos que enfrentarnos con un pedido de estas características bajo presión de tiempo. Veamos entonces cómo trabajar con PostGres en este sentido.

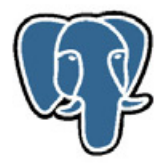

# **REALIZAR Y RECUPERAR COPIAS DE SEGURIDAD**

Existen tres formas de respaldar una base PostGres. La más sencilla, pero también la que más inconvenientes presenta, es directamente copiar todos los archivos de datos del cluster a un medio de almacenamiento externo.

Estos archivos están contenidos en un directorio, que no es otro que aquel que le indicamos al programa pg\_ctl mediante el switch -D al arrancar el motor. No obstante, para efectuar este tipo de backup, la base de datos tiene que estar detenida (full shutdown).

Esto no es un problema para proyectos pequeños o monousuario, pero para un sistema al que están conectados en forma permanente cientos o miles de usuarios es una limitación totalmente inhabilitante.

La otra contra es el mayor tamaño del archivo de backup (obviamente, siempre es prácticamente indispensable aplicarle al respaldo algún tipo de compresión), ya que si bien el método del "dump", que enseguida explicaremos, tiene un "overhead" importante, no almacena determinada información (como los índices) que puede ocupar un espacio de almacenamiento considerable, sino solamente las instrucciones para reconstruirlos. Una alternativa igual de accesible, pero más eficiente, es justamente la del SQL Dump. Consiste en emplear una herramienta provista por PostGres (pg\_dump) para generar todas las sentencias SQL necesarias para recrear una base de datos con todas sus estructuras y sus datos. El dump no requiere bajar la base, y para hacerlo basta con escribir apenas una línea en la consola:

#### **pg\_dump nombre\_de\_la\_base > archivo\_de\_respaldo**

Posteriormente, comprimiendo el archivo resultante se puede reducir considerablemente su tamaño, para almacenarlo en un medio externo, como un DVD o tape backup. Para restaurarlo, bastará con correr el siguiente comando desde una base recién instalada (si el directorio de datos todavía existe, debe renombrarse):

#### **psql nombre\_de\_la\_base < archivo\_ de\_respaldo**

Vale la pena mencionar que existe un tercer método, ideal para bases de datos grandes, con muchos usuarios: On-line backup and PITR (point-intime recovery).

Sin embargo, su mayor complejidad

escapa al espacio del presente artículo, por lo que recomendamos recurrir a la documentación de PostGres si tienen interés en trabajar con este tipo de esquema de copias de seguridad. Para finalizar con este ítem, más allá de la modalidad que se implemente, es importante tener un script programado para ejecutarse automáticamente con cierta periodicidad, lo que puede lograrse con el demonio cron o afines en clones de UNIX, o con las Tareas Programadas en Windows.

Para una base que se actualiza diariamente, lo aconsejable es que el respaldo también se realice todos los días, idealmente en horas de la noche, donde el uso del motor es muy bajo o nulo.

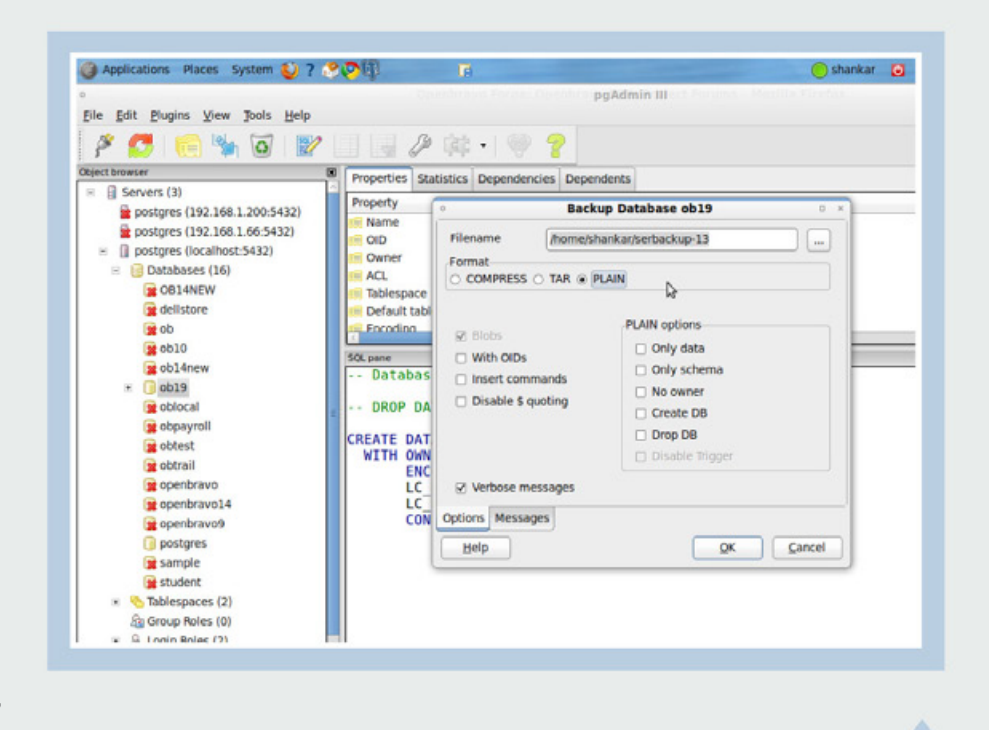

Aunque en nuestra opinión, es preferible realizar una tarea administrativa delicada como lo es el resguardo o restauración de la base de datos, también puede hacerse en forma gráfica desde el excelente cliente visual pgAdmin III.

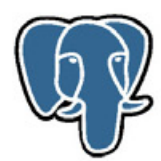

# IMPORTAR Y EXPORTAR INFORMACIÓN

Un requerimiento habitual de los usuarios de un sistema que trabaje con un motor relacional es que se cargue en forma masiva determinada información, para evitar la tediosa tarea de tener que ingresar manualmente cientos o miles de registros. Con tal fin, suelen suministrarnos la información en distintos formatos digitales (archivos de Excel si tenemos mala suerte, un archivo de texto con algún caracter especial como "delimitador" de campos si somos más afortunados), y tenemos que buscar la forma de levantarlo a la base. PostGres dispone de un poderoso comando para ese fin: COPY. Aunque su uso más habitual es copiar información desde una tabla o query hacia otra, sin la intervención de información externa, también puede importar

datos desde archivos con distintos formatos, y por supuesto también exportarlos, es decir, extraer datos de una tabla o query y generar un archivo de texto con ellos.

Para importar datos, el formato del comando es el siguiente: **COPY tabla [ ( columna1 [, ...][, columnaN] ) ] FROM { nombre\_de\_archivo› | STDIN } [ [ WITH ] [ BINARY ] [ OIDS ] [ DELIMITER [ AS ] ‹delimitador› ] [ NULL [ AS ] ‹null string› ] [ CSV [ HEADER ] [ QUOTE [ AS ] 'caracter\_de\_ comillas' ] [ ESCAPE [ AS ] 'caracter\_**

```
File Edit View Terminal Help
ravi@ravi-desktop:~$ psql -U postgres
Password for user postgres:<br>psql (8.4.7)<br>Type "help" for help.
postgres=# select * from student;
 rollno | name
                    | total |
                                      average
                                                      | grade
 100
           Kumar
                         420
                             | 84.0000000000000000 | A
 101
           Jegan
                         44<sub>B</sub>
                               88.000000000000000\Delta102
           Senthil
                        450
                               90.0000000000000000
 103
           Balu
                         390
                               78.0000000000000000
                                                       B
                               74.000000000000000
 104
           Guru
                         370
                                                        B
 105
           Sanjai
                         365
                               73.0000000000000000
(6 rows)
postgres=# COPY student TO '/tmp/stud.txt';
COPY 6
postgres=# COPY student(rollno,total,average) TO '/tmp/stud1.txt';
COPY 6
postgres=#
```
El poderoso comando COPY de PostGres facilita enormemente la importación masiva de datos, o la generación de archivos de texto en distintos formatos conteniendo información que puede procesarse en otros aplicativos.

#### **de\_escape' ]** *[ FORCE NOT NULL* **columna1 [, ...][, columnaN] ]**

Como quienes estén familiarizados con la lectura de documentación técnica informática saben bien, las opciones encerradas entre corchetes "[ ]" son optativas, mientras que las que lo están entre llaves "{ }" son obligatorias. En cualquier caso, cuando entre estos caracteres nos encontramos con un pipe "|" se indica que sólo se puede escoger una opción entre las enumeradas. El uso de copy para importar datos a una tabla se ve más claro mediante un ejemplo:

#### **COPY codigos\_postales FROM '/directorio/cod\_postales.txt' DELIMITERS ',' CSV;**

Este comando permite importar a una tabla "codigos\_postales" la información contenida en un archivo de texto del tipo CSV, que puede generarse con el Excel y otras planillas de cálculo. Naturalmente, la tabla debe existir previamente a la ejecución del COPY, debe tener la misma cantidad de columnas que las del archivo, y sus tipos de datos deben corresponderse. Si en lugar de especificar un nombre de archivo se emplea la opción "STDIN", los datos deben llegarle al comando por standard input.

Para exportar información desde una base PostGres hacia un archivo de texto la sintaxis de COPY es muy similar:

```
COPY { tabla [ ( columna1 [, ...][, 
columnaN] ) ] | ( query ) }
       TO { 'nombre_de_archivo' | 
STDOUT }
       [ [ WITH ]
        [ BINARY ]
        [ OIDS ]
        [ DELIMITER [ AS ] 
'delimitador' ]
        [ NULL [ AS ] 'null string' ]
[ CSV [ HEADER ]
        [ QUOTE [ AS ] 'caracter_
de_comillas' ]
        [ ESCAPE [ AS ] 'caracter_
de_escape' ]
        [ FORCE QUOTE columna1
```
**[, ...][, columnaN] ]**

Si en lugar de especificar un nombre de archivo se emplea la opción "STDOUT", los datos se enviarán al standard output, que usualmente es la salida en pantalla.

Algunos ejemplos: **COPY clientes TO STDOUT WITH DELIMITER '|'; COPY (SELECT \*** 

**FROM clientes WHERE nombre\_cliente LIKE 'A%') TO '/ directorio/a\_clientes.txt' WITH DELIMITER ',' CSV HEADER;**

Noten que en modo CSV se puede especificar "HEADER", lo que incluye una primera línea con los nombres de los campos separados por comas, un formato ideal para abrir el archivo generado en una planilla de cálculos.

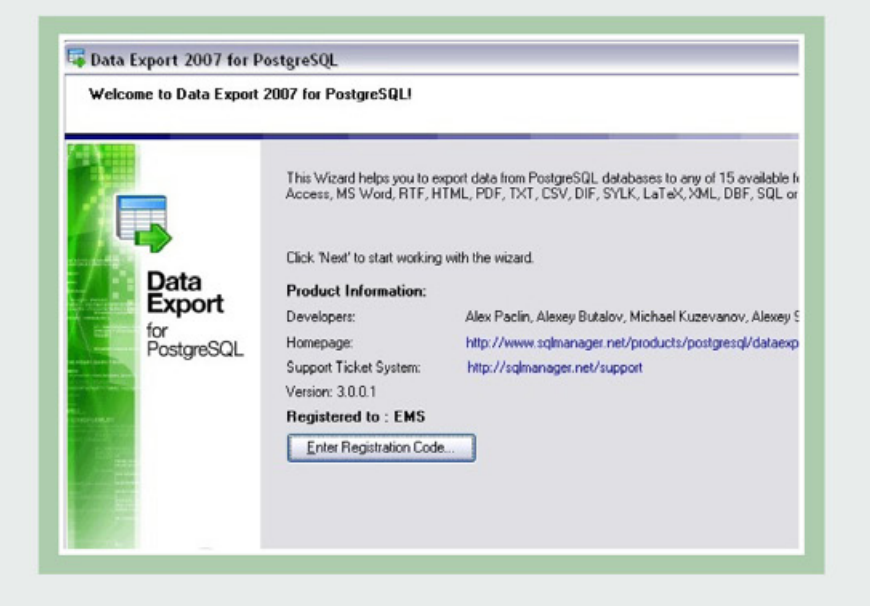

Existen herramientas pagas que facilitan la tarea de importar y exportar información, ampliando considerablemente la cantidad de formatos soportados. "Data Export", de la firma EMS, es una buena opción para los requerimientos del ámbito corporativo.

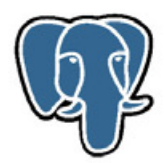

# ACCEDER A POSTGRES VIA ODBC

Además de los clientes nativos, como psql (de consola) o pgAdmin III (de interfaz gráfica), y de lenguajes que implementan drivers propios para acceder a una base PostGres, existe una forma de conectar con el motor a través de casi cualquier aplicación que soporte acceso a datos vía ODBC (siglas de "Open DataBase Connectivity").

Este estándar, desarrollado originalmente por el SQL Access Group en 1992 y luego extendido por Microsoft para sus sistemas operativos, actúa como una especie de "Middleware", permitiendo a una multitud de paquetes de software compatibles con este estándar conectarse a

una gran cantidad de fuentes de datos, ya que existen drivers ODBC para prácticamente todos los motores relacionales, e incluso hay controladores ODBC que habilitan el acceso a archivos de texto de distintos formatos (como CSV) a través de un cliente, permitiendo también el empleo del lenguaje SQL.

PostGres es una de las bases de datos que cuenta con un controlador ODBC. El sitio web donde se aloja es **[http://psqlodbc.projects. postgresql.org/],** y su versión de Windows (también existe una para clones de UNIX) puede descargarse desde **[http://www.postgresql.org/ ftp/odbc/versions/]**.

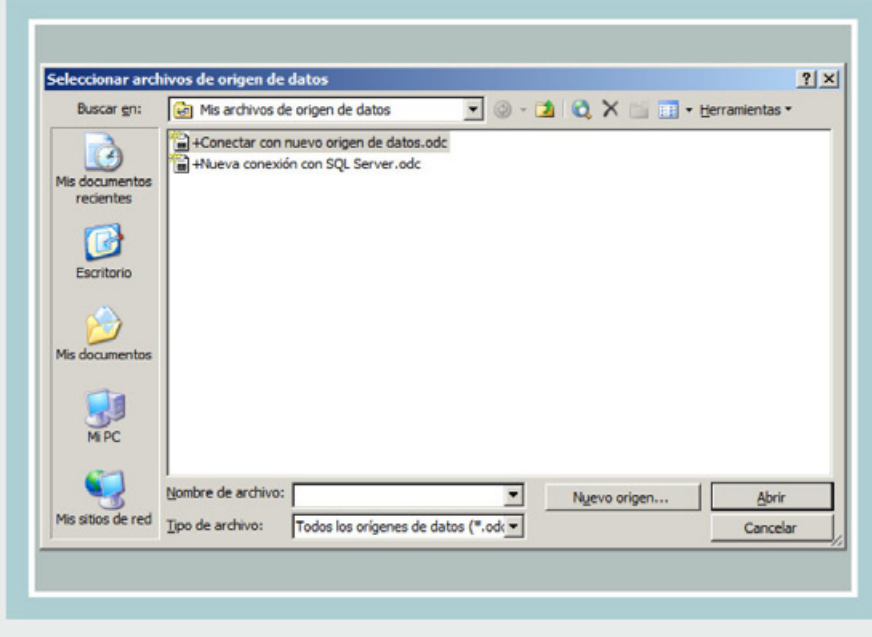

**1 •** 

Al seleccionar el menú de Excel "Datos / Obtener Datos Externos / Importar datos", se abrirá esta ventanita. Elegimos "Conectar con nuevo origen de datos.odc"

A continuación, y a modo de ejemplo, vamos a enumerar los pasos que permiten a Excel, la planilla de cálculo de Microsoft, leer información contenida en una base PostGres. Habiendo instalado el controlador psqlodbc (se aconseja usar el instalador empaquetado como **.msi**), debemos configurar la fuente de datos en el administrador ODBC.

Para ello, nos dirigimos a las "Herramientas Administrativas" que se encuentran en el Panel de Control de Windows, y allí seleccionamos "Orígenes de Datos". Los amigos de usar la línea de comandos pueden simplemente tipear allí "ODBCAD32. EXE". Nos dirigimos a la solapa "DSN de Sistema", y hacemos click en "Agregar". Aparecerán todos los controladores ODBC instalados (el propio Windows trae unos cuantos de fábrica). Seleccionamos PostGres ODBC, y presionamos "Finalizar". Aparecerá una ventanita donde debemos ingresar el nombre de la fuente de datos (un nombre arbitrario que sea de nuestro gusto), el de la base de datos (aquí ingresar el de la base creada por nosotros, por ejemplo "practicas"), el servidor (comúnmente será "localhost" o "127.0.0.1", lo que es equivalente) y el puerto (por defecto aparece el puerto estándar, 5432). Si el click en el botón "Test" confirma que la

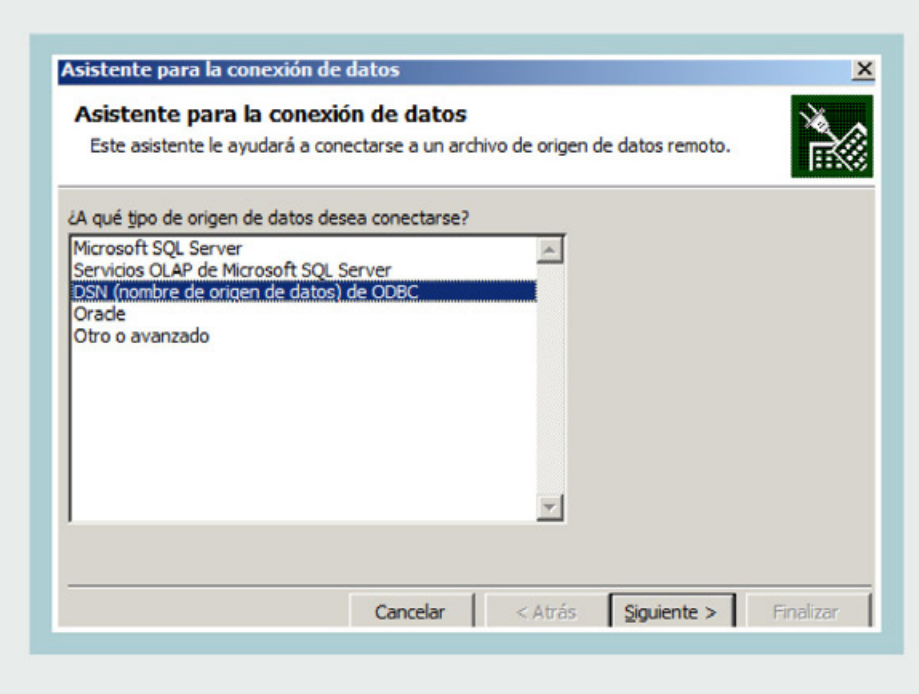

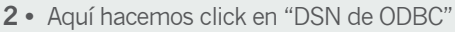

conexión es exitosa, cerramos el administrador. Desde este punto, es posible acceder al motor PostGres desde cualquier aplicación de Windows que soporte ODBC, lo cual es sin dudas una prestación interesante. Una vez abierto el Excel, en una nueva planilla, vamos al menú Datos / Obtener Datos Externos / Importar datos. Se abrirá una ventanita que pide "Seleccionar archivo de origen de datos". Elegimos "Conectar con nuevo origen de datos.odc", y luego "DSN de ODBC". Se nos presentará una

lista de los DSN (Data Source Name, orígenes de datos) configurados en el sistema, y allí optamos por el recién creado en el administrador ODBC.

Finalmente, aparece una lista de las tablas almacenadas en la base PostGres, seleccionamos la que deseamos, y Excel nos preguntará a partir de qué celda (fila y columna) deseamos ubicar la información. Ya seleccionada la celda, el contenido de la tabla aparecerá instantáneamente en la planilla.

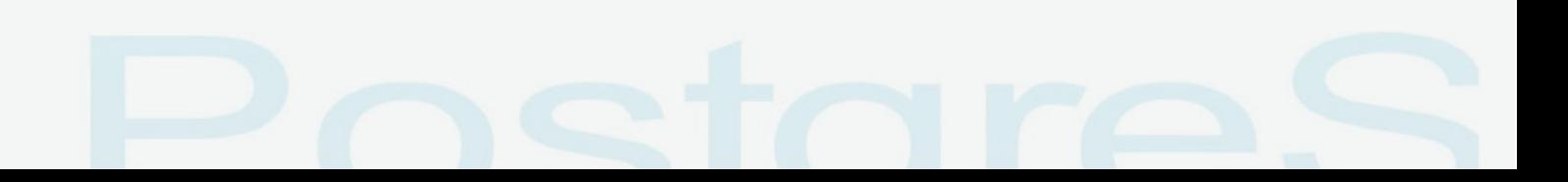

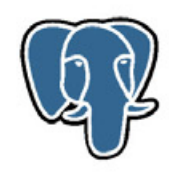

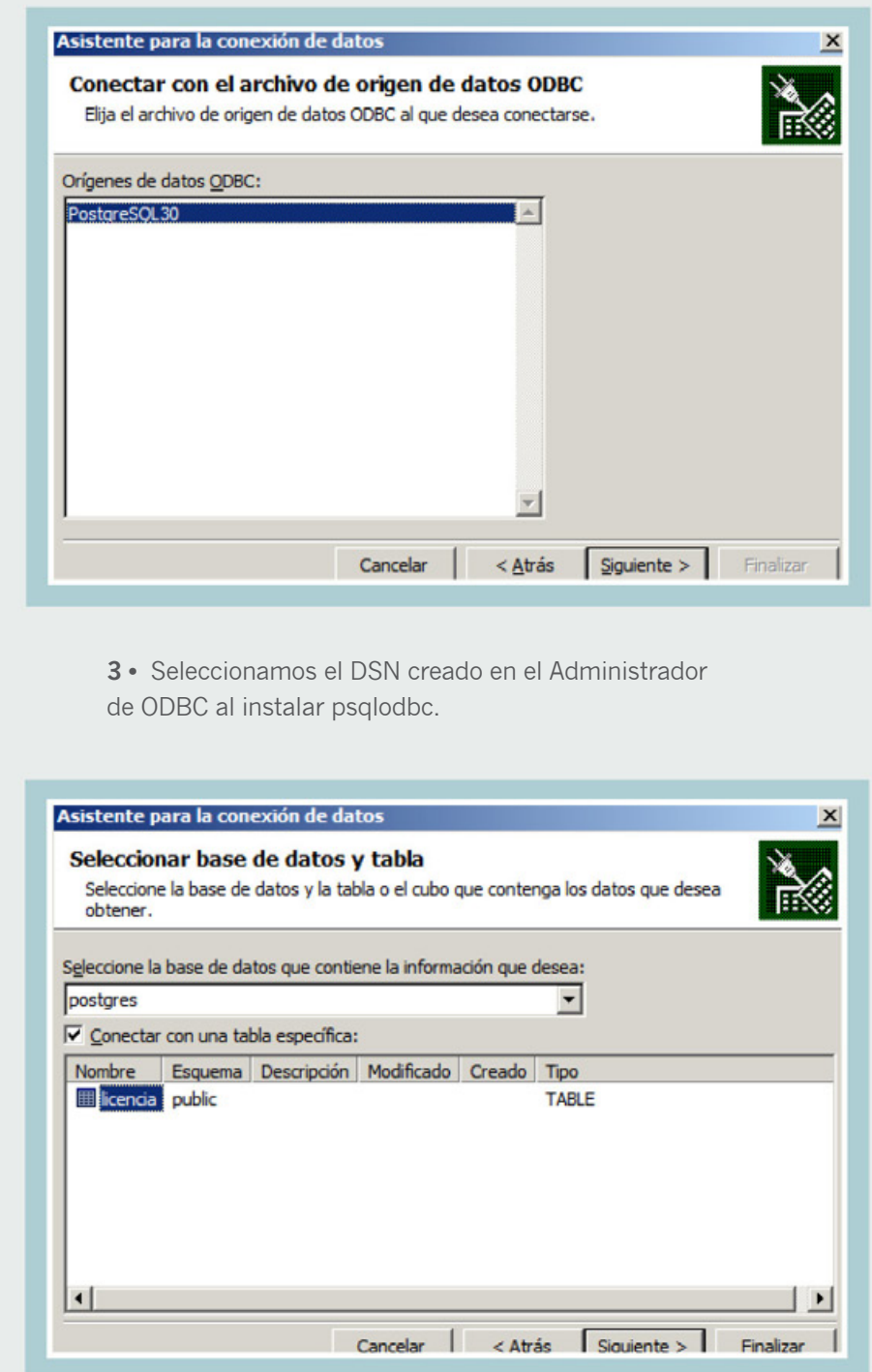

**4 •** En este diálogo ubicamos la tabla PostGres que queremos volcar a la hoja Excel.

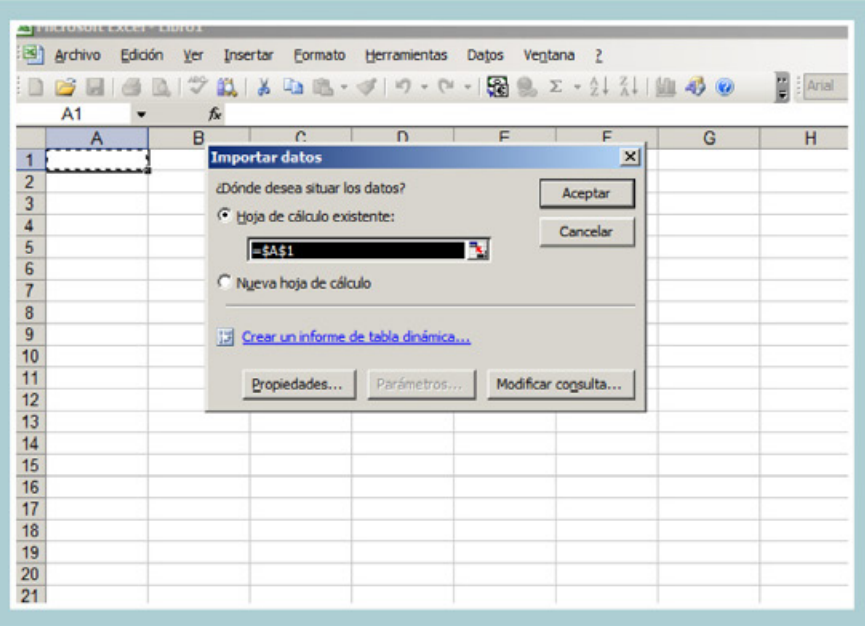

**6 •** La información se visualiza en la planilla

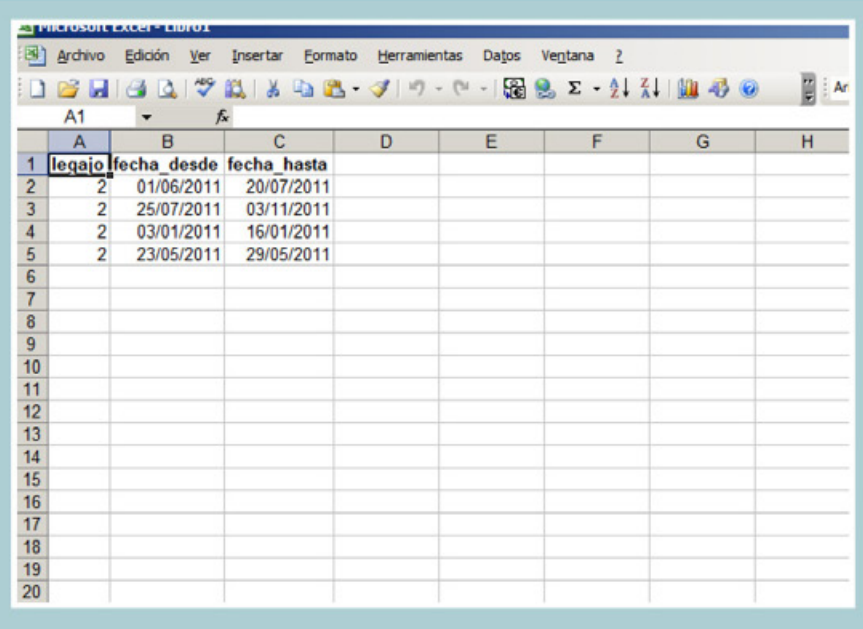

5 · ingresamos la celda en la cual se pegarán **interventiva en la cual se pero de la provincia en la cual se pegarán** los datos de esa tabla.

# instantáneamente. CONCLUSIONES

Aunque escribir código es siempre lo más apasionante para un programador, el trabajo con una base de datos relacional involucra una multitud de tareas, y es bueno tener aunque sea nociones mínimas de todas ellas. Lo aprendido en esta ocasión apunta a cubrir esta demanda, y además, no dudamos que para muchos lectores practicar un poco con el mantenimiento del motor y otras tareas más relacionadas con la labor de un DBA o SysAdmin les resultará también interesante, y puede ser un "cambio de rutina" siempre bienvenido. El próximo mes retornaremos al mundo de los querys y el modelado de entidades, como es habitual en esta sección.

 $\sqrt{2}$ 

 $\bullet$ 

# KF8… AND YOU' RE DONE

# direct<br>publishing kindle

**Amazon lanzó recientemente el nuevo paquete de herramientas para programar libros electrónicos que incorpora soporte para HTML5 y CSS3. Abramos nuestros e-books que tenemos mucho por aprender del flamante KDP.**

Cuando en septiembre del año pasado Amazon presentó su nuevo lector de libros denominado "Kindle Fire" se encendía una nueva etapa para la compañía y para todos sus usuarios. Es que además este sería el primer dispositivo con formato tableta de la firma. La empresa que tiene como lema la frase "y listo" (traducido al español) y que alcanza ganancias superiores a los 177 millones de dólares no escatima en anuncios que premian a sus clientes con mejoras que brindan más calidad.

Conjuntamente con ese lanzamiento presentó su flamante plataforma Kindle Format 8, también llamada KF8 con la que destierra al Mobi 7, el antiguo formato plano que permitía editar y publicar archivos que hasta el momento eran en blanco y negro. Con KF8, Amazon se pone frente al mercado online

utilizando tecnologías web que proporciona a los autores y editores más recursos y aplicaciones.

El lanzamiento conjunto del publicador y el dispositivo hace creer que sólo estará disponible para este último, el Kindle Fire, sin embargo, para beneficio de todos la compañía pone a disposición un servicio de conversión y un previsualizador para gestar el traspaso de los archivos a otros lectores y chequear que nuestros productos se vean correctamente en distintos formatos.

Según el último informe de la consultora Deloitte, la undécima edición global sobre Predicciones para el 2012 en Tecnología, Medios y Telecomunicaciones (TMT) que presentó recientemente a nivel mundial, este será un buen año para el consumo de tecnología, en el que los usuarios se volcarán por la compra de tabletas y smartphones que les ofrezcan buena conectividad. Este dato no es menor para Amazon, que pone en las manos de los clientes el Kindle Fire y el KF8 que pronto estará disponible para otros dispositivos también.

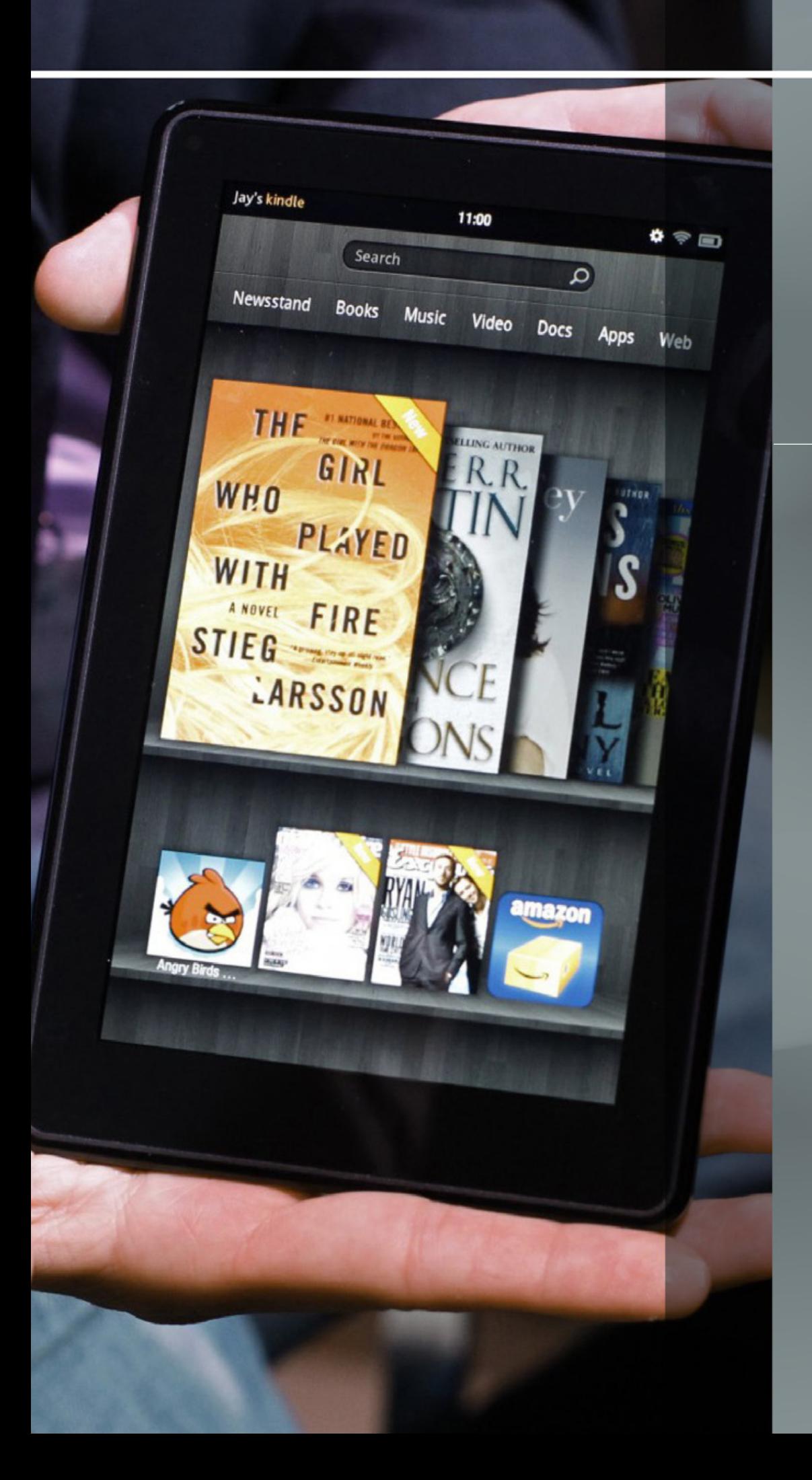

Roxana Miguel **roxana.miguel@pixelscode.com** 

# direct<br>publishing kindle

#### UN FORMATO PARA LA NUEVAERA

Hasta el momento, crear documentos para un libro electrónico tenía sus limitaciones dado que tampoco los dispositivos podían contener formatos muy sofisticados, sino más bien planos, además de visualizarse con tinta electrónica e-link que no ofrece color. El Kindle Format 8 permite a los usuarios inspeccionar en un mundo hasta ahora inexplorado, pudiendo obtener como resultado un producto de mayor calidad y visibilidad.

Las nuevas herramientas para creación de libros incluyen Hypertext Markup Language (HTML) que se utiliza para describir las páginas web y Cascading Style Sheets (CSS), para darle formato. De esta manera ahora se podrán crear libros de diferentes categorías con ricos diseños, pudiendo ser estos libros técnicos, de ingeniería, de cocina, novelas gráficas, cómics, infantiles, entre otros tantos géneros que incluyan elementos flotantes, pop-ups, detalles brillantes y gráficas en color de alta resolución.

Autores y editores afilan sus bytes preparándose para la nueva era de las tecnologías planas y portátiles. Los que se habían animado a manejar el Mobipocket para generar sus libros disponían de una serie de software de los cuales el **KindleGen** se reconstruye en una segunda versión, también gratuita, para crear libros de alta calidad, y el **Previewer Kindle** será otro de los nuevos aliados para la flamante generación de publicaciones electrónicas.

El K-Gen permite convertir el material escrito en otros formatos al KF8, ofrece soporte para estas funcionalidades y presenta como requisitos del sistema poseer Windows XP, Vista o 7, Intel Mac OSX 10.5 o posterior y Linux 2.6 i386. Por su parte, el K-Previewer, cuenta con los mismos requisitos de sistema y permite visualizar los libros en cualquiera de los dispositivos de Kindle, da soporte para la previsualización de ventanas emergentes de texto, además de ofrecer distintos modos de previsualización y actualizaciones automáticas.

La adopción de tecnologías web y la adición de una mejor capacidad para gráficos y diseños complejos responden a una expansión de las capacidades del e-book hacia otros mercados donde la calidad de la imagen es muy importante. En este sentido, **añade más de 150 funciones de formato nuevo que incluye diseños fijos, tablas anidadas, barras laterales, letras capitulares, texto con imágenes de fondo y gráficas vectoriales escalables (SCG), además de la posibilidad de contar con una amplia variedad de fuentes que mejoren las opciones tipográficas para los editores, incluyendo HTML, XHTML y EPUB**.

### ¡DATOS IMPORTANTES!

• Las fuentes enriquecidas son compatibles, de esta manera Amazon cierra una etapa discutible que abrió con el formato TOPAZ que era poco legible y práctico.

 $\blacksquare$ 

 $\bullet$ 

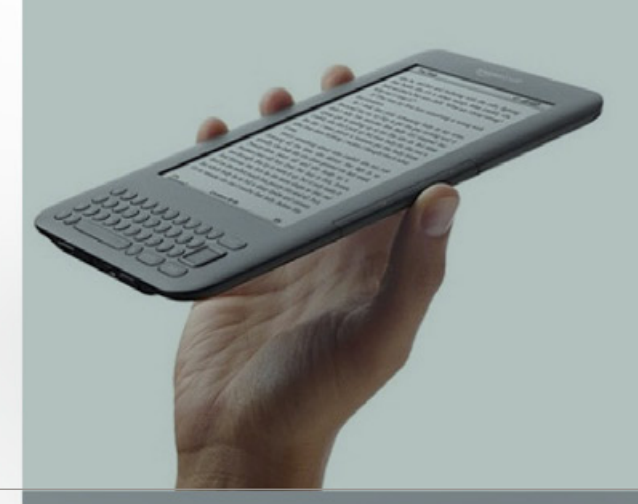

• Las versiones son compatibles, eso quiere decir que los editores no deberán proporcionar dos títulos de cada publicación, ya que con las segundas generaciones de aplicaciones se podrán convertir y previsualizar en otros formatos, detectando y corrigiendo errores antes.

• Se esperan nuevos dispositivos de Amazon disponibles para KF8, como un K4, Kindle Touch con tinta electrónica y aplicaciones gratuitas de lectura para PC, Mac, Android, entre otros.

• El Kindle Store tendrá disponibles sus publicaciones en KF8 para Kindle Fire.

### MÁS CÓDIGOS Y ELEMENTOS

Como venimos afirmándolo, el nuevo formato permitirá enriquecer la visualización de nuestras publicaciones. Para llegar a esto, Amazon incorporó un lenguaje web que no es novedoso sino para el mundo de las e-books. Estos aportes permiten interlineados, alineación, justificación de texto, márgenes, colores de estilo y mucho más. Veamos alguno de ellos:

*Para consultar la lista completa pueden entrar al sitio oficial de Amazon (enlace directo con URL acortada:*  **http://amzn.to/AzmWEf***)*

# kindle direct<br>publishing

 $\bullet$  $\bullet$ 

 $\bullet$ 

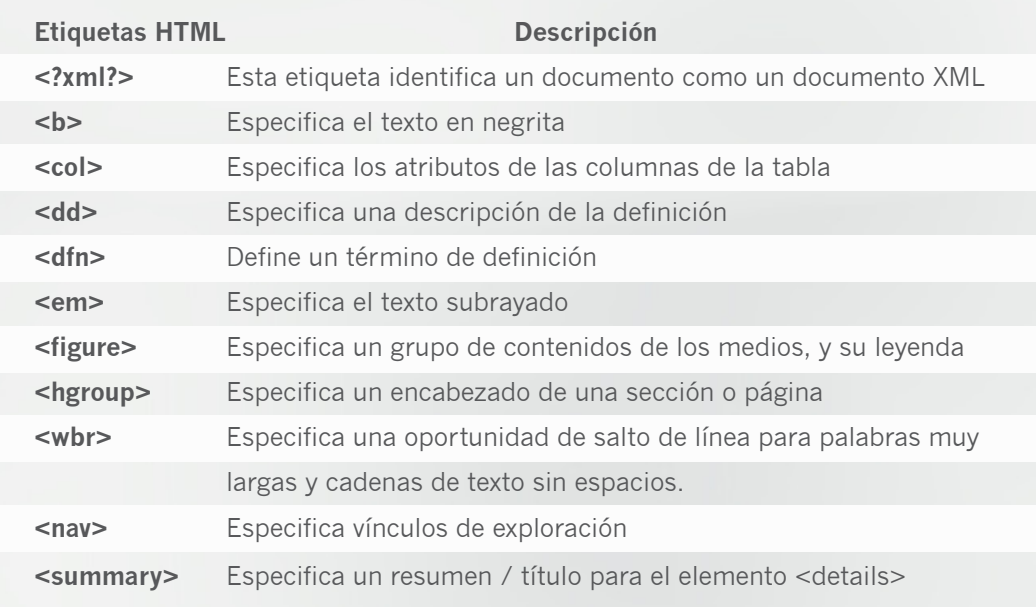

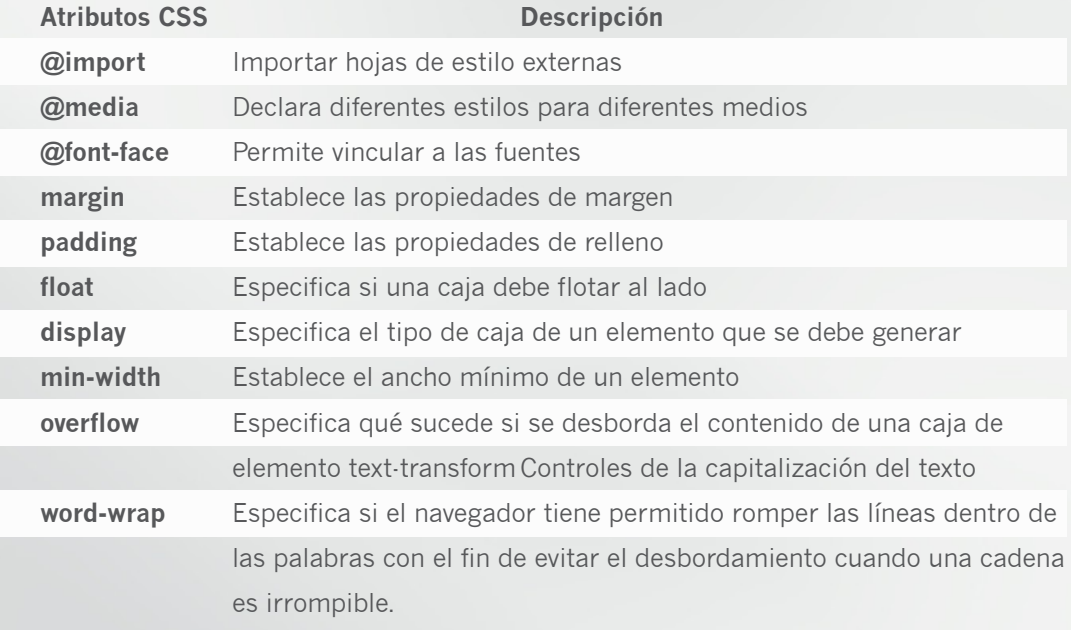

### ¡ES HORADECREAR!

Con todo el conocimiento necesario de esta nueva herramienta, pondremos manos a la obra para crear un libro electrónico en pocos pasos. Si bien es muy sencillo, el sitio oficial de Amazon te proporciona información específica y respuesta para tus dudas en caso de que te encuentres con algún inconveniente en pleno proceso:

1 • Te sugerimos que comiences con un archivo en Word (.doc) y que evites otros formatos para no alterar los cambios a medida que avanzamos.

2 • Inserta las tablas necesarias en el archivo Word, utiliza sangrías, negrita, cursiva y títulos destacados que se traducirán correctamente en tu libro Kindle. Mientras que las viñetas, fuentes especiales, encabezados y pies de página no serán traducidas.

3 • No te olvides de introducir un salto de página al final de cada capítulo.

4 • Si tu libro contiene imágenes, éstas deben estar en formato JPEG o JPG con alineación central. No copies y pegues los archivos, sino insértalos.

5 • Revisa la ortografía en este paso.

6 • Divide tu libro en sectores. Una sugerencia puede ser: Página de título, página de autor, dedicación, prefacio y prólogo. La página de título puede ser la portada por lo que ubicarás el título centrado en la parte superior y abajo el nombre de autor, luego agrega un salto de página.

7 • Después del prólogo comienzas a darle formato al resto del texto para lo cual debes incluir en tu Word las hendiduras, espaciados de texto y párrafos separados que requiera. Cada párrafo aparecerá justificado por defecto y al comienzo de la primera línea contará con una sangría. Más adelante veremos cómo modificar esta opción si lo quisieras.

8 • Si deseas insertar elementos de guía, que son caminos conducidos por la opción "Ir a", en el caso de redireccionar a la imagen de cubierta, haz clic en la imagen de portada, luego inserta el marcador ":", escribe cover y añade la palabra. En cambio si quieres redireccionar a la tabla de contenidos, coloca el cursor al comienzo de la primera entrada en la tabla de contenido. Haz clic en el "Nombre de marcador:" "Insertar> Marcador.", escribe TOC y haz clic en "Añadir".

9 • Para crear un Back Matter, que son las últimas páginas del libro donde normalmente se colocan las bibliografías, apéndices, notas y glosarios, Amazon sugiere que no utilices índices sino que los insertes como texto con los correspondientes saltos de página al finalizar cada capítulo.

10 • Llega el momento de guardar el archivo como HTML, para lo cual hay que colocar el archivo como página web (\*.HTM, \*.HTML). Este formato es necesario para crear un libro electrónico con éxito. Al guardar el archivo de Word como HTML, todas las imágenes (si las hubiere) se extraerán y se almacenarán en una carpeta separada. Esta carpeta se guardará en el mismo lugar donde se guarda el archivo HTML.

# direct<br>publishing kindle

 $\bullet$ 

 $\blacksquare$ 

11 • Ahora sólo deberás cargar tu libro electrónico para la venta en Amazon, para lo que debes subir el archivo PRC al KDP (Kindle Direct Publishing). Una vez dentro del KDP se puede agregar la tapa con una imagen.

12 • Completa el resto de los metadatos en el KDP y haz clic en Guardar y publicar. Tu libro aparecerá a la venta en el Kindle Store aproximadamente 24 horas después de hacer clic en "Guardar y publicar". Dentro de 48 a 72 horas, todas las características de otro libro deben estar disponibles en la página de detalles, tales como la descripción del producto y enlaces relacionados con las ediciones físicas.

# MODIFICACIONES

Si después de la publicación directa de tu libro quieres hacer modificaciones en HTML, requerirás de conocimientos básicos del mismo para hacer los cambios del archivo convertido que creas pertinentes ya que, como hemos visto, con KF8 se pueden manejar una gran variedad de etiquetas o tags. Para familiarizarse con ellos recurre al listado completo que ofrecemos en el apartado "Más códigos y elementos".

Para empezar tendrás que descargar el archivo .zip que se genera una vez convertido, luego hacer las modificaciones, volver a comprimir y cargar nuevamente el contenido. Todo debe estar en una misma carpeta, texto e imágenes.

Para exportar HTML de KDP seguí los siguientes pasos:

1- Desde la biblioteca, hacé clic en las "Acciones" en el menú desplegable al lado del título que deseas modificar.

2- Seleccioná "Edición de detalles del libro" en el menú. 3- En la sección donde está el contenido del libro hacé clic en "Previsualizador del libro".

4- Hacé clic en "Descargar HTML".

5- Seleccioná una ubicación en tu disco duro y allí guardá tu archivo .zip.

7- Descomprimi el archivo. zip y extraé el HTML para guardarlo en tu disco duro.

7- Abrí y editá el archivo HTML con el editor de HTML de su elección (por ejemplo, el Bloc de notas).

Estas son algunas de las directrices que podés realizar:

Amazon dice en su guía que los creadores de contenido deben animarse a ser creativos utilizando todos los estilos de títulos, párrafos especiales, notas al pie, tablas de contenido y así sucesivamente, pero no texto "normal". La razón es que cualquier estilo de texto "normal" en el código HTML tendrá ajustes preferidos de lectura por defecto. Los usuarios tienden a reportar el comportamiento, como una mala experiencia, por lo cual es aconsejable prestar atención en la utilización de estilos como la fuente en negrita o

#### Chapter 1

Chapter 1

cursiva mediante los tags requeridos para cada caso (Ver "Más códigos y elementos").

En el caso de los saltos de página, no deben ser insertados para crear páginas en blanco. Use el tags 'mbp:pagebreak/ que es el indicado para documentos generados por medio de un archivo de Microsoft Word. Y en cuanto a los formatos de párrafos, como ya dijimos, llevarán sangría en la primera línea por defecto. Si deseas modificar este patrón deberás cambiar la etiqueta, por ejemplo:

o p style="text-indent:0" - sin sangrado de la primera línea

o p style="text-indent:10%" - sangrado positivo, el 10% del ancho de la página

o p style="text-indent:5em" - sangrado positivo, 5 em o p style="text-indent:-10pt" - sangría negativa, 10 pt o p style="text-indent:-10" - sangría negativa, 10 píxeles; el espacio antes de cada párrafo se puede cambiar con el "margin-top".

También podrás insertar una letra índice, que es cuando la primera letra del párrafo es más grande que el resto del texto. Utiliza la etiqueta "size" para darle ese atributo y especifica el tamaño. Por ejemplo: Erase una vez…

Las Cascading Style Sheets (CSS) debe estar contenido en un archivo CSS dedicado, que es independiente de su contenido HTML. Utiliza una etiqueta para vincular

# direct<br>publishing kindle

el archivo CSS en un archivo HTML. Por ejemplo:

#### head

link rel="stylesheet" type="text/css" href="theme.css" head

Todos los archivos HTML y CSS deben estar comprimidos en un solo archivo .zip antes de subirlos.

Las imágenes también cuentan con ciertas directrices. Veamos algunas:

Los formatos que Kindle soporta son GIF, BMP, JPEG, PNG. No es compatible con gráficos vectoriales, en ese caso tendrás que convertirlos en gráficos de trama con uno de los formatos de imagen soportados. Si estás utilizando esquemas, gráficos, tablas, mapas o cualquier cosa que incluye el texto, se debe prestar especial atención a la legibilidad de la imagen final. Estas se añaden a la fuente utilizando HTML estándar.

#### Un ejemplo de código es <img src = "name.gif imagen" />

El formato de archivo compatible con Kindle es JPEG y GIF de hasta 127 KB de tamaño. Esto es el doble del máximo previamente admitidas de 63KB, y prevé más ricos matices de las imágenes, sobre todo para las de gran tamaño, o contenido con patrones de degradado. Usá imágenes en color siempre que sea

posible y pertinente. Si bien los dispositivos de lectura Kindle tienen una pantalla en blanco y negro en su mayoría, hoy en día las aplicaciones de Kindle para otros dispositivos, como el iPhone o la PC, pueden visualizar más gamas.

Las fotografías deben utilizar el formato JPEG en la más alta resolución disponible y no deben ser demasiado pequeñas. Es conveniente asegurarse que las fotos tengan por lo menos 600x800 píxeles de tamaño, las razones por las que puede ser rechazada es porque mida 300x400 píxeles o menos, o porque el formato sea GIF.

Una vez resueltos los cambios, para volver a subir el libro HTML desde KDP debes seguir los siguientes pasos:

1- Copia el archivo HTML editado en el archivo .zip que descargaste anteriormente. Asegurate de que estén todas las imágenes y archivos HTML en una sola carpeta, sin ningún tipo de contenido en sub-carpetas. 2- Del 'Bookshelf', selecciona "Acciones" en el menú desplegable al lado del título que has modificado. 3- Selecciona "Edición de detalles del libro" en el menú. 4- En la sección de contenido del libro hacé clic en "Buscar el libro".

5- Navegá hasta el archivo.zip, que ahora contiene el archivo modificado HTML.

6- Hacé clic en "Subir libro" y guardá las modificaciones. El Kindle Format 8 ya está al alcance de tus manos,

 $\bullet$ 

sólo basta con que lo pongas a prueba participando del nuevo mundo de los libros electrónicos, con más color, más brillo, más formas y más personalizado, es decir, más tuyo. Ahora sí, como el lema de Amazon lo dice "*and you're done".*

#### **Children´s books**

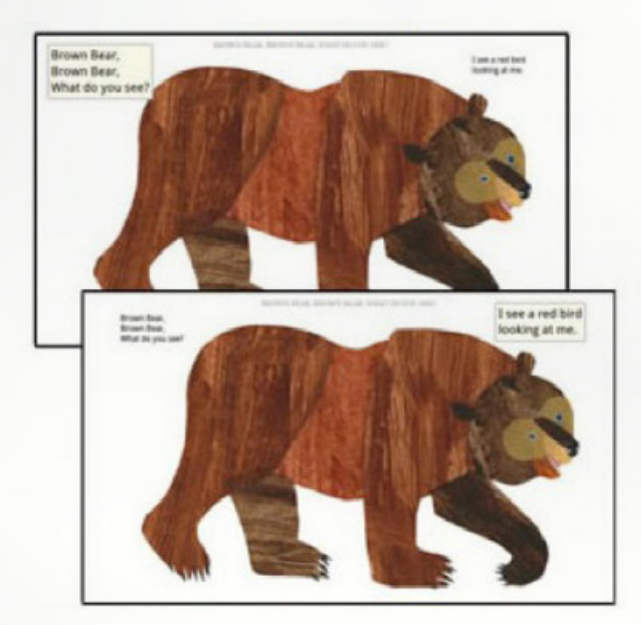

**Children´s picture books come to life with brilliant images, fixed layouts and Kindle Text Pop Up.**

**Comics and graphic novels**

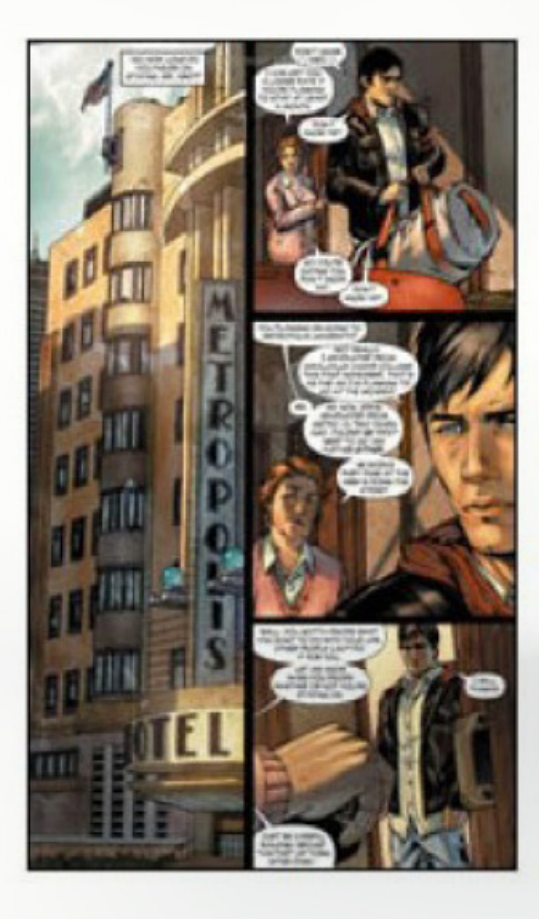

**Comics and graphic novels are presented in high resolution color with Kindle Panel Views.**

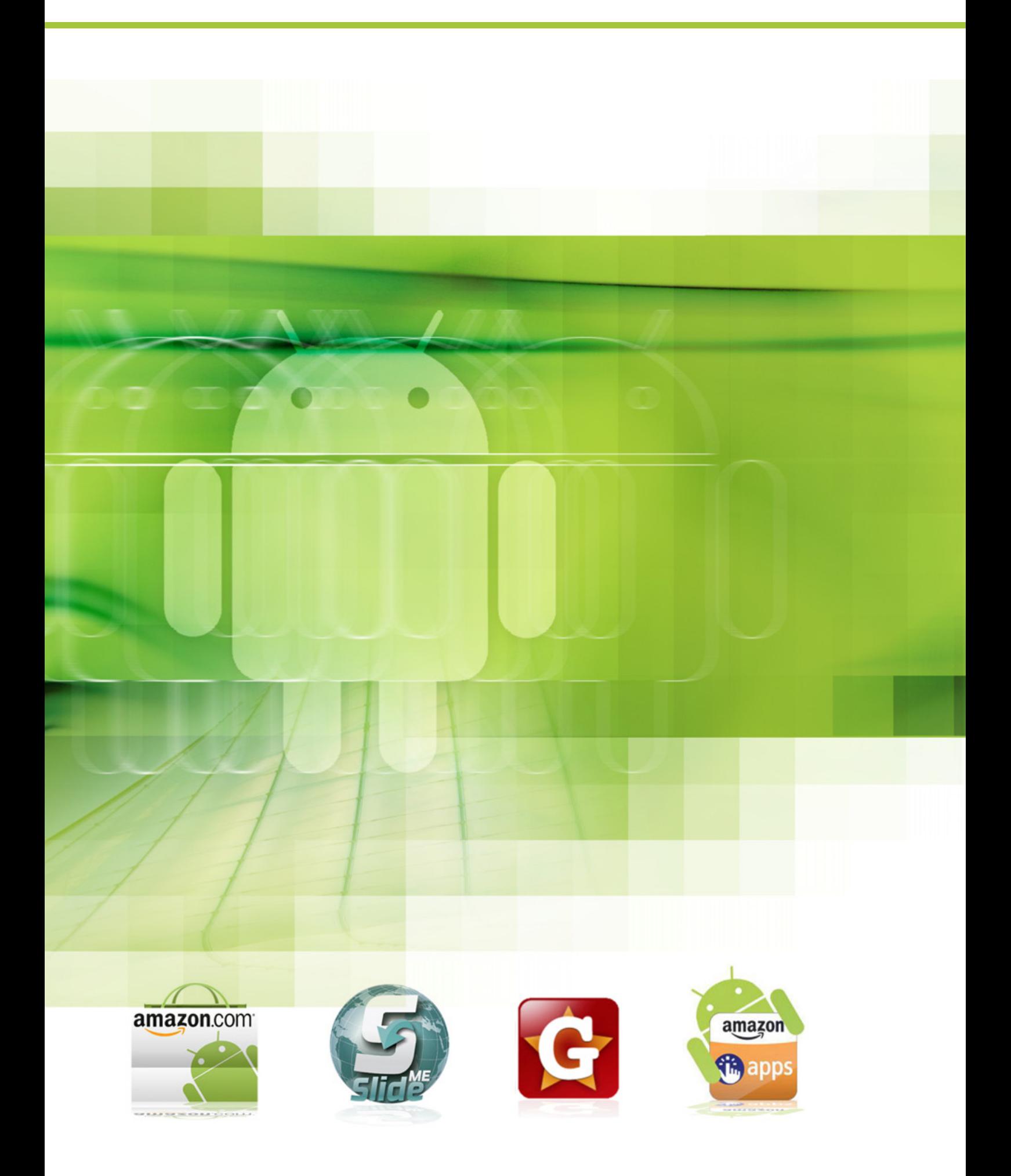

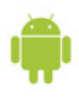

Mariano Salvetti **mariano.salvetti@pixelscode.com**

# **ANDROID Y SUS MARKET**

En el artículo anterior hablamos sobre cómo publicar en el Android Market, creando una cuenta de todos los dispositivos Android, el Oficial.

Algo por lo que sobresale el sistema operativo de Google es la posibilidad de instalar aplicaciones fuera del Market Oficial, es decir, existen otros hay aplicaciones que no están disponible todavía para algunos países – como *Google Music,* que todavía está en fase beta y sólo disponible (por el momento) en Estados Unidos. Pero esta opción, la de publicar en otros Markets, también nos otorga la posibilidad de acceder a otros mercados con casos es algo que nuestro querido **Android Market Oficial** no hace.

*Pixels&Code* conozcan bien los lugares desde donde pueden obtener aplicaciones, juegos y también subir desarrollos propios, hemos hecho este análisis de las alternativas que se nos presentan al Android Market Oficial.

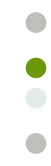

# ANDROID MARKET

La primera opción de todo usuario Android al momento de buscar una aplicación. En sus comienzos dejaba mucho que desear, sin embargo, últimamente, Google lo ha potenciado admitiendo que era uno de los eslabones débiles en el ecosistema. El nuevo Android Market está diseñado para mostrar mejor las aplicaciones principales y juegos, atraer a los usuarios con una interfaz de usuario mejorada y ofrecer un camino más rápido para descargar o comprar productos. Para los desarrolladores, el nuevo Android Market significa más oportunidades de ventas.

También se agregó una gran librería de E-books y Música. Entre sus principales características se encuentra su constante actualización y mejora, la posibilidad de acceder vía web desde cualquier PC y descargar directamente a tu Smartphone seleccionando la aplicación deseada (previo login en el sitio para registrar nuestro dispositivo Android). Al poder navegarlo vía web desde una PC, podemos analizar y estudiar qué aplicaciones existen y detectar tendencias de descargas. Esto último es muy importante, ya que resulta útil saber si la aplicación que tenemos en mente desarrollar, ya fue creada y publicada por alguien más.

Su dirección es: **https://market.android.com/**

# SLIDE ME

**SlideMe** aparece como un mercado de aplicaciones común, que ofrece miles de aplicaciones tanto pagas como gratuitas. **SlideMe** no tiene mucho para resaltar, sin embargo se incluye en esta lista porque más que ser una opción complementaria al Android Market Oficial, es la principal opción sustituta. ¿Por qué? Para mucha gente, su primer dispositivo Android fue un *HTC Hero* comprado liberado y traído directamente de Malasia, y la sorpresa al adquirir ese hermoso teléfono fue que no traía el Android Market Oficial, sino una rara aplicación llamada **SlideMe**. Al investigar un poco sobre el tema, descubrían que el Android Market Oficial por distintas razones no está disponible para algunos mercados asiáticos, por lo que **SlideMe** lo sustituye como mercado de aplicaciones por omisión. **SlideMe e**s un mercado de aplicaciones independiente y, como cualquier otro, ofrece protección mediante *login* y *password*, muchas aplicaciones de pago y gratuitas, aunque aun así no se compara con el Android Market en relación al volumen de aplicaciones.

Desde el punto de vista del desarrollador, es muy fácil registrarse en este Market como Developer completando un breve formulario, y luego recibiremos un email con nuestro primer password para ingresar al sitio, y así enviar nuestro archivo .apk con nuestra aplicación Android. Por cada aplicación que publiquemos en este Market deberemos brindar información similar a la solicitada por el Android Market Oficial como, por ejemplo, un texto de resumen, un texto más largo con las descripciones, iconos y capturas de pantalla.

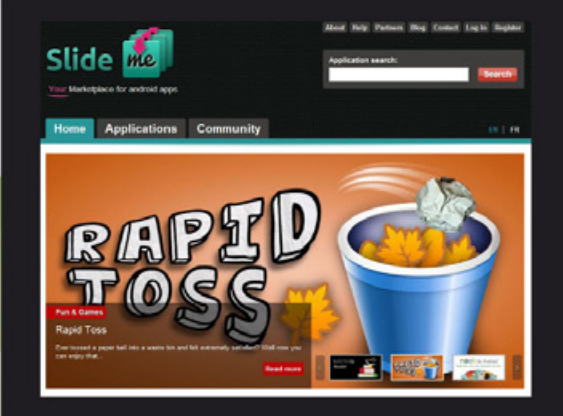

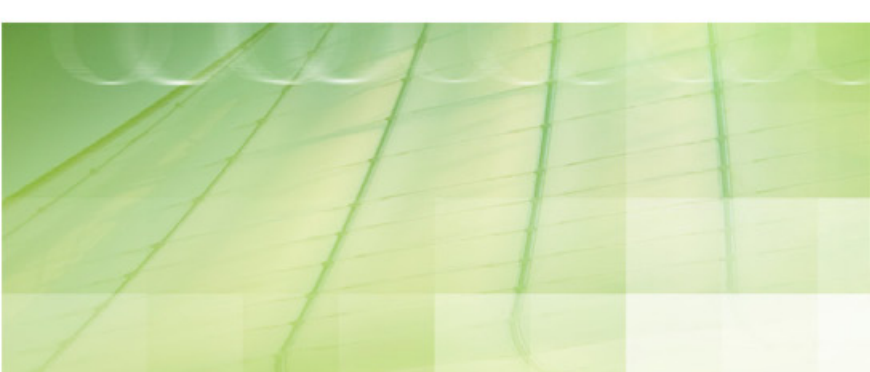

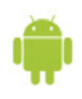

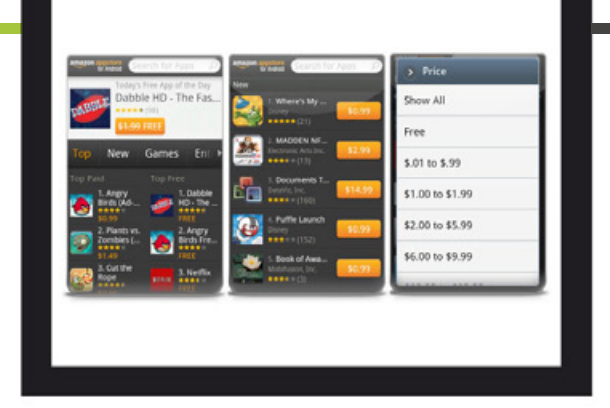

# AMAZON APP STORE

Su dirección es: **http://slideme.org/**

Una categoría nueva en **Amazon.com***,* la cual poco a poco pisa más fuerte dentro del mercado de los Smartphones y las Tablets, buscando también su cuota de mercado para Android. El **Amazon Appstore** tiene una política de ofrecer una aplicación paga de manera gratuita diariamente, lo cual resulta muy atractivo considerando que todos los días ofrece una aplicación, sin importar su costo.

Actualmente, está disponible sólo para los Estados Unidos pero ese problema es tan sencillo saltárselo como crearse una cuenta de email donde aclares que vivís en ese país, para poder acceder al mercado y listo. El **Amazon Appstore** también ofrece en muchas ocasiones ofertas y rebajas en algunas aplicaciones. Vale la pena tenerlo instalado para poder obtener alguna que otra oferta o encontrar, entre las aplicaciones diarias gratuitas, alguna de nuestro interés. Al igual que el Market Oficial, podemos recorrerlo con un navegador desde nuestra PC.

Desde el punto de vista del desarrollador, puede parecernos confusa la interfaz visual y los pasos a seguir para publicar nuestra aplicación, en donde también tenemos que ingresar la información de nuestra tarjeta de crédito. Al publicar una aplicación, estas pueden ser publicadas de forma gratuita o paga para el usuario que las descargue.

Su dirección es: **http://www.amazon.com**

 $\sqrt{2}$ 

 $\overline{\phantom{a}}$ 

# GETJAR

Es el más básico de todos los Markets no oficiales, y una excelente opción dado que en él se pueden **conseguir puras aplicaciones gratuitas**.

Al Market **GetJar** podríamos definirlo como el reino de las aplicaciones, ya que podemos encontrar aplicaciones para Android, iOS, Windows Mobile, Symbian y BlackBerry. Tampoco pensemos que al existir tanta variedad resultará muy complicado realizar búsquedas de aplicaciones, porque una vez dentro de **GetJar.com** se puede filtrar por dispositivo así, por ejemplo, nos enfocamos en el *Google Nexus One*.

Para descargar una aplicación que encontremos interesante tendremos que ingresar por medio de nuestro dispositivo Android a la dirección **m.getjar. com** donde, a través de un código único para la aplicación, podremos comenzar la descarga. Algo importante es que **GetJar** no es un simple directorio de las aplicaciones que se encuentran en el Android Market, ya que posee una interesante **sección Gold** la cual ofrece una gran cantidad de aplicaciones que en otros mercados son pagas, pero aquí son gratis (sí, de manera legal).

La dirección del Market es: **http://www.getjar.com** A lo mejor muchos no saben que el lanzamiento del juego *Angry Birds,* por ejemplo, se produjo primero en este Market, para luego expandirse por todos los demás, algo que no es un dato menor, dada la importancia de ese producto de la empresa *Rovio.*

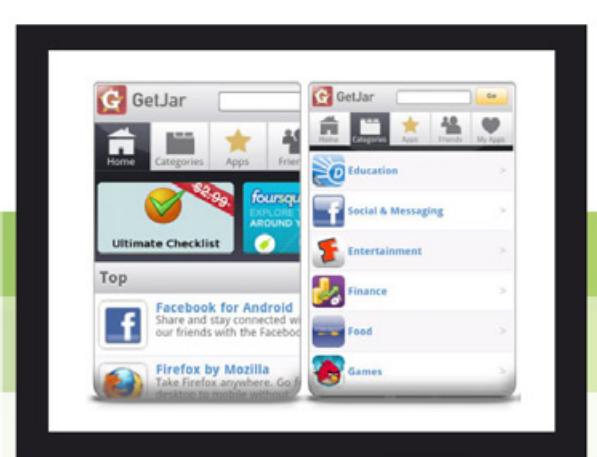

# APPBRAIN

**AppBrain** es un Market que muestra única y exclusivamente las aplicaciones ya existentes en el Android Market. Pero entonces, ¿qué atractivo tiene? Bueno, a diferencia del Market oficial de Google, AppBrain organiza las aplicaciones mucho mejor, más simple a mi criterio, lo que resulta en una navegación por las diferentes categorías mucho más fácil.

Otro aspecto que ofrece AppBrain y que el Android Market recién a mediados del 2011 presentó, es que podemos usar nuestro propio browser para buscar aplicaciones interesantes, marcarlas para instalar en nuestro dispositivo Android, y luego ingresando con nuestro Smartphone Android al Market, obtenemos una sincronización instantánea. Es decir, si navegando por el Market de **AppBrain.com** encontramos una aplicación que nos gusta, realizamos clic en el botón de Instalar (siempre dentro del Browser y logueados); luego, desde nuestro Android, una vez que ingresamos a la aplicación de AppBrain, nos dará la opción de instalar la aplicación directamente, sin necesidad de volver a buscarla. Todo con un simple clic desde nuestro Browser, así de fácil se sincronizará y nos permitirá instalar las aplicaciones que anteriormente se han seleccionado en la página web.

Algo importante es que podemos ingresar al Market de AppBrain utilizando nuestra cuenta de Gmail, Facebook o Twitter, recomendar el Market a nuestros amigos y lo más interesante es que podemos ver las aplicaciones instaladas por otras personas. Su dirección es: **http://www.appbrain.com.**

**Appsfire** es otra alternativa que, como AppBrain,

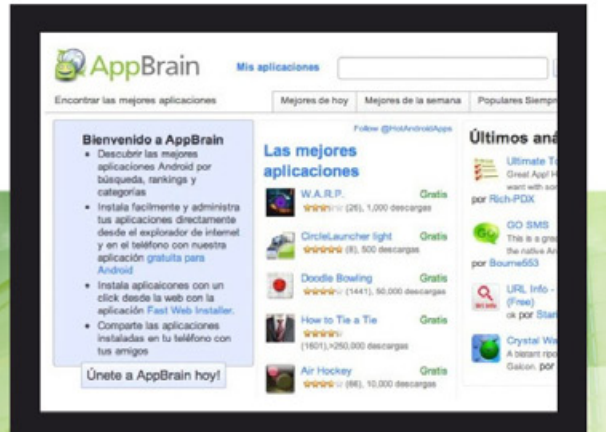

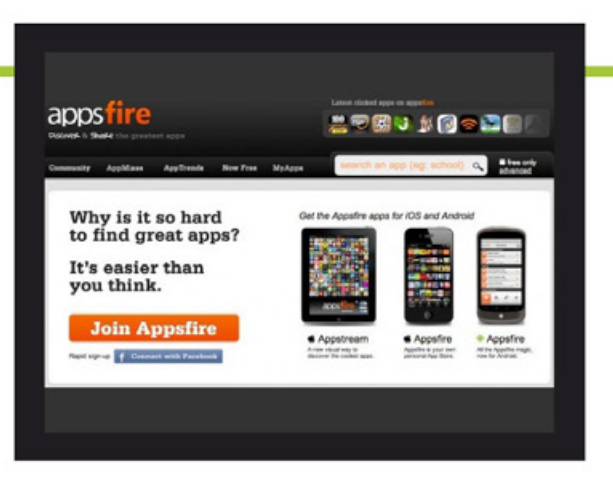

# APP SFIRE

actúa como un directorio mejor organizado que el propio Android Market, desde el que podemos instalar cualquier tipo de aplicación. Aún así ofrece alguna característica que lo diferencia de AppBrain y que probablemente a algunos nos resulte más atractiva.

Por un lado tenemos una clasificación que podremos encontrar en la web principal del servicio y que nos permite ver cuáles son las aplicaciones más populares en estos momentos en Facebook. Esta es una buena forma de descubrir nuevas aplicaciones, que son votadas por la comunidad que participa en **Appsfire**, y que incluso podremos buscar según distintos grados de calificación.

Y, por el otro lado, tenemos la potente aplicación de Appsfire para el dispositivo Android que ofrece funcionalidades también muy interesantes como, por ejemplo, nos brinda recomendaciones de otras aplicaciones en función de las que tenemos instaladas ya en nuestro dispositivo Android; e incluso nos mostrará, a través de un filtro de las mismas, cuáles tienen descuento en un momento determinado y por lo tanto nos pueden salir más baratas que de costumbre.

Su dirección es: **http://appsfire.com AndroLib** y **Appoke** son otros dos Markets que muestran las mismas aplicaciones del Android Market Oficial. ¿Algún tipo de error ortográfico de «*mi caramelo*»?

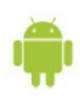

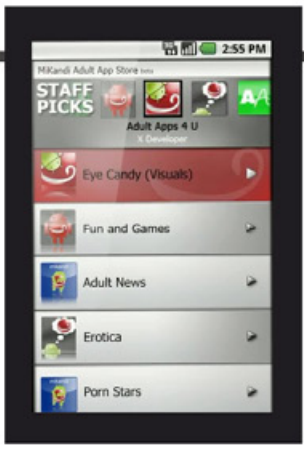

# MIKANDI

**MiKandi** es el primer Market exclusivo con aplicaciones de contenido adulto (gratuitas y pagas). Tenemos que aclarar que Google también ha adoptado normas en el Android Market Oficial para evitar que los desarrolladores de aplicaciones vendan aplicaciones pornográficas para su uso en teléfonos que ejecutan el sistema operativo Android. Pero las aplicaciones de Android no tienen por qué pasar sí o sí por el Android Market Oficial; es aquí en donde entra en juego este interesante Market de contenido adulto. En la forma de organizar las aplicaciones, es similar a los anteriores Markets, lo que tenemos que destacar es que trae una función llamada *KandiJar*, que permite a los usuarios «descargar de nuevo o actualizar" las aplicaciones que han comprado previamente en caso de que pierda su dispositivo, o alguien se las desinstale.

Su dirección es: **http://www.mikandi.com**

# OTROS

También existen otros Markets de Aplicaciones Android, como **Appslib.com** que es un Market exclusivo para aplicaciones de Tablets Android, o **Android Tapp** que brinda excelentes resúmenes, análisis de las aplicaciones y entrevistas, además de ser un Market para descargas.

# CONCLUSIONES

Como ya todos sabemos, el ecosistema que Google ha creado para Android es totalmente diferente al que muchos están acostumbrados en otras plataformas. Es decir, Google ofrece la posibilidad de que cualquier institución cree su propio Market de aplicaciones para Android y ofrezca en ella los servicios de búsqueda o recomendación.

En esta nota analizamos los otros Markets, además del oficial de Android. Esto tiene una consecuencia directa, y es que junto al Android Market oficial conviven muchas otras tiendas en las que podemos encontrar aplicaciones para nuestro sistema operativo. Todo esto lleva a una mayor distribución de nuestras aplicaciones, y la posibilidad de acceder a muchísimos mercados, como desarrolladores, en diferentes partes del mundo. Los Markets alternativos son sin duda uno de los elementos que dan impulso a la comunidad Android, sobre todo aquellos destinados a albergar aplicaciones que no tienen cabida en el Market oficial de Google.

Entonces, ahora sabemos que las aplicaciones de Android no tienen por qué pasar sí o sí por el Android Market Oficial, así que a descargarnos estos Markets en nuestros dispositivos Android y a buscar aplicaciones y juegos. Un dato: aún no tenemos un Market de aplicaciones argentino. Una linda oportunidad de proyecto, ¿no?

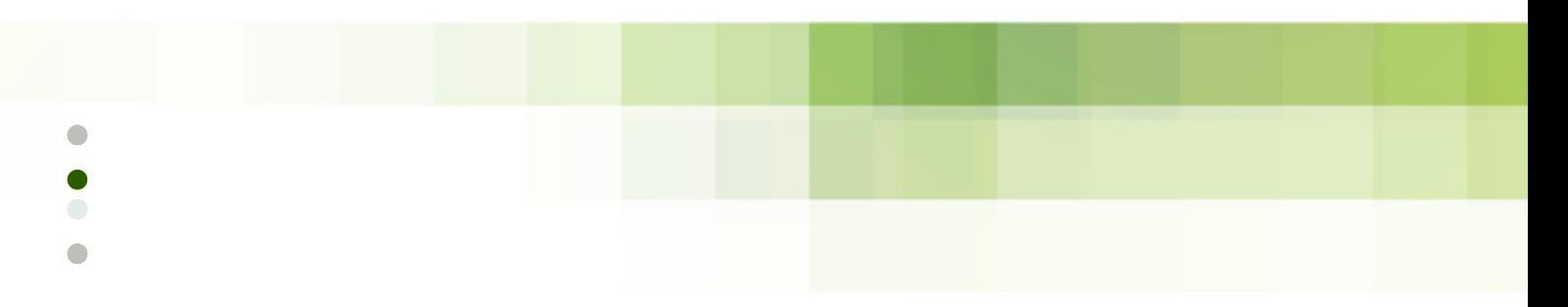

 $\bullet$  $\blacksquare$ 

# MYSQL: LA PRINCESA DE ORACLE

# MyS EL AUGE DE LA PRINCESA

Los DBMS, o gestores de bases de datos (Database Management System), están considerados entre los sistemas informáticos más complejos, junto con los sistemas operativos, motores gráficos de juegos, navegadores web, etc. En este campo los productos son generalmente poderosos y, sobre todo, costosos – tanto en el costo de su elaboración como de su mantenimiento. Las luchas entre los grandes jugadores aquí suelen ser de niveles épicos y las empresas que respaldan a los productos líderes acostumbran ser las más grandes del mercado informático.

En este gran mar los peces más grandes eran sin lugar a dudas Oracle, con su DBMS homónimo, Sql Server de Microsoft y DB2 de IBM. El reinado de Oracle le ha permitido controlar sin mayores problemas una porción del mercado que ha oscilado entre el 30 y el 40%. El problema para estos Goliats corporativos fue la irrupción, en

1998, de una pequeña compañía sueca que haría las veces de David para amenazar su todopoderoso reinado. Ahí nos encontramos nuevamente con la idea de la pequeña empresa que, lanzada de un modo casi artesanal, logra abrirse un lugar muy sorprendente en el mundo. Liderada en particular por su jefe creativo Michael Widenius (más conocido como Monty), la empresa lanzó una base de datos a la que llamó MySQL. Esta había comenzado como un proyecto personal y cooperativo que Widenius lideró tres años antes de la formación de la compañía.

Su nombre proviene de la hija de Widenius (My) y del lenguaje de consultas SQL, ampliamente utilizado en el mundo de las bases de datos relacionales. Liviana y ágil, escrita en los lenguajes C y C++ para optimizar su funcionamiento, la Princesa alcanza su verdadera dimensión en el año 2000 cuando hace su ingreso en el mundo Open Source, liberando su código.

Gabriel Gaitano Ornia **gabriel.gaitanoornia@pixelscode.com**

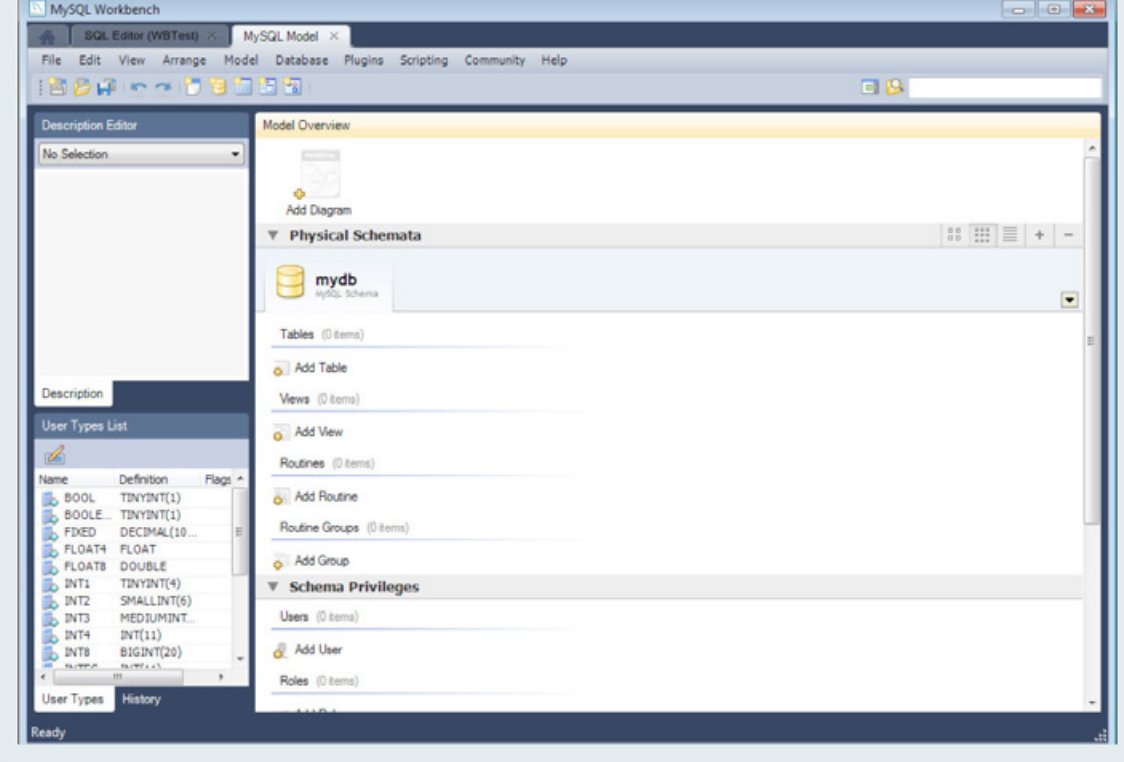

 $\triangle$ 

 $\bullet$ 

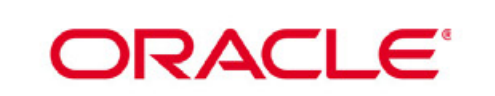

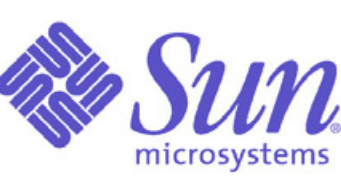

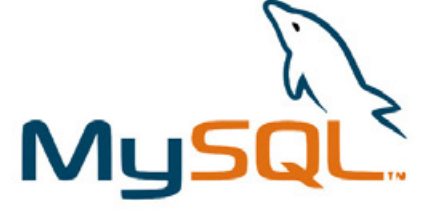

Su esquema de licenciamiento está regido bajo los términos de la Licencia Pública General GNU, también conocida como GPL por sus siglas en inglés. Es gratuita para uso interno y no comercial. Sin embargo, existe una licencia comercial para aquellos que no desean distribuir su propio código fuente junto con el de MySQL.

Esto si bien en un principio afectó sus ingresos, luego la benefició enormemente al generarse una comunidad en torno a ella que retroalimentó su código. Y, gracias a ser Open Source, no tardó en entrar a formar parte del conjunto que alcanzó mucho éxito en la naciente Web, el conocido LAMP. La L proviene de Linux, aunque muchos utilizaron también la versión Windows de los otros productos en afinada conjunción. La A es el símbolo de Apache, el servidor Web más utilizado del mundo; y la P es usada por PHP generalmente, aunque a veces también por Perl o Python. Pero en el centro de todo este movimiento estaba MySql, la princesa de las bases de datos, creciendo sin cesar hasta transformarse en una de las más usadas del mundo.

### NUBARRONES CRECIENTES

Como no podía faltar en esta suerte de historia de hadas informática, la aparición de esta bella Princesa no tardó en generar reacciones de los grandes, quienes no se resignaban al papel de meros comparsas de su avance. Si bien en un principio MySQL fue fuertemente desdeñada como una "base de datos de juguete" ("toy database"), su misma falta de complejidad le daba su ligereza y velocidad, al tiempo que la tornaba inmejorable para un vasto universo de aplicaciones de baja demanda, especialmente web sites y pequeñas aplicaciones .

Sin embargo, era claro que muchas capacidades importantes que casi se daban por supuestas no estaban presentes en MySQL, y su modelo operativo comercial por momentos fallaba en incorporar las necesarias mejoras con la creciente velocidad. Algunas de esas mejoras críticas como los procedimientos almacenados, triggers, cursores, manejo de ACID (transacciones) no alcanzarían su aparición sino en las últimas versiones.

Esta inusual combinación de éxito y carencias empezó a presionar contra el éxito de MySQL. Por otro lado, una importante fuente de complicaciones provenía del hecho de que a pesar de ser una base Open Source vinculada a una comunidad creciente de usuarios y sobre todo desarrolladores, MySQL presentaba una estructura dual en la cual los derechos últimos y definitivos estaban en manos de una compañía privada orientada al lucro, como cualquier compañía que se precie de serlo. Daba la impresión que sería inevitable para definir su futuro definir cuál de los dos lados predominarían: si el abierto o el comercial.

#### PODEROSO CABALLERO ES DON DINERO

Todos hemos oído esta vieja frase alguna vez, y no cabe duda que Mårten Mickos, nombrado CEO de MySQL AB, la empresa sueca dueña de MySQL, la tenía muy en cuenta. En definitiva, era su trabajo. Durante varios años acompañó el crecimiento con medidas destinadas a capitalizar el éxito comercial y a orientarse más hacia el mundo empresarial. Y a los lanzamientos de versiones cada vez más potentes se agregaban los crecientes rumores de ofertas de grandes compañías por adquirir a la Princesa Sueca. Ya en el 2006 habían existido rumores de ofertas de parte de Oracle.

Sin embargo, no sería este gigante en ese momento el comprador. En medio de una situación también complicada, y como parte de un movimiento de adquisiciones y cambios corporativos, Sun realizaría su propia oferta en el año 2009 logrando adquirir la empresa. Es en ese momento que en la comunidad surgen las primeras dudas. Si bien Sun tiene una larga relación con productos Open Source, como por ejemplo el lenguaje y plataforma Java, no deja de inquietar a la comunidad creativa y de usuarios qué pasará de allí en adelante con el futuro de la empresa.

Pero lo peor estaba aún por llegar. Enfrentados a una situación complicada en el frente propio, con pérdidas crecientes en los mercados de servidores y evidencias de haber quedado rezagados en el mundo muy competitivo en el que se movían, los

directivos de Sun reciben su propia oferta de compra. Nuevamente, el gigante Oracle realiza su intento de adquisición, y esta vez lo logra, provocando una gran sorpresa y conmoción en el ambiente IT. Así es que en abril del año 2009, Sun Microsystems y Oracle realizan el anuncio conjunto que han llegado a un acuerdo definitivo bajo cuyos términos Oracle adquirirá el stock de acciones comunes en un monto negociado de u\$s 9.50 por acción en efectivo.

Esta transacción fue evaluada en aproximadamente 7.400 millones de dólares y puso así un punto final a la existencia de la antigua compañía Sun, absorbida como muchas otras que se derrumbaron no pudiendo mantener la batalla en el desafiante universo de los gigantes del software.

Y, como podemos ver, ahora la Princesa que podía haber sido la Reina de las bases de datos, caía finalmente en las manos de su principal competidor a largo plazo.

# CONTROVERSIA Y TEMORES SIN FIN

Con este movimiento, Oracle llegó a competir así con casi la totalidad de las mayores empresas del rubro tecnológico, como ser por ejemplo

 $\triangle$ 

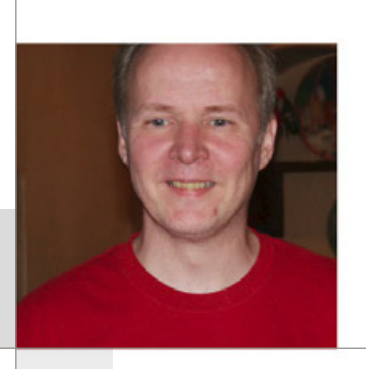

Microsoft en los sistemas operativos de middleware y servidores, con SAP y Salesforce.com en las aplicaciones de negocio, IBM, Cisco, Dell y Hewlet Packard en el hardware de servidor. Lo que intrigó primero y luego preocupó a la comunidad de MySQL, fueron los motivos reales tras este formidable movimiento. ¿Por qué la compra? ¿Qué tenía Sun que Oracle necesitara tanto?

A nivel oficial, Larry Ellison, CEO de Oracle, mencionó como los principales motivadores detrás de la adquisición de Sun Microsystems a la citada plataforma Java y el sistema operativo Solaris para servidores.

Pero, mientras que Java era un componente importante de la plataforma de middleware de Sun y Solaris constituía a su vez un sistema operativo que funcionaba como una importante plataforma para sus servidores de bases de datos, no quedaba demasiado claro cuáles eran los beneficios para Oracle de tener cualquiera de estos componentes en casa. Java no era un generador importante de ingresos, y Solaris había ido poco a poco perdiendo relevancia a medida que pasaba el tiempo en el mercado de servidores, ya que los productos de hardware y sistemas operativos (como por ejemplo Windows Server y Linux) desplazaban sin cesar a los sistemas basados en UNIX. Si bien los recientes movimientos enfocados en dirección a liberar como código abierto a Solaris habían desacelerado el

proceso, no había demasiada confianza que se lograría revertir la tendencia en el largo plazo. La conclusión obvia a la que muchos llegaban era mencionar la adquisición de MySQL como la clave de todo. Cuando se adquirió, el ingreso anual estimado de MySQL se encontraba en el rango de los \$ 50 millones de dólares y crecía rápidamente. Su base de usuarios era enorme y se estaba transformando en un estándar de la web. MySQL se había transformado así finalmente en Reina, al menos de las bases de datos de código abierto, recibiendo la parte del león de la ayuda y el esfuerzo de desarrollo tanto de la comunidad como de la compañía que la poseía.

Oracle es y siempre ha sido, en su verdadera esencia, una compañía de base de datos, y MySQL, sin duda, se había tornado en una amenaza a largo plazo. Muchos de los productos de software de Oracle confían en el uso de bases de datos. Y, como es lógico, muchas de las adquisiciones de empresas de software de Oracle están orientadas a permitirle asegurar el uso de bases de datos Oracle, con la obvia consecuencia de darle la posibilidad a la gigantesca empresa de añadir tanto los ingresos y las ganancias de las ventas del software como de las propias bases de datos adicionales. Con la adquisición de Sun Microsystems y MySQL, Oracle buscaba, en apariencia, controlar el futuro de un creciente competidor, la base de datos de código abierto de mayor difusión y, lo más importante, su licencia para uso comercial.
De este modo, el futuro de MySQL parecía estar inclinándose definitivamente por los deseos de su nuevo y poderoso dueño, a despecho de la inquietud y creciente rechazo de la comunidad. Michael Widenius (Monty) y David Axmark, dos de los cofundadores de MySQL AB en sus orígenes, quienes ya habían renunciado a Sun en el año 2008 cuando se produce la primera adquisición por parte de aquella empresa, lanzaron un movimiento muy amplio para oponerse a la operación, pero muchos usuarios simplemente empezaron a buscar alternativas en otros productos. Incluso, llegarían a presionar a la Unión Europea para lograr su rechazo definitivo, sin éxito..

### ACTUALIDAD Y RENACIMIENTO

La sospecha de que Oracle mataría a MySQL no se ha concretado, de momento. Sin embargo, se han notado ya cambios, incluidas sutiles modificaciones en el esquema de licenciamiento y aumentos en el costo de mantenimiento a los usuarios finales. De todas maneras, ha empezado a vislumbrarse un futuro de la base de datos open source más utilizada dentro de su gigantesco comprador, actuando como la hermana menor de peso ligero de su principal producto corporativo. Incluso no han faltado los que han señalado que con el respaldo de Oracle podría existir un nuevo amanecer para MySQL. De hecho, ya se ha lanzado

la nueva versión 5.5, con muchas actualizaciones y mejoras. Sin embargo, muchos en la comunidad han decidido tomar el código y realizar nuevos proyectos derivados (los célebres "forks"). El más importante es, sin duda, el de "Monty" Widenius, el cual logró lanzar un nuevo proyecto que atrajo gran atención tras fracasar su intento de frenar la venta de Sun a Oracle. El proyecto se llama MariaDB, nuevamente llamado así por la hija de su creador, y ya tiene una versión estable disponible. Y por sobre todas las cosas, están intentando hacer renacer a la Princesa de sus cenizas como un proyecto íntegramente bajo la GPL, sin ningún tipo de excepciones.

Además de esto, se intenta en esta nueva comunidad no perderle el paso en innovaciones y mejoras a MySQL, asegurando una alta compatibilidad a nivel de librerías binarias, comandos del sistema y la capacidad de responder a las mismas APIs básicas que tiene la versión original. Entre los planes figura el agregado de un nuevo motor con capacidad para operar de modo transaccional o no, de acuerdo a los requerimientos y mejoras en el uso de virtualización y acceso a datos en la nube.

La controversia esta servida, y sólo el futuro nos dirá qué es lo mejor para nosotros como usuarios y desarrolladores de aplicaciones: si la Princesa domada o la renacida en el mundo de las bases de datos.

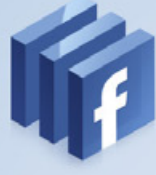

## LA AVENTURA DE PROGRAMAR EN FACEBOOK

### EL VÍNCULO CONELCÓDIGO

Una de las demostraciones más claras de la fortaleza de PHP y de su madurez como lenguaje es el hecho de su uso ampliamente difundido, al punto que grandes aplicaciones y sitios lo han utilizado como base, como ser Wikipedia y Facebook. Y es justamente esta última la que nos interesa en esta ocasión: la plataforma social más difundida del mundo ha alcanzado una posición dominante desde orígenes muy modestos, y mucho de su estabilidad y éxito se debe al uso de este lenguaje. Con buena conciencia del poder multiplicador del uso compartido del código, los arquitectos de Facebook decidieron permitir a cualquier programador el uso de buena parte de sus posibilidades, sea para compartir capacidades de la red social desde sus propias páginas o aplicaciones o para realizar aplicaciones que directamente funcionen "sobre" la plataforma en sí misma. Recordemos que con PHP podemos realizar cualquier cosa que sea posible concretar con un script del tipo CGI, sea el procesamiento de datos e información en formularios, páginas dinámicas, foros de discusión, e ingreso o borrado de cookies. Podemos definir el concepto de "sitio dinámico" diciendo que es el que permite interactuar con el usuario que visita la página web, permitiendo

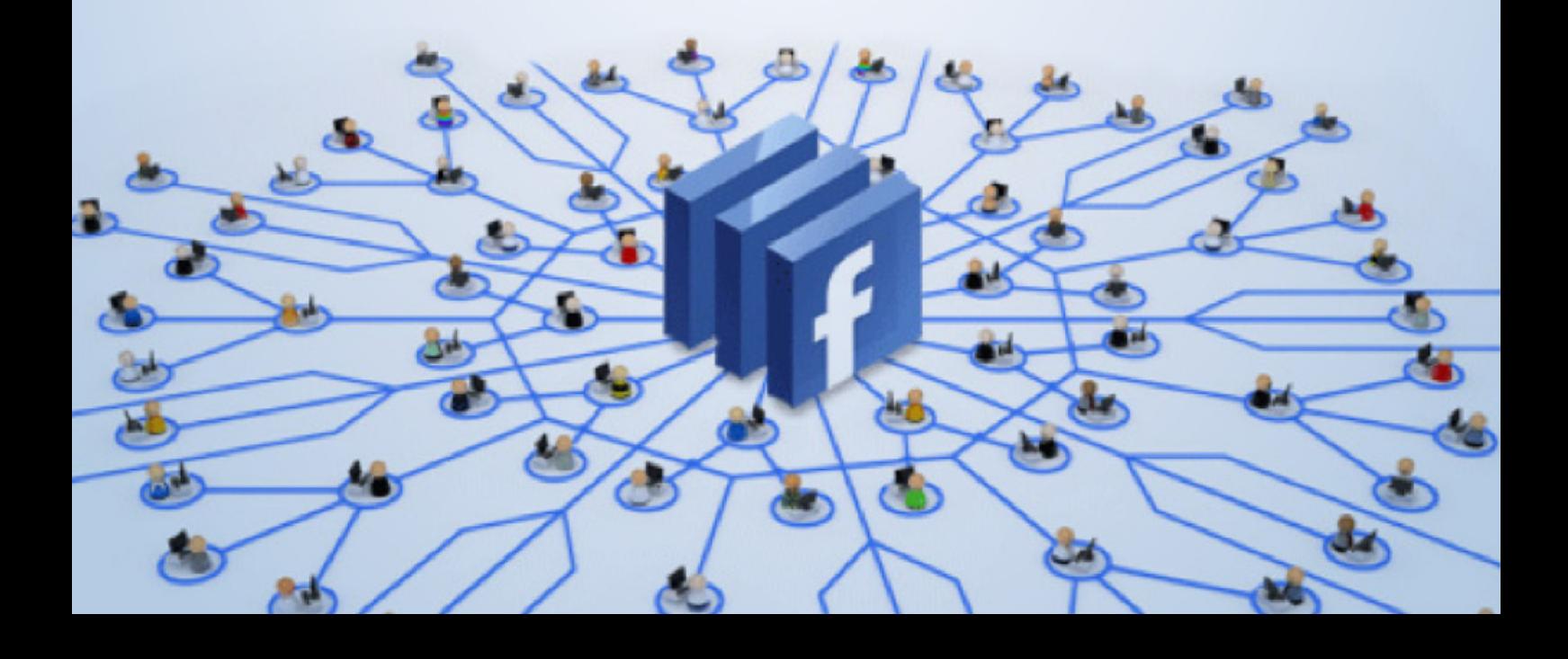

Gabriel Gaitano Ornia **gabriel.gaitanoornia@pixelscode.com**

así que cada navegante que visita el sitio vea la información adaptada a su interacción con ella. Son comunes las aplicaciones dinámicas web en sitios comerciales y empresariales, pero también en sencillas páginas personales. Y, desde luego, en redes sociales de todo tamaño y tipo, donde el contenido que es visualizado se produce a partir de la información almacenada en una base de datos u otra fuente externa.

Otro lenguaje íntimamente vinculado con el auge de Facebook – y de un modo más general con la web entera –, es el resucitado Javascript. Surgido años atrás con bombos y platillos, nombrado a semejanza de Java para darle más "gancho" comercial, padeció durante años el desdén de desarrolladores y usuarios. Los que diseñaban las páginas lo veían como un pequeño lenguaje de juguete sólo apto para efectos especiales, y los que consumían esas páginas terminaban viéndolo como una molestia cuando no directamente una amenaza a la seguridad.

De esa época existe la capacidad de "desconectar" el uso de Javascript, algo que ahora ha perdido casi todo su atractivo a medida que nuevas generaciones de programadores han comenzado a utilizarlo masivamente. Podemos asegurar, sin duda alguna, que uno de los más grandes factores detrás de esta movida es el creciente y ubicuo uso de la tecnología

llamada AJAX (Asincronous Javascript and XML, en castellano Javascript y XML asíncrono). Al igual que con PHP, también existen modos de utilizar las capacidades de Facebook a través del lado cliente brindadas por la arquitectura y utilizando Javascript. En ambos casos se realiza esto a través de sendos SDK (Software Development Kit) o Kits de desarrollo de Software, provistos por la red social a quienes muestren interés en desarrollar para ella.

Vamos a explorar un poco este interesantísimo universo de posibilidades que nos ofrecen estas herramientas.

### PROGRAMANDO NUESTRO SITIO CON FACEBOOK

Antes que nada, vamos a clarificar el tema: ¿Qué significa programar Facebook? Existen, en esencia, tres tipos distintos de programación, aunque con puntos en común entre sí.

a- Uso de complementos y posibilidades de Facebook desde nuestro sitio o aplicación Web.

b- Aplicaciones generadas para celulares, que permiten adaptar y usar la red desde un sistema operativo móvil.

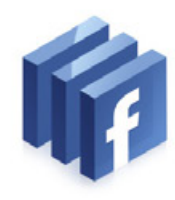

 $\bullet$ 

 $\triangle$ 

c- Realizar directamente software que consuma la poderosa API de Facebook funcionando sobre esta plataforma, como ser juegos u otras aplicaciones sociales.

Veamos la primera posibilidad: incluir gadgets o capacidades sociales en nuestra propia página. Vamos a usar aquí algunos ejemplos muy interesantes que podemos necesitar. Como prueba inicial analizaremos algo sencillo: agregar el ubicuo botón de "Me gusta" relacionado con algo que tengamos en nuestra web. Este es uno de los llamados "Plugins sociales", los cuales son elementos embebibles de tipo social, que podemos incorporar con una simple línea HTML. Están almacenados en los servidores remotos de Facebook, por lo cual ya están preparados para ser utilizados para cualquier usuario logueado en Facebook, sin importar que sea un debutante en nuestro sitio. Y, como dice el refrán, para muestra basta un botón, literalmente en nuestro caso, utilizándolo dentro de un iframe:

### **<html>**

 **<head> <title>Sitio Web Personal</title> </head> <body> <iframe src=»https://www.facebook.com/ plugins/like.php?href=NUESTRA\_URL» scrolling=»no» frameborder=»0» style=»border:none; width:500px; height:100px»></iframe> </body> </html>**

### **Lo cual generaría algo similar a esto:**

#### m<sup>1</sup>Me qusta A 52.445 personas les gusta esto. Sé el primero de tus amigos.

Un ejemplo más complejo podría ser, por ejemplo, el caso de tener que loguear a un usuario en nuestra aplicación. Facebook nos da la posibilidad de no renegar con el armado de toda la estructura necesaria para validar al nuevo usuario, haciendo más sencilla y segura tanto la registración como el ingreso, por medio de sus propias APIs para esto.

Así vemos que ya no es necesario para nuestros usuarios completar otro formulario más de registración, ni recordar un nuevo par de usuariocontraseña a fin de poder interactuar con nuestra aplicación. Lo único que necesita es estar ingresado en Facebook y con eso bastará para estar también logueado en nuestro sistema. Y, además, al usarlo como sistema de control de acceso obtendremos toda la información necesaria para crear una experiencia personalizada a nivel social desde el momento en que el usuario ingresa a nuestra página en su navegador favorito.

Para realizar esto, la plataforma Facebook usa el protocolo de autenticación oAuth 2.0 (**http:// oauth.net/2/**) en el ingreso y autorización del usuario. Mientras que nosotros podemos implementar directamente esta operación, la forma más sencilla es recurrir al uso de uno de los SDK que mencionamos, el SDK Javascript en sus funcionalidades de login.

Primero, este SDK nos exige que registremos nuestra aplicación con Facebook (**https://**

**developers.facebook.com/apps/**) para obtener un App ID (también conocido como appId). Se trata de un identificador único de nuestro sitio, que asegura que tengamos el nivel de seguridad requerido entre el usuario y nuestro sitio. En el ejemplo a continuación vamos a ver cómo cargar el SDK Javascript una vez en posesión de nuestro identificador de aplicación:

### **<html>**

```
 <head>
     <title>Logueandonos via Facebook</title>
   </head>
   <body>
     <div id="fb-root"></div>
     <script>
      window.fbAsyncInit = function() {
       FB.init({
        appId : 'nuestro APP ID',
         status : true, 
         cookie : true,
         xfbml : true,
         oauth : true,
       });
      };
      (function(d){
        var js, id = 'facebook-jssdk'; if 
(d.getElementById(id)) {return;}
        js = d.createElement('script'); js.id = id; 
js.async = true;
        js.src = "//connect.facebook.net/en_US/
all.js";
        d.getElementsByTagName('head')[0].
appendChild(js);
```
 **}(document)); </script> </body> </html>**

Una vez logrado esto sólo nos falta añadir el botón de logueo de este modo:

```
<html>
   <head>
     <title>Logueandonos via Facebook</title>
   </head>
   <body>
     <div id="fb-root"></div>
     <script>
      window.fbAsyncInit = function() {
       FB.init({
         appId : 'nuestro_APP_ID',
         status : true, 
         cookie : true,
        xfbml : true,
        oauth : true,
       });
      };
      (function(d){
        var js, id = 'facebook-jssdk'; if 
(d.getElementById(id)) {return;}
        js = d.createElement('script'); js.id = id; 
js.async = true;
        js.src = "//connect.facebook.net/en_US/
all.js";
        d.getElementsByTagName('head')[0].
appendChild(js);
      }(document));
     </script>
```
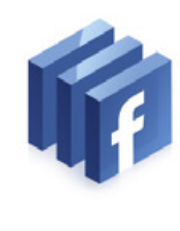

 $\bullet$ 

 $\triangle$ 

### **<div class="fb-login-button">Login via Facebook</div> </body> </html>**

**Y nuestro resultado debería ser similar a este:**

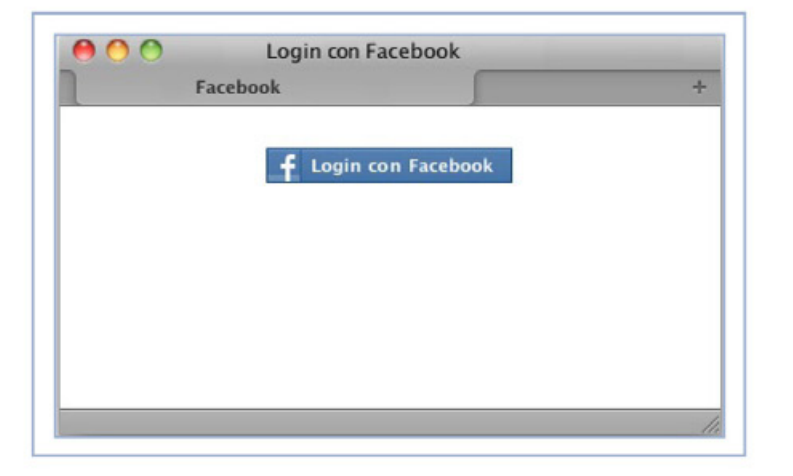

Para que el usuario pueda efectivamente loguearse en nuestro sitio, deberán pasar tres cosas. En primer lugar, Facebook necesitará autenticar al usuario. Esto asegura que éste es realmente quien asegura ser. En segundo lugar, es Facebook quien necesitará autenticar a nuestro sitio web, asegurando de este modo que la información del usuario vaya realmente a nuestra página.

Finalmente, el usuario deberá autorizar explícitamente a nuestro sitio el acceso a su información almacenada en Facebook, permitiéndole saber con absoluta certeza qué información está exhibiendo a nuestra página. Aunque todo esto aparenta ser algo complejo, en

realidad todo lo que nosotros necesitamos hacer es usar el botón Login y todo lo que el usuario deberá hacer a su vez es clickear encima. Del resto se va a encargar el SDK Javascript, mostrando un diálogo de autorización y avanzando con el proceso. Incluso es posible con muy poco esfuerzo delimitar la información del usuario que será compartida, dando opción a éste a autorizarnos su uso:

**<div class="fb-login-button" datascope="email,user\_checkins"> Login viaFacebook </div>**

Con sólo este agregado al segmento de código arriba mencionado es posible realizar este agregado a los datos personales básicos compartidos, como ser los datos del email y los checkins del usuario que se loguea en nuestra página.

Como vemos, es muy fácil e interesante explorar la potencia de los SDK desde nuestros sitios. Veamos ahora qué se puede hacer con Facebook desde nuestro celular.

### **CONFACEBOOK** ATODASPARTES

En este momento, más de 400 millones de usuarios acceden a la red social mediante un celular o dispositivo móvil cada mes. La plataforma Facebook nos permite agregar estos usuarios y sus amigos a nuestras aplicaciones móviles,

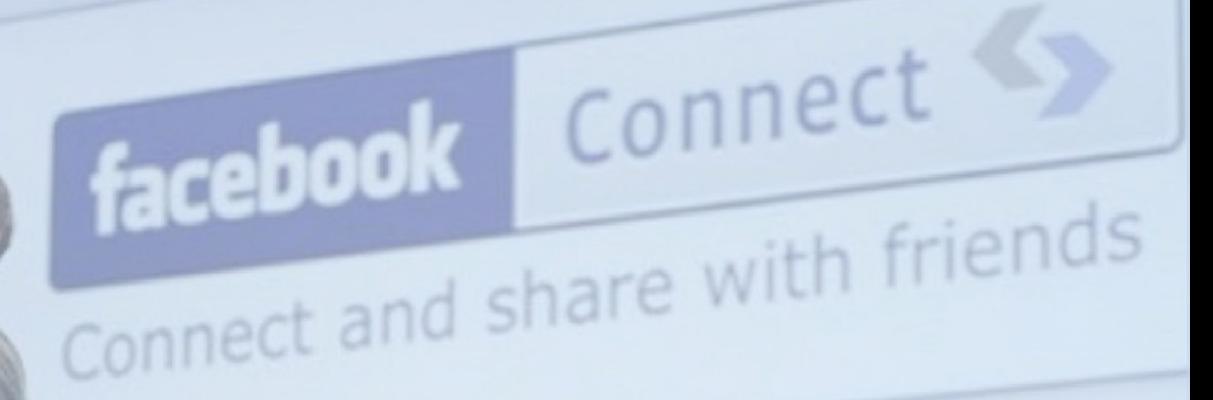

brindándoles una formidable experiencia personalizada de uso social.

Veamos muy someramente las posibilidades:

• Los usuarios a través de la plataforma se hayan capacitados para compartir con sus amigos solicitudes, noticias y otras aplicaciones. • Permitiéndoles conectarse con sus amigos y marcar la aplicación para futura referencia, nos aseguramos un mayor compromiso y apoyo a nuestra aplicación de parte de nuestros usuarios. • Se utiliza la misma base del SDK Javascript tanto en la web como en el celular; esto nos facilita enormemente la elaboración de una experiencia compartida de uso a través de distintas plataformas de conexión.

Cuando hablamos de las herramientas para poder programar en Facebook mencionamos como elemento relevante los SDK. Para el ámbito móvil tenemos dos especialmente diseñadas, las cuales son: • **SDK iOS**: Pensado para usar en el universo Apple. Provee soporte dentro de la plataforma Facebook para aplicaciones iOS escritas en el lenguaje Objective-C. Permite acceder a las APIs de esta plataforma Facebook, como ser Graph API, FQL y Dialogs.

Este SDK ha sido liberado al público como Open Source y es posible obtenerlo en el sitio **https:// github.com/facebook/facebook-ios-sdk**

• **SDK Android**: Es muy similar a su versión Apple,

también liberada como Open Source y dotada de acceso a varias APIs. El sitio para realizar la descarga del SDK está en la siguiente ubicación: **https:// github.com/facebook/facebook-android-sdk**

### **Directo al corazón: Aplicaciones dentro de Facebook**

Finalmente, nos encontramos con la opción de desarrollar aplicaciones que se ejecuten con el usuario dentro de Facebook. Esto nos permite conectarnos con el propio núcleo de la experiencia del usuario en la red social. Nuestra aplicación puede integrarse con muchos y variados aspectos de la creación de Mark Zuckerberg, incluyendo el alimentador de noticias (News Feeds) y las notificaciones.

Todas las posibilidades del núcleo de tecnologías de la Plataforma Facebook están a nuestra disposición, como ser los Plugins Sociales de los que ya hablamos cuando tratamos el agregado de gadgets a nuestro sitio, la API Graph y los Diálogos de Plataforma.

Los conceptos fundamentales a tener en cuenta en esta clase de programación son los siguientes:

**a • Página Canvas (Canvas Page):** Es la página corriente donde nuestra aplicación es cargada.

**b • Canales Sociales (Social Channels):** Los canales clave que nos permitirán incrementar la base de usuarios y mantener interesados a los que ya estén utilizando nuestra aplicación.

**c • Análisis:** permite obtener información para analizar el desempeño de nuestra aplicación.

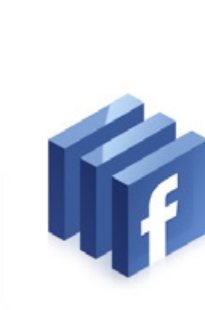

 $\bullet$ 

 $\triangle$ 

### **Analicemos cada uno:**

### **a • Canvas**

Las aplicaciones Facebook (Apps) son, esencialmente, aplicaciones web que son cargadas en el contexto de Facebook en lo que llamaremos una "Página Canvas". Podemos construir nuestra aplicación en cualquier lenguaje que soporte programación web, como ser PHP (el más usado), Python, Java o C#.

De este modo vemos que las Apps son cargadas en estos canvas, que son esencialmente una pantalla blanca en la cual correr nuestra aplicación. Para poder llenarla con nuestra información, debemos proveer un Canvas URL que contendrá el HTML, Javascript y CSS que permitan funcionar a nuestra aplicación. Cuando algún usuario la solicita, es cargada dentro de un iframe en esa página base. Y el resultado es que el usuario verá nuestra aplicación corriendo sobre el familiar fondo de Facebook, como en el ejemplo a continuación:

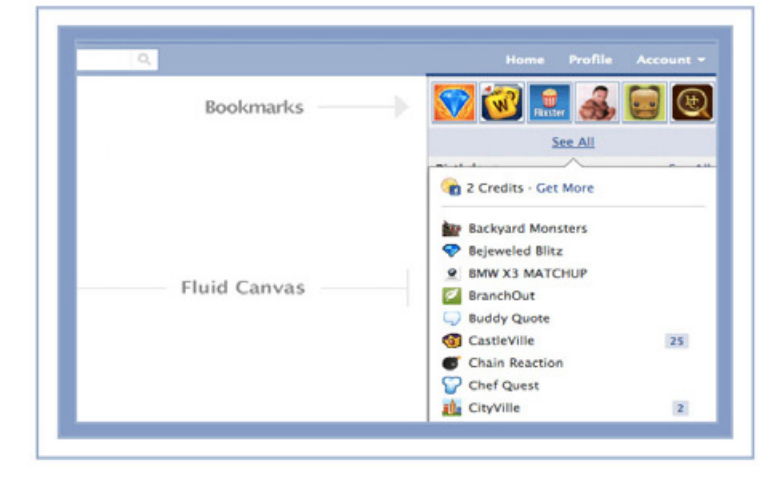

### **b • Canales Sociales**

Para atraer tráfico de usuarios hacia nuestras apps, hay varios canales que permiten a los nuevos usuarios descubrir la app y, por supuesto, a los viejos mantenerse "enganchados". Cada canal está diseñado para generar vínculos y Facebook, usando sus propios algoritmos, se encargará de mostrar a cada usuario las apps que más probabilidades tienen de llamarle la atención.

### **c • Análisis**

Usando los medios de análisis que Facebook provee es posible rastrear el uso que los usuarios están dando a nuestra aplicación, lo cual nos ayudará a brindarles una mejor experiencia y esto redundará en una mayor fidelización. La aplicación que permite esto, conocida como Insights, permite a los administradores de las apps obtener feedback, análisis demográficos y mucho más.

Y, en adición, brinda útiles diagnósticos del funcionamiento de la app, mostrando posibles errores de acceso a la API o cuellos de botella en el funcionamiento. Veamos cómo luce una pantalla típica de Insights:

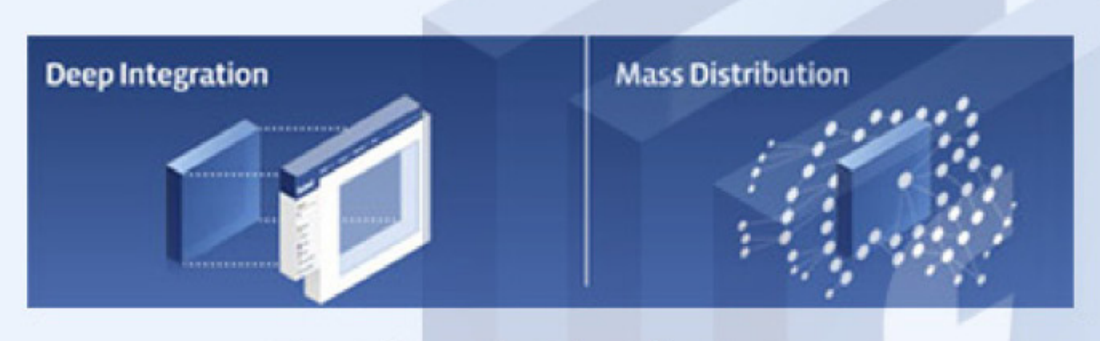

### **Facebook Platform**

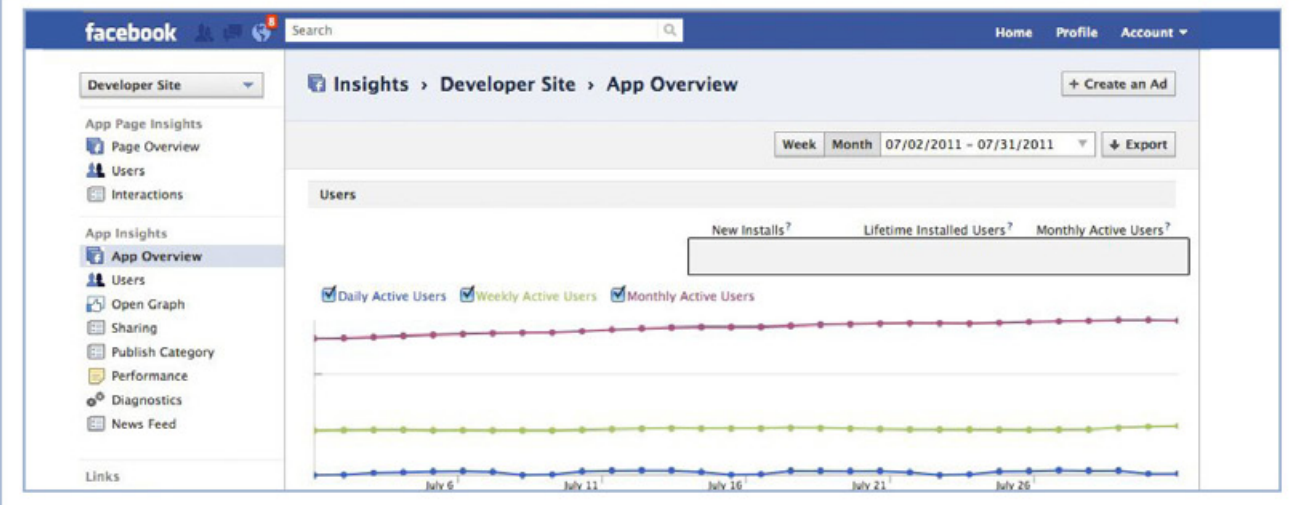

### LINKS DE UTILIDAD

Finalmente, damos algunos sitios de los muchos que hay para aprender más:

### **Facebook Developers:**

### **https://developers.facebook.com/**

Sitio oficial de desarrollo y una de las más completas bases de información sobre el tema.

### **A Coder's Corner:**

**http://gfaraj.wordpress.com/2007/09/11/comohacer-aplicaciones-en-facebook/** 

Interesante tutorial con mucha información disponible.

### **Programando con café:**

### **http://www.programandoconcafe.com/2010/11/ facebook-con-java-netbeans.html**

Aquí podemos ver el uso de otro conocido lenguaje, como ser Java, para acceder al poder de Facebook.

### **Processing Wiki:**

**http://wiki.processing.org/w/Facebook, \_REST\_API**

Wiki orientado a la programación de Facebook.

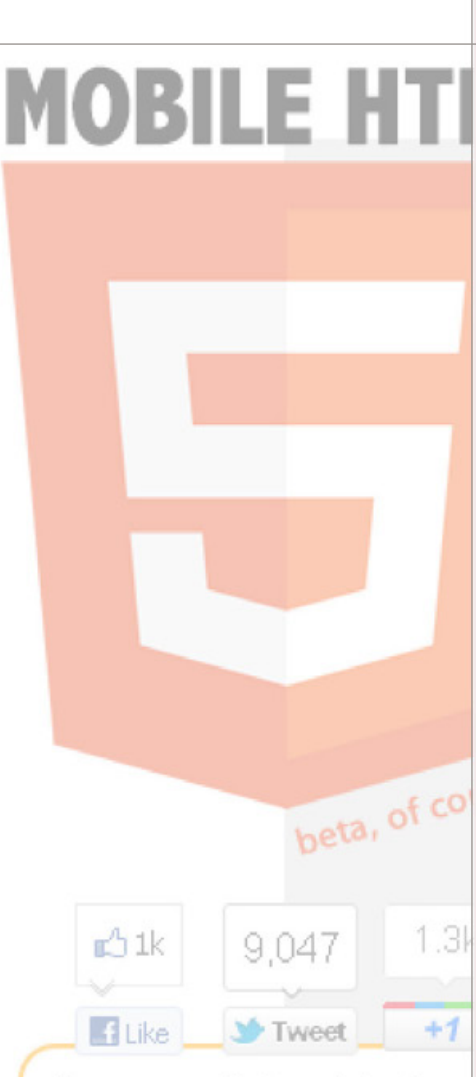

 $\bullet$ 

 $\bullet$ 

Always use feature detection.

New tests, new features, more per feature and more mobile hrowsers soon!

If you want to help or send feedback, contact me.

by firt | Updates on Twitter | B

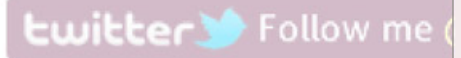

## **UPDATING SKILLS: DESARROLLADOR MOBILE**

El mundo del desarrollo de software ha acaparado todos los dispositivos electrónicos que rodean a los seres humanos, principalmente los que hoy, gracias a los grandes avances en el campo de la nanotecnología, podemos portar en nuestros bolsillos.

Si eres una de esas personas apasionadas por la programación de aplicaciones, y no quieres perderte este grandioso mercado, esta nota te ayudará a acercarte al "Behind the scenes" de las aplicaciones móviles.

Todo apasionado por la programación de aplicaciones, seguramente este último tiempo pensó seriamente en acercarse al nuevo y maravilloso mercado que promete re-revolucionar la informática: el mercado de las aplicaciones móviles. Si bien todo comenzó en la era de las Palms y los Handhelds, los que verdaderamente revolucionaron la escena corporativa fueron los teléfonos inteligentes y las tablets.

En los últimos siete años aparecieron en el mercado un sinnúmero de equipos con características que iban mucho más allá de una simple pantalla a color e íconos llamativos.

La posibilidad de crear software para un teléfono móvil comenzó a hacerse cada vez más común, y hoy por hoy un software que revolucione el mercado de la telefonía móvil puede ser hecho por una persona que trasnochó algunas jornadas con herramientas opensource, como por una compañía multinacional que dispone de unos cuantos millones de dólares de inversión. El poder económico ya no es un

Fernando Luna **fernando.luna@pixelscode.com**

factor determinante en el modelo de desarrollo de software. Este poder fue seriamente reemplazado por la inteligencia colectiva de los seres humanos. Con todas estas novedades, de equipos móviles que tenemos todo desarrollador debe actualizarse a los nuevos cambios, y la mejor manera de lograr esto es a través de cursos de capacitación.

Lo mejor de todo es que hoy ya no necesitamos vivir al lado de una gran ciudad para poder perfeccionarnos. Tenemos la puerta abierta de la web, donde podemos encontrar mucho material de estudio y ejemplos reales de lo que queremos realizar, y también tenemos centros de enseñanza oficiales y no oficiales que nos permitirán cursar estudios a distancia, si es que no nos quedan muy a mano, o nuestros horarios de trabajo nos impiden desarrollar una tarea académica normal.

Antes de conocer bien dónde estudiar, repasemos algunos temas relacionados con las herramientas de programación, dependiendo de las distintas alternativas de mercado en cuanto a equipos móviles.

### UN ABANICO INTERMINABLE

Dentro de las diversas opciones en el mercado, podemos decir que todo se concentra dentro de las principales marcas que reinan este mercado: Apple, Blackberry

y Android, seguidas muy de cerca por Microsoft y Nokia. Apple por su parte nos da acceso a su sistema operativo iOS, que está contenido en los iPod Touch, iPhone y iPad. Google nos da acceso a su sistema operativo Android, que lo encontramos en una importante cantidad de marcas de teléfonos

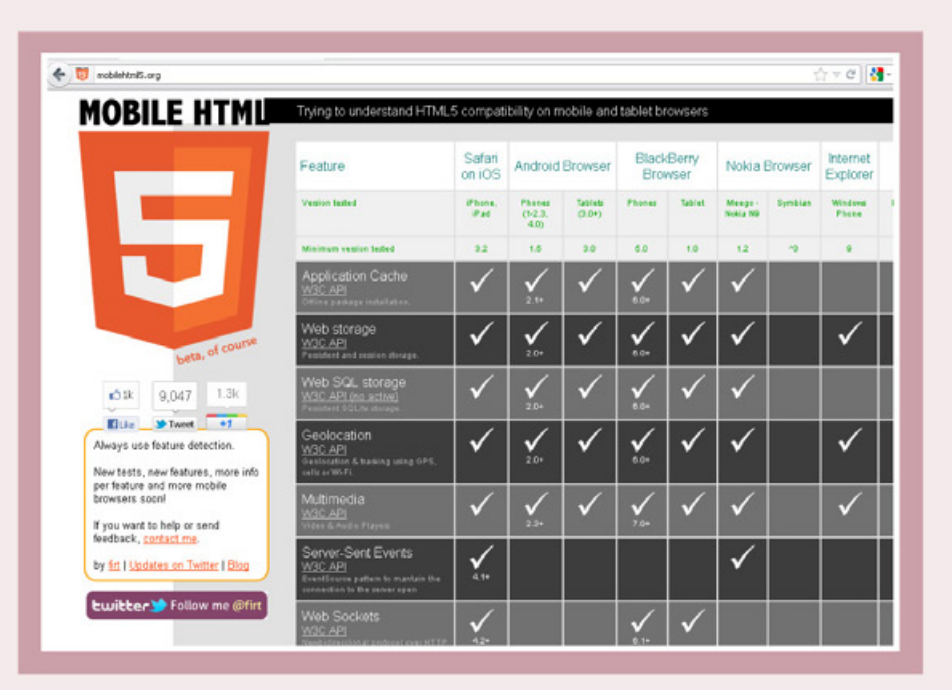

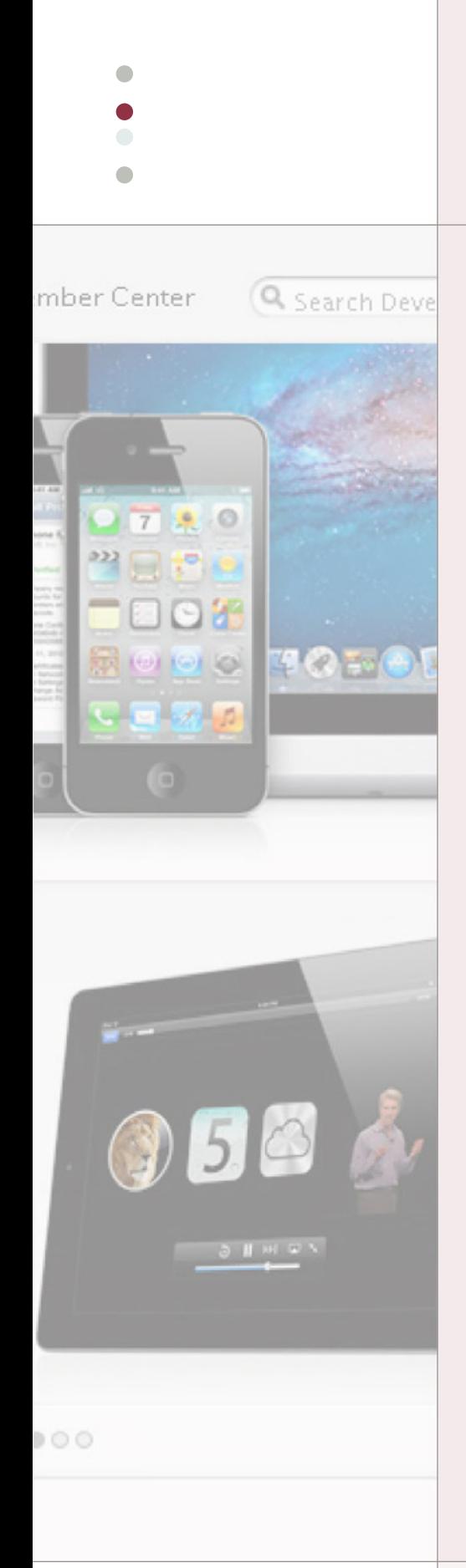

celulares, como lo son Samsung, Motorola, HTC, LG, etc. También nos brinda la misma cantidad de Tablets en el mercado que nos permiten acceder a este sistema operativo.

Por otro lado, Blackberry tiene su línea de teléfonos con su propio sistema operativo y una línea de Tablets (BB Playbook), que también disponen de su propio S.O. Nokia y Microsoft este último tiempo se aliaron para potenciar a los smartphones del primero con el novedoso sistema operativo Windows Phone 7.x.

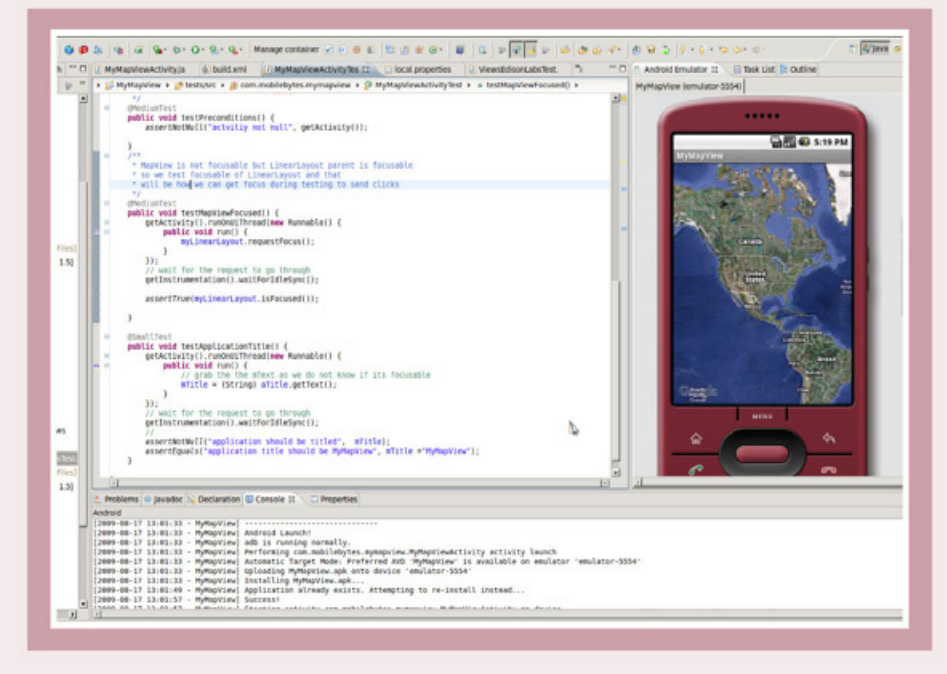

MotoDev Studio es la solución para desarrolladores mobile de Motorola. En su web encontraremos un completo tutorial con videos y papers para un rápido aprendizaje.

El portal Developer.apple.com contiene más de 100 videos que permiten entrenarnos para la plataforma de desarrollo mobile basada en iOS.

### ¿QUÉ CAMINO TOMAR?

En principio debemos separar dos caminos para todo lo referente a programación mobile, (léase mobile a las Tablets y Smartphones). El camino de la programación de Apps nativas, desarrollando directamente con Java, C++, C#, Objective C, y estudiando cada uno de estos lenguajes para luego poder aplicarlos dependiendo de la plataforma para la que debemos desarrollar una solución de software. Esto, por supuesto, implica una curva de aprendizaje bastante alta a la cual debemos dedicarle un tiempo prudencial.

Por otro lado, tenemos una base que cada vez se asienta más, que es la de desarrollar WebbApps, o WebTive Apps, que equivale a aplicaciones instalables en los equipos, o que se corren a través del navegador web, pero que son desarrolladas sobre la plataforma HTML/CSS/Javascript. Estas dan una curva de aprendizaje significativamente más corta, y están más al alcance de cualquier programador plataforma será útil para programar o diseñador, ya que sólo debemos consumir las funciones ya pre-armadas teléfonos no smartphones, como que vienen dentro de las librerías Javascript, como ser JQuery Mobile, o Android. Objective C es un lenguaje ThickBox, entre otras, que nos facilitan la vida de una manera increíble.

Si bien nuestra especialización puede orientado a la plataforma BADA De ser bajo una tecnología específica, no podemos atarnos únicamente a

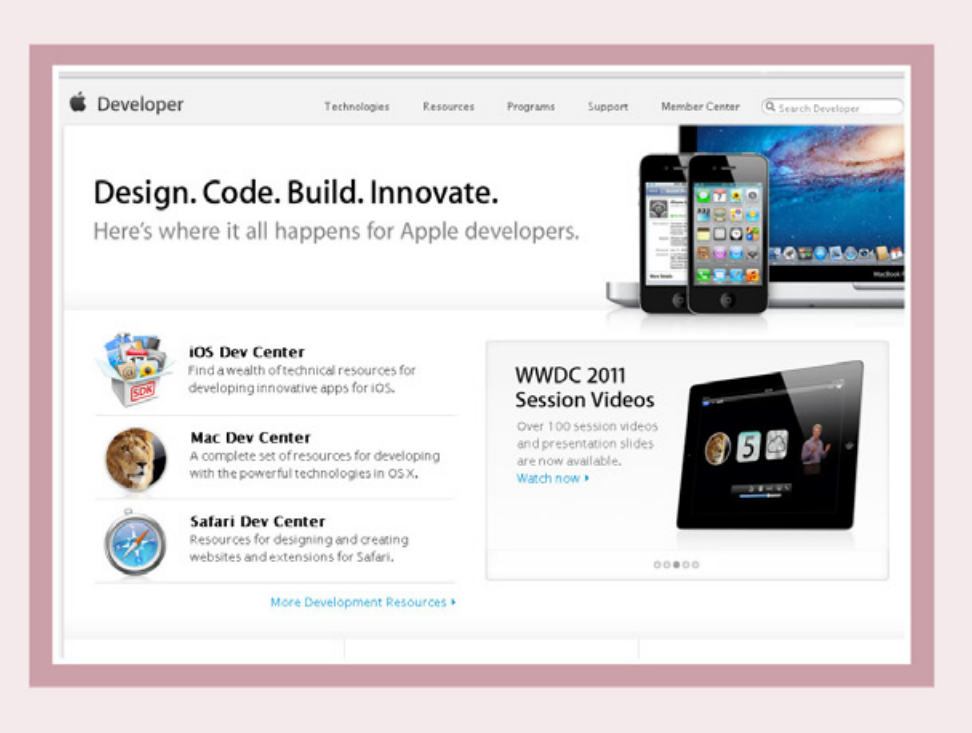

una de estas opciones de mercado, porque el mundo informático es muy cambiante. Si vamos a desarrollar aplicaciones nativas, directamente nos va a convenir aprender Java desde un principio, ya que esta soluciones para la mayoría de también para la plataforma específico para iPhone/iPad, C# es lo propio para la tecnología Windows Phone 7.x, C++ es más Samsung, Nokia, y a alguna que otra plataforma de celulares más.

### A POR LOS LIBROS ENTONCES

Bibliografía online tenemos para tirar para todos lados. La mayoría se podría indicar como gratuita, y otras tantas, a través de una módica cuota. Por otro lado, también podemos contar con una innumerable bibliografía en papel, o formato digital para ser consumida a través de libros electrónicos, como ser el lector Amazon Kindle o Barnes & Noble. Para armarnos de un buen libro, hoy contamos con una excelente tecnología de previsualización de contenido que nos brindan los sitios como Amazon. com, donde podemos hojear todo el contenido del índice del libro, y

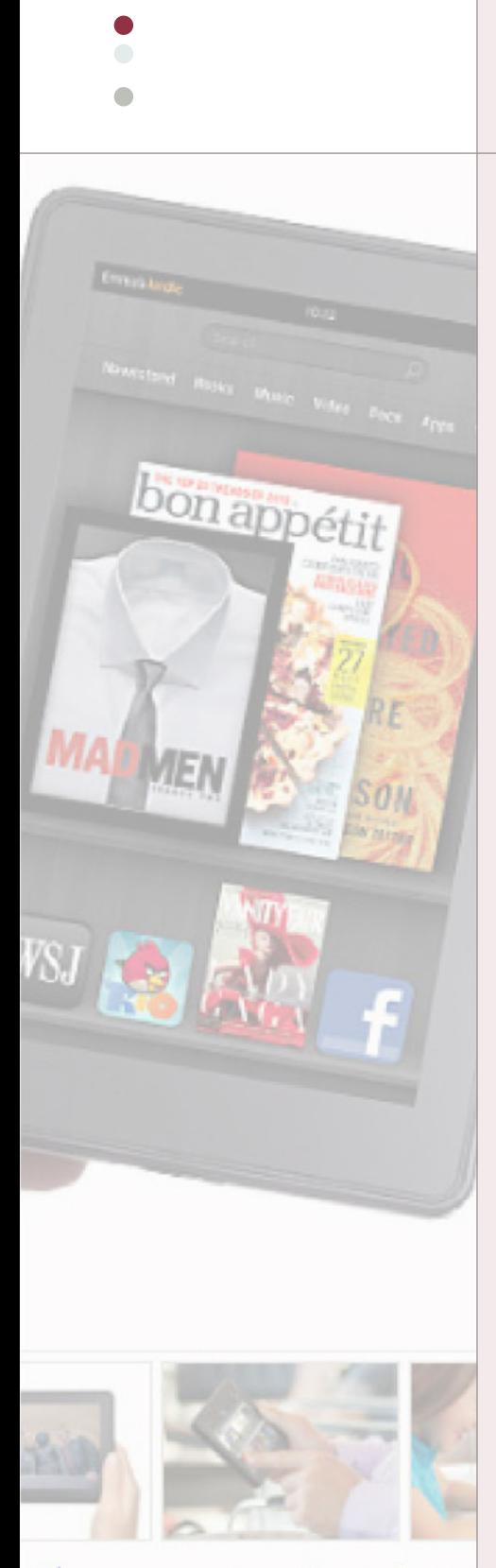

 $\bullet$ 

Share your own customer image

algunos capítulos salteados, para saber si el material que contiene es de nuestra utilidad o no. Si bien hoy en algunos países, como ser Argentina, nos topamos con inconvenientes de importación, no podemos dejar de lado la posibilidad de comenzar a consumir libros electrónicos, los cuales al momento de comprarlos ya están disponibles para su descarga, o nos llegan los mismos adjuntos por e-mail a nuestra casilla de correo electrónico. Indefectiblemente la mejor bibliografía está en inglés, y los libros de mayor cantidad de páginas también están en inglés, con lo cual debemos tener un dominio mínimo del idioma sajón, complementando las

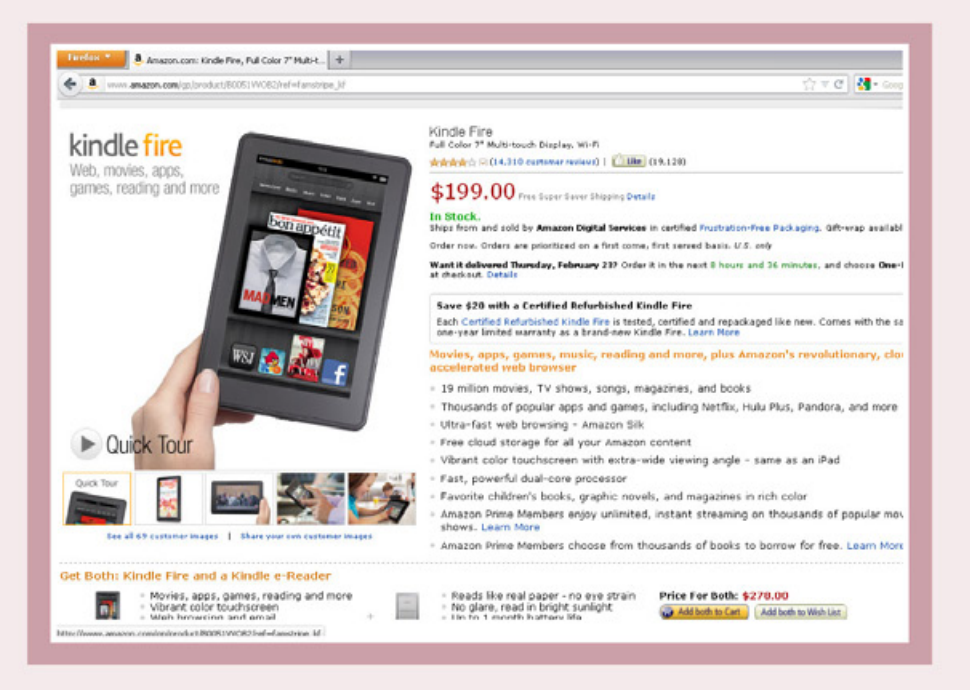

Amazon.com nos permite adquirir por una suma relativamente baja la solución Kindle Fire, un tablet con Android que goza del software necesario para leer los eBooks que vende esta misma empresa.

ITBA nos permite realizar en tan solo 13 semanas el curso de programación de videojuegos para iPhone, con certificación oficial de este instituto universitario argentino.

partes más complejas con algún buen traductor online. Si bien un buen tutor de carne y hueso es mejor que un libro, debemos tener en cuenta que el libro podrá acompañarnos y estar siempre dispuesto a indexar con un señalador ese contenido importante que nos servirá durante los próximos años. Debemos aprender a complementar la enseñanza humana con la de un libro, y viceversa.

### CURSOS PRESENCIALES/ ONLINE

Otro buen complemento para capacitarnos es la toma de cursos. Actualmente contamos con la ventaja de poder contratar cursos tanto online como presenciales, en los cuales en un tiempo corto, lograremos adquirir los conocimientos necesarios para poder desempeñarnos como desarrolladores de soluciones mobile. Veamos a continuación las variantes que tenemos en el mercado actual:

### PROGRAMACIÓN IPHONE/IPAD

En el inicio del segundo trimestre de 2012, ITBA (Instituto Tecnológico Buenos Aires), está inaugurando un curso de programador de videojuegos para la plataforma iPhone/iPad. Este curso vale aclarar que no está

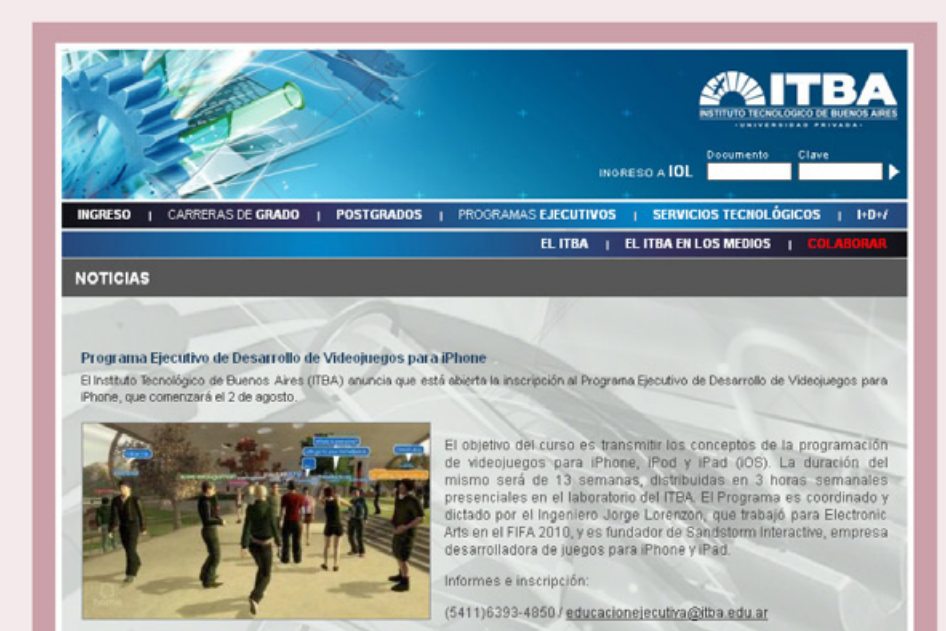

pensado para newbies en el mundo de la programación. Dentro de sus requisitos debemos contar con conocimientos de programación en C, C++, Java, C# o Smalltalk, y conocimientos de programación orientada a objetos. Se aclara que no hace falta saber programación para videojuegos u Objective C. El tiempo estimado es de 3 horas semanales en laboratorio, donde quien no disponga de un equipo MAC en su casa, podrá llevar a cabo el estudio y las prácticas correspondientes. Al finalizar el curso, que tiene una duración de 13 semanas, quienes hayan logrado

una asistencia mínima del 75% a las clases recibirán un certificado avalando la asistencia. Se finaliza el curso con un trabajo práctico especial, que podrá ser entregado hasta cuatro meses posterior a la finalización del mismo, y así lograr un certificado de aprobación. Podrán encontrar más info en el siguiente link: **http://bit.ly/xknGkt**

ITMaster también nos brinda desarrollo de aplicaciones para iPhone/iPad, como así también programación de videojuegos para estas plataformas. El desarrollo para iPhone/iPad lo vemos a

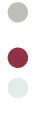

 $\bullet$ 

Curso

Beneficios Características Requerimientos Certificación

través de ObjectiveC, el lenguaje de programación de Apple, con lo cual para lograr unas excelentes prácticas debemos tener en cuenta: tener una MAC o Clon equivalente que corra el IDE, o en su defecto, rentar una Mac todo el tiempo que sea necesario a través del servicio MacInCloud, donde contaremos con un escritorio remoto y podremos instalar todo lo necesario para desarrollar aplicaciones para la plataforma iOS de Apple. El desarrollo de videojuegos para iPhone/iPad llega de la mano de Cocos 2D, (**http://bit.ly/AsczDn**), un lenguaje de programación alternativo para las plataformas de Apple, que nos acorta mucho el tiempo de desarrollo

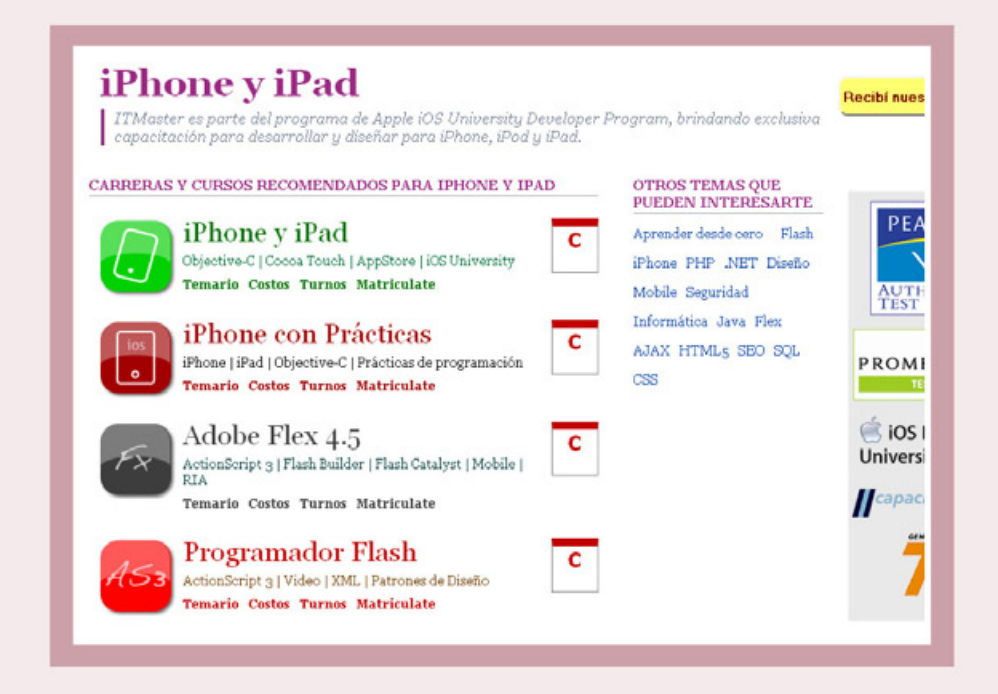

ITMaster también posee una importante oferta de cursos de programación para iPhone/iPad, tanto para desarrollar Apps como también videojuegos.

Red21.com nos ofrece un curso de programación Android a distancia, con diversas modalidades de pago, y listo para iniciarlo inmediatamente el mismo se haya acreditado.

debido a sus librerías con funciones pre-armadas donde lograremos ahorrar muchas horas de desarrollo para algo tan complejo como lo es un videojuego.

Ambos cursos pueden ser encontrados en la web de ITMaster: iPhone y iPad tiene una duración de 24 hs., dividido en 8 clases de 3 hs. cada una, presenciales por supuesto: **http:// bit.ly/zSuiVD**. Otra opción es tomar cursos de iPhone con prácticas en laboratorio: el curso es similar al primero mencionado, con la diferencia de que se suma el doble de horas de cursado, permitiendo así obtener otras 24 hs. de práctica en laboratorio. Los cursantes se irán a sus casas con aplicaciones terminadas. Más info: **http://bit.ly/xJF47N**

ITMaster también posee una importante oferta de cursos de programación para iPhone/iPad, tanto para desarrollar Apps como también videojuegos.

### PROGRAMACIÓN MOBILE GENERAL

La programación Mobile para plataformas en general, no solamente smartphones, está dominada en su mayoría por el lenguaje JAVA.

Para lograr obtener un curso a fondo de esta plataforma podemos elegir a EducaciónIT, donde encontraremos

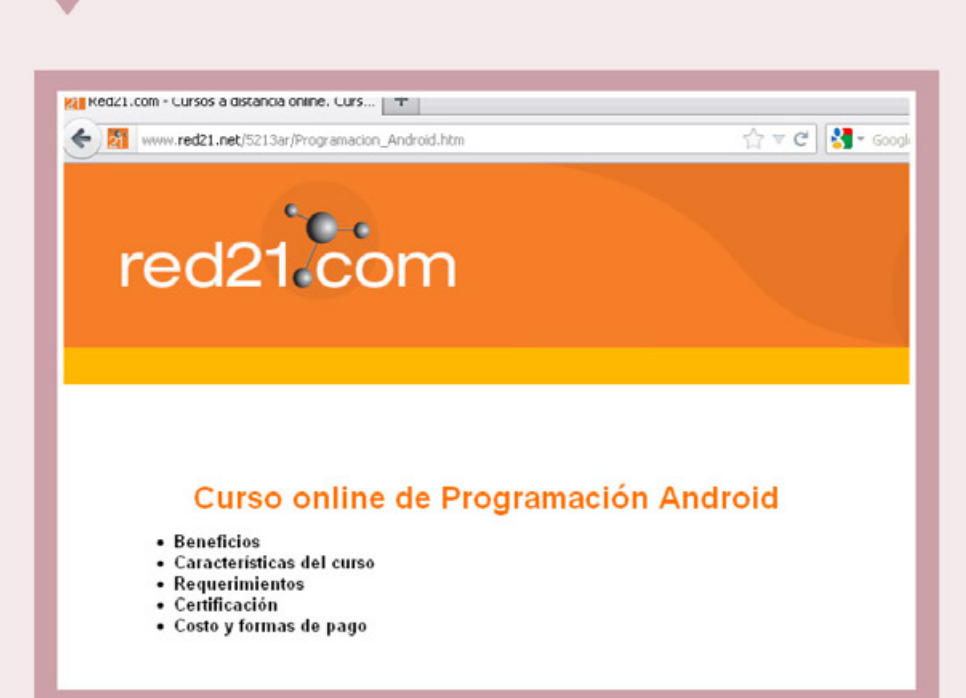

un calendario detallado de cursos relacionados a Java. El link: **http://bit.ly/zl490p** (filtrando por JAVA en el combo de Carreras). ITMaster también presta cursos de programación mobile en general, que abarca diversas plataformas y donde se puede aprender J2ME, la versión para móviles del lenguaje JAVA. La carrera tiene una duración de 5 meses, y está disponible tanto de manera presencial como a distancia: **http://bit.ly/A73PcH**. Otra opción válida es la de Red21. com, que presta cursos a distancia de programación para móviles, con hasta un año de plazo para finalizar el curso: **http://bit.ly/w5VRBp**

### PROGRAMACIÓN ANDROID

Más opciones podemos encontrar para especializarnos en programación Android. En principio podemos mencionar la carrera de programador Android dictada por ITMaster. La duración es de 8 clases, 24 hs., y la base de Android obtenida es Inicial, pero válida como para seguir por nuestra cuenta el perfeccionamiento en la herramienta. Si bien se ve todo desde cero, siempre es conveniente tener nociones al menos de programación orientada a objetos, y

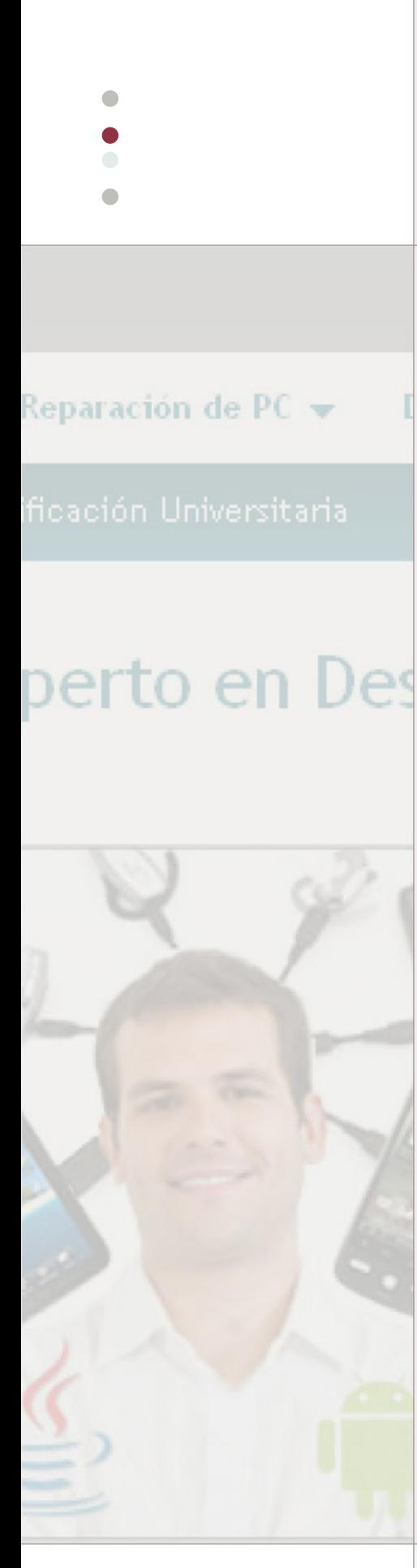

de por lo menos un IDE como Eclipse o Netbeans: **http://bit.ly/xeY3XF**

Otro curso de Android podemos conseguir en un lugar especializado en Linux: Linux Institute: **http://bit.ly/ypRAVs.** Con una duración de 6 meses, la carrera de programación Android abarca desde lo más básico de aprendizaje de Java, pasando luego por tres niveles de desarrollo de aplicaciones Android. El curso está avalado por la Universidad Tecnológica Nacional de Argentina, con una certificación oficial que tiene un costo extra de no más de 135 dólares. La modalidad

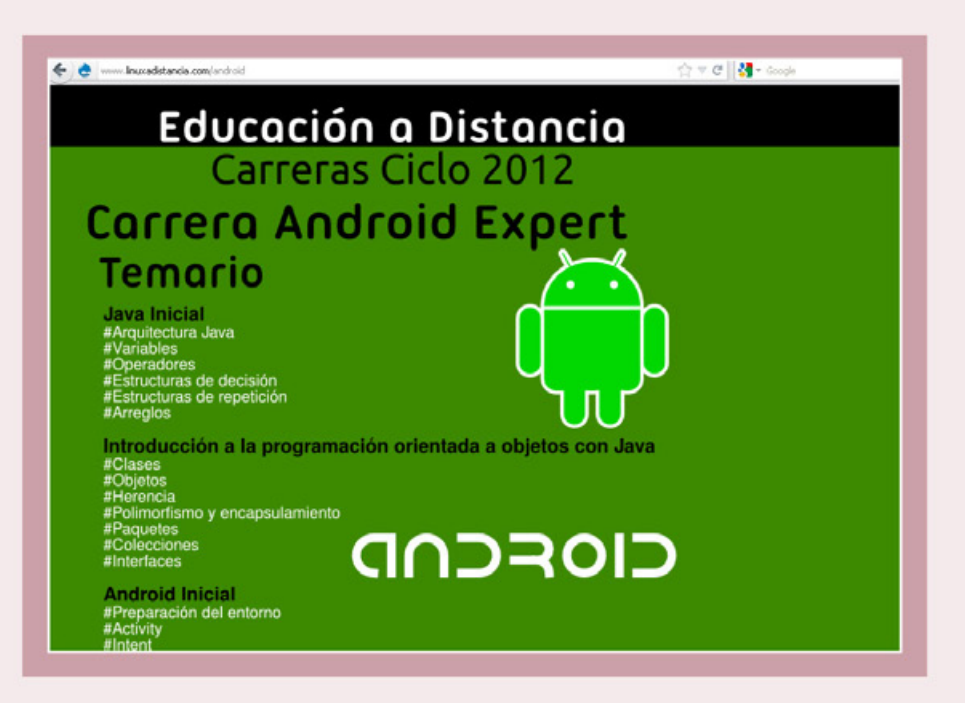

Linux a Distancia lleva 10 años de experiencia capacitando remotamente a los alumnos. El curso de esta empresa es bastante completo y abarca el aprendizaje de Java ME.

Aprender21 es la plataforma de enseñanza online que a su vez brinda certificación universitaria de UTN, entre otras prestigiosas universidades de habla hispana.

es tanto presencial como a distancia, consiguiendo esta última a través del portal **www.linuxadistancia.com.**

Red21.com también dicta los cursos a distancia de Android: **http://bit.ly/ xJqWNl**

Y la división GNU de la FRA.UTN también dispone de un curso para desarrollo de aplicaciones Android, dividido en dos modalidades: Básica y Avanzada. Cada una de ellas dura un cuatrimestre, iniciando las mismas a mediados de Marzo y Agosto del corriente año. Más info en: **http://bit.ly/yONBdD**

Por último, podemos destacar que el portal Aprender21.com nos brinda una carrera completa de desarrollador de aplicaciones móviles, a través de la cual lograremos ser expertos en desarrollos de aplicaciones para teléfonos celulares, y para smartphones basados en tecnología Android.

Esta carrera dura 9 meses, o menos, dependiendo del tiempo que podamos dedicarle, y tiene certificación con universidades de distintos países, quienes validarán nuestra aptitud final lograda a través de este curso 100% online: **http://bit.ly/yQucFm.** Las universidades que brindan la aptitud del curso son: UTN-FRVM

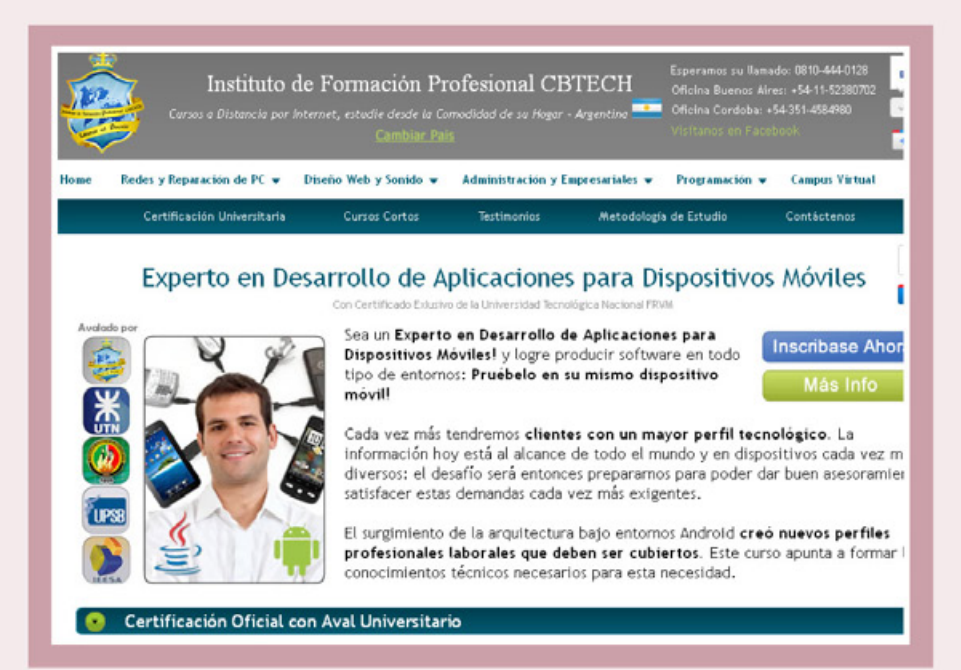

para la Argentina; Universidad nacional de Loja, para Ecuador; Universidad Sergio Bernales para Perú; y el Instituto Europeo de Educación Superior Aucal, de España.

Como podemos apreciar, tenemos opciones onsite o a distancia para todos los gustos y bolsillos. Por supuesto que todas las opciones a distancia son complementadas con foros de debate de los alumnos inscriptos y correos electrónicos,

llamados telefónicos o chat mediante videoconferencia con los profesores que imparten los cursos para poder subsanar dudas de todo tipo que siempre van surgiendo.

No perdamos más tiempo, si necesitamos un upgrade para entrar definitivamente al mundo de la programación mobile, ya podemos comenzar a enviar consultas o anotarnos directamente en una de las tantas ofertas educativas que tenemos para esta nueva era.

56

### HERRAMIENTAS QUE UN BUEN DESARROLLADOR O SYSADMIN DE UNIX DEBE DOMINAR

# **LAS LEYES DE PROGRAMACIÓN E TAYLOR (PARTE I)**

Uno de los tantos puntos fuertes del Sistema Operativo UNIX, y de todos sus clones y herederos, es la inmensa cantidad de herramientas disponibles para sus usuarios y administradores. Muchos de estos pequeños programas, cuya solidez y eficiencia impresionan al analizar su código fuente, fueron escritos bajo una filosofía muy particular, que todo programador debe conocer: "es mejor escribir un programa sencillo, que haga muy bien una sola tarea, a desarrollar uno que haga muchas cosas en forma regular o inconsistente". Les presentamos las "Leyes de Programación de Taylor", que ayudarán a quien necesite escribir desde pequeños scripts hasta programas de mayor complejidad a saber elegir la herramienta adecuada para cualquier ocasión.

# on http://ppa.launchpac http://ppa.launchpad.

**juan.gutmann@pixelscode.com**

main TranslationIndex

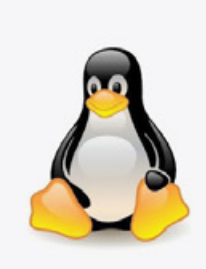

 $\bullet$  $\bullet$ 

### LAS LEYES

Taylor, cuya historia e identidad se han perdido en el confín del universo de los bits, nos legó una importante enseñanza, escrita en una forma casi poética. Indagar más sobre su verdadera identidad y la motivación que lo llevó a escribir su famosísima cita es una tarea apasionante, pero que no debe distraernos en esta ocasión, por lo que la dejaremos para un futuro. Baste a los lectores saber que nos dejó el siguiente texto, pequeño en extensión, pero gigantesco si mensuramos las dosis de sabiduría UNIXera que contiene:

"Nunca programe en 'C' si puede hacerlo en 'awk'; Nunca lo haga en 'awk' si 'sed' puede manejarlo; Nunca use 'sed' cuando 'tr' puede hacer el trabajo; Nunca invoque 'tr' cuando 'cat' sea suficiente; Evite usar 'cat' siempre que sea posible."

Naturalmente, la última sentencia es una broma, a la buena usanza de los hackers de la década del 60 que crearon UNIX y C, cuya característica más recordada, al margen de su excelencia técnica, era su espíritu juguetón. Pero veamos qué nos quiso decir Taylor en las cuatro oraciones anteriores al chiste.

### DISPARAR CON EL ARMA DEL CALIBRE APROPIADO

C, el lenguaje de programación por excelencia sobre plataformas UNIX, es maravillosamente completo y poderoso. No obstante, realizar tareas extremadamente sencillas requiere por parte del programador un conocimiento bastante importante del lenguaje, así como escribir una buena cantidad de líneas de código. La realidad es que en un entorno de desarrollo UN\*X existen otros programas que nos pueden resolver en mucho menos tiempo muchos problemas para los que habitualmente pensaríamos en recurrir a un lenguaje hecho y derecho. A veces, en apenas un par de minutos.

Una de las habilidades más importantes del administrador o programador de estos entornos, entonces, es saber elegir la herramienta más adecuada para resolver cada trabajo. Si optamos por una demasiado compleja, desperdiciaremos poder de fuego y, lo que es más grave, perderemos nuestro valioso tiempo escribiendo demasiado código. Si, en cambio, nos inclinamos por una que se quede corta, el trabajo a encarar puede terminar siendo pobremente realizado, o puede suceder que, luego de invertir un par de horas en solucionar un problema, nos demos cuenta de que la herramienta se "queda corta" y hemos malgastado el tiempo en vano. Las leyes de Taylor apuntan a ayudar al programador a seleccionar el medio ideal para encarar una labor de "scripting", y deben ser leídas de abajo hacia arriba, es decir, en orden creciente de complejidad.

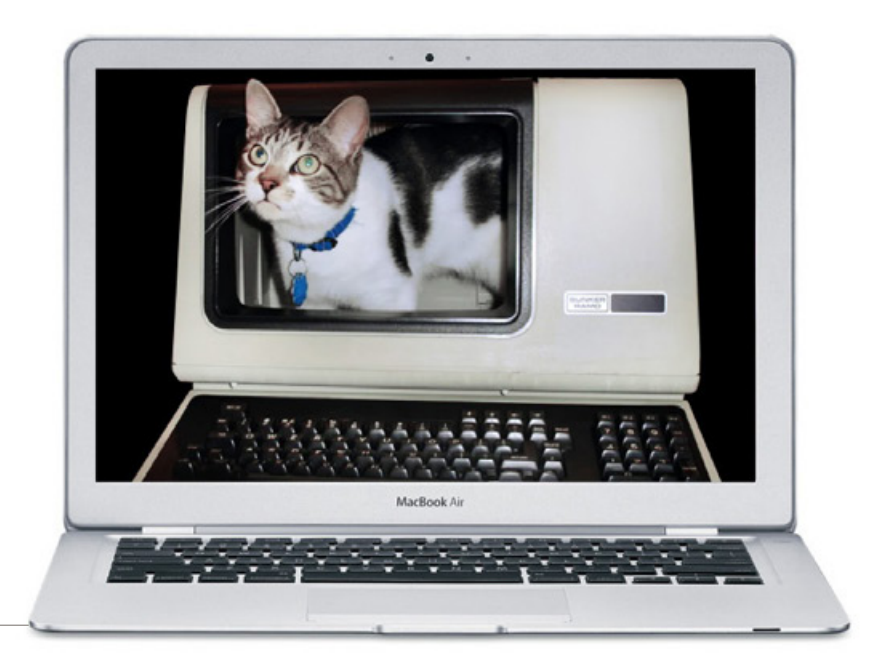

### **CAT**

Hasta los usuarios más nóveles en el manejo de la consola en este tipo de Sistemas Operativos saben que "cat" es un programa que vuelca al standard output (habitualmente, la pantalla) el archivo que se le pasa como argumento. Algunos de ellos desconocen su principal utilidad, que es justamente la que le dio su nombre a esta herramienta: conCATenar archivos. Un ejemplo:

### **cat 1.txt 2.txt 3.txt > resultado.txt**

El resultado de este comando es un archivo que es la concatenación (unión) uno tras otro, de los ficheros que se le especificaron. Esta concatenación se envía a la salida principal (standard output), en este caso redirigida a otro archivo, "resultado.txt". Pero cat es una herramienta capaz de realizar otras tareas.

• Empleando el switch -v, cat muestra los caracteres de control que contiene un archivo en forma visual, en formato "^" para los que se obtienen con el empleo de la tecla CONTROL, y "M-" (de Meta) para los accesibles a través de la tecla ALT. No se muestran los de tabulación y salto de línea.

• El switch -A es idéntico al anterior, pero muestra los TABs (ASCII 9) como "^I" y los saltos de línea (NEWLINE, ASCII 10) como "\$".

• El switch -n muestra los números de línea al volcar el fichero a standard output. -b numera sólo las líneas que no estén en blanco.

Cat también puede usarse para mostrar texto con formato, sin tener que recurrir a un script de shell que contenga múltiples líneas con el comando "echo". De esta manera: **cat <<!**

‹Todo el texto encerrado entre los signos de exclamación se enviará a standard output.

Nótese que los caracteres «delimitadores» del texto a procesar son a elección del usuario, e incluso puede recurrirse a una cadena de caracteres en lugar de a un solo símbolo.

cat adoptará como limitador al caracter o grupo de caracteres que sigan al signo «doble menor», pero se estila utilizar un solo signo de exclamación como delimitador.›

**!**

En una forma similar a la anterior, cat puede trabajar como un mini-editor de texto "on the fly", usando el operador de redirección ">":

### **cat <<! > miarchivo.txt**

> Lo que se escriba a continuación,

> encerrado entre los delimitadores que se definan > (aquí recurrimos nuevamente al estándar, el signo de exclamación)

> se grabará en el archivo miarchivo.txt !

### **cat miarchivo.txt**

Lo que se escriba a continuación,encerrado entre

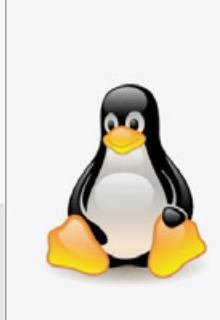

 $\bullet$ ●

 $\blacksquare$ 

```
CHAR1-CHAR2
       all characters from CHAR1 to CHAR2 in ascending order
[CHAR*]in SET2, copies of CHAR until length of SET1
[CHAR*REPEAT]
      REPEAT copies of CHAR, REPEAT octal if starting with 0
f:alnum:1
       all letters and digits
[:alpha:]all letters
[:blank:1
       all horizontal whitespace
[!{\tt:cntr1:}]all control characters
[:digit:]all digits
[:graph:]all printable characters, not including space
[:lower:1]
      all lower case letters
[: print:]
       all printable characters, including space
[: punct: ]all punctuation characters
```
Algunos de los caracteres o rangos de caracteres que el comando tr acepta como reglas de sustitución o eliminación.

los delimitadores que se definan (aquí recurrimos nuevamente al estándar, el signo de exclamación) se grabará en el archivo miarchivo.txt

### TR

Esta herramienta, como su nombre lo indica, está pensada para TRaducir (translate) caracteres. De acuerdo a las opciones que reciba, y a las "reglas" que se le indiquen, puede sustituir o eliminar caracteres de una cadena o archivo. Para definir estas "reglas" podemos recurrir a una especie de expresiones regulares. Veamos algunos ejemplos de cómo trabaja en modo sustitución:

### **tr a-z A-Z < archivo.txt**

Este comando convierte todo el contenido del archivo "archivo.txt" a mayúsculas, reemplazando todos los caracteres comprendidos en el intervalo a-z por sus equivalentes en otro intervalo, A-Z. Se puede lograr exactamente lo mismo escribiendo:

### **tr ‹[:lower:]› ‹[:upper:]› < archivo.txt**

Las expresiones ([:lower:]) y ([:upper:]) están en formato POSIX. Puede encontrarse una lista completa de ellas en la página de manual online de tr, a la que accedemos escribiendo en la consola simplemente "man tr". Otra muestra de cómo sustituir caracteres. Escribir: echo «una.cadena.con.puntos.de.separador» | tr  $\langle \langle . \rangle \rangle \langle \langle . \rangle \rangle$ 

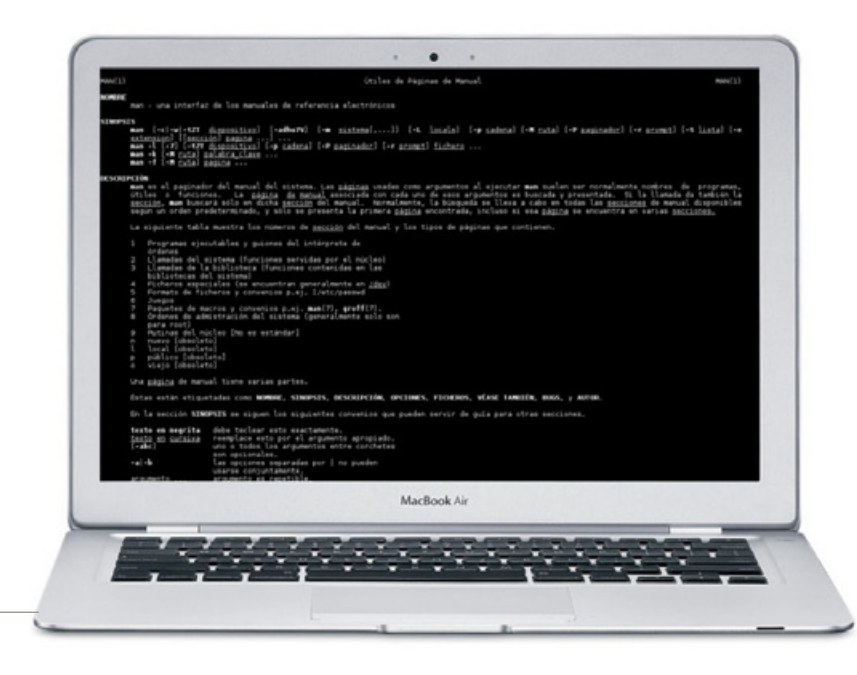

El manual en línea (man) de todos los S.O. herederos de UNIX es un aliadoindispensable para emplearlo como referencia de los comandos aquí reseñados.

Da como resultado "una-cadena-con-puntosde-separador". Ahora, veamos cómo trabaja tr para eliminar caracteres. Un uso ideal para esta habilidad es convertir archivos de texto en formato DOS/Windows (en los que el final de una línea se indica con dos caracteres, NEWLINE -ASCII 10- y RETURN -ASCII 13-) a formato UNIX, en los que los finales de línea se demarcan solamente con NEWLINE.

### **cat formato-dos.txt | tr -d ‹\015› > formato-unix.txt**

Con este comando se genera el archivo formatounix.txt, en el formato de texto de UNIX, a partir de formato-dos.txt, diciéndole a tr que elimine todos los caracteres ASCII 13. Nótese el empleo de la contrabarra "\", que permite especificar un caracter ASCII determinado mediante su valor octal. Efectivamente, 15 en octal equivale a 13 en decimal. Otro ejemplo de la eliminación de caracteres, empleando el switch -d o --delete (son equivalentes):

echo «1234567890» | tr --delete 2-4

El resultado de esta orden será "1567890". También podemos decir a tr que "comprima" caracteres reiterativos, de esta manera:

echo «AAAAAAAB» | tr --squeeze-repeats ‹A›

Al ejecutar esta sentencia obtendremos "AB".

### TRAS HERRAMIENTAS AFINES

Dejamos fuera de esta edición los siguientes integrantes de la ley de Taylor: sed y awk. Estos dos procesadores de texto tienen mayor complejidad, y ameritan dedicarles espacio propio, por lo que los veremos más adelante. De hecho, awk es prácticamente un mini-lenguaje de programación, capaz de realizar un sinfín de operaciones sobre un archivo. Todavía quedan algunas herramientas sencillas para trabajar con archivos de texto que es oportuno mencionar en la presente ocasión.

Head es un programa sencillo, que por defecto envía a standard output las primeras 10 líneas del archivo que se le especifique, o que reciba por standard input. Puede modificarse fácilmente la cantidad de líneas que procesa, siempre comenzando por el principio del archivo, con el switch -n X, donde X representa el número de líneas a visualizar. Si lo que se busca es mostrar los primeros X bytes de un fichero (adecuado para procesar o mostrar archivos binarios), puede lograrse con el switch -c X. Head (en inglés "cabeza") tiene un hermano mellizo, tail ("cola") que opera con idénticos switchs, pero mostrando las últimas X líneas del archivo o la entrada, o los últimos X bytes. Suelen usarse en conjunto, encadenándolos con un "pipe" ("|"). Por ejemplo, si se quiere mostrar solamente la línea número 50 de un archivo, podemos conseguirlo de esta forma:

head -n 50 archivo.txt | tail -n 1

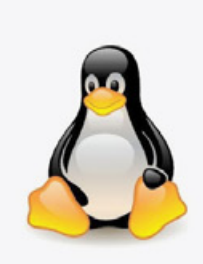

 $\bullet$  $\bullet$ 

 $\overline{\phantom{a}}$ 

# EN NUESTRA PRÓXIMA ENTREGA

El mes que viene seguiremos analizando otras herramientas de UNIX y sus clones, que nos ayudarán a hacer mucho en poco tiempo, especialmente cuando de procesar archivos se trate. No dejen de investigar las aquí expuestas por su propia cuenta. No hace falta para ello recurrir a Google; el manual en línea de su Sistema Operativo (comando man) es un excelente punto de partida. Practiquen lo aquí expuesto, profundicen las posibilidades de estos programas leyendo sus páginas de man, y así lograrán que el propio Taylor (sea quien sea) esté orgulloso de ustedes.

Otro programa extremadamente útil al procesar archivos, especialmente archiv os con información formateada (datos encolumnados, separados por tabuladores o comas, como los archivos .CSV) es cut. Lo que hace cut es tomar cada línea del archivo que se le indica (o que recibe por standard input) y eliminar una parte de dicha línea, de acuerdo a las reglas especificadas. Puede trabajar en modo "campo" (switch -f), "caracter" (-c) o byte (-b). Los dos primeros son los más comunes. Luego, se le indica el rango de campos, caracteres o bytes de la línea que se desean conservar, descartando el resto. Este rango tiene la forma de "N-M", donde N es el valor "desde" y M el "hasta". Si se omite el primero, se asume como "desde" el principio de la línea, mientras que si se omite el segundo, se toma como "hasta" el final de la misma. Veamos algunos ejemplos: echo "abcdef" | cut -c -3

### **Este comando devuelve "abc".**

**echo "abcdef" | cut -c 2-4**

**Con este obtenemos "bcd".**

**echo "abcdef" | cut -c 5**

### **Retorna "e".**

Con el switch -f se trabaja exactamente de la misma forma, pero indicando rangos de campos en lugar de caracteres. Veamos:

echo "ab|cd|efg|h|ijk" | cut -f 3- -d \| Aquí tenemos una cadena cuyos campos están separados por "pipes" ("|"). Para cut el delimitador por defecto es el caracter tabulador. Si el archivo

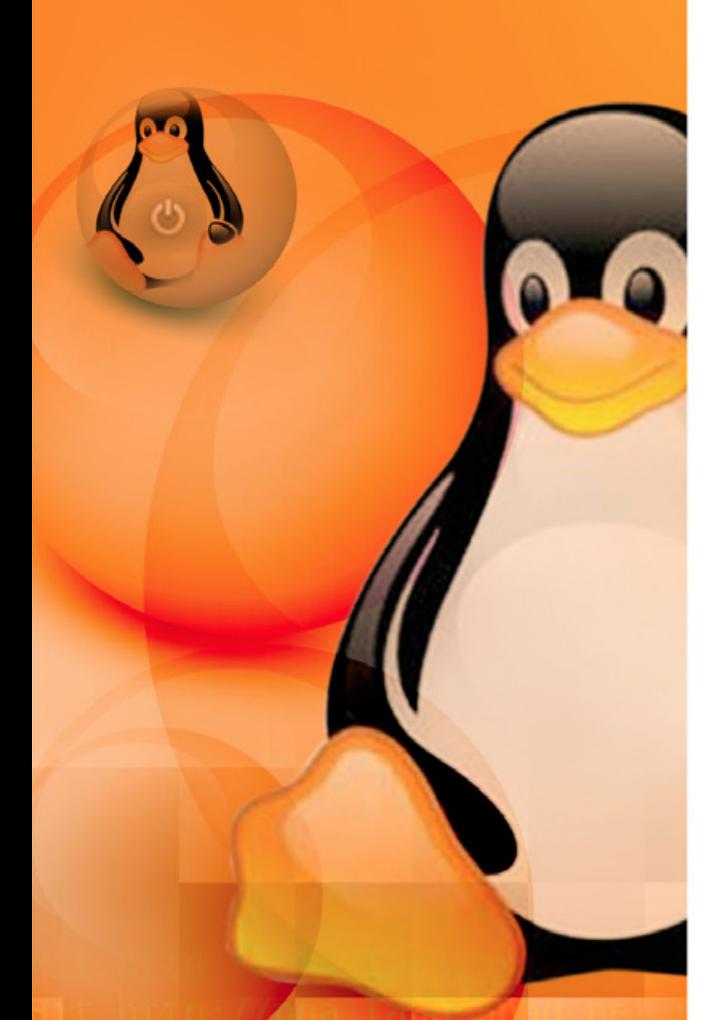

http://ppa.launchpad gn http://ppa.laun**ch**pad.ne http://ppa.launchpad.net http://ppa.launchpad.net o entrada a procesar emplean otro, debe indicarse mediante el switch "-d". Observen que al ser el pipe un caracter con un sentido especial para el intérprete de comandos, debe escaparse mediante la contrabarra "\". Por cierto, la orden escrita arriba entrega el siguiente resultado:

### **"efg|h|ijk"**

Es decir, los campos 1 y 2 son descartados, conservándose del 3 en adelante, de acuerdo a lo indicado a cut en el rango.

Finalizamos con un "one liner" (se llama así a scripts que realizan tareas útiles de cierta complejidad en apenas una línea) que demuestra el uso conjunto de varios de los comandos explicados hasta ahora, incluyendo algunos más que veremos en un futuro. Esta orden busca en el histórico del intérprete de comandos las 10 órdenes más utilizadas.

### **cat ~/.bash\_history | tr "\|\;" "\n" | sed -e "s/^ //g" | cut -d " " -f 1 | sort | uniq -c | sort -n | tail -n 10**

Veamos la función de cada uno. Cat envía el contenido del archivo histórico a standard output, cuya salida es redirigida con un pipe a tr. Tr aquí se encarga de convertir los caracteres pipe y ";", que posibilitan el empleo de múltiples comandos en una misma línea, al caracter de NEWLINE. Sed elimina los caracteres en blanco que pudieran existir en cada línea antes del comando. Cut se encarga de descartar todos los argumentos que siguen al comando, que se encuentran luego del primer espacio. Sort devuelve una versión ordenada de lo que le llegue por standard input, y uniq borra las líneas duplicadas.

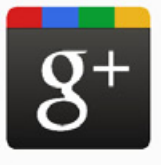

 $\bullet$ 

 $\blacksquare$ 

## **SEARCH, PLUS YOUR WORLD: EL BATACAZO DE GOOGLE**

Es el buscador más utilizado y la base para las políticas de SEO. Aprovechando esto, Google lanzó una herramienta que no sólo personaliza las búsquedas sino que cambia las formas de negociar en la web.

Casi como si Google lo hubiera premeditado desde el inicio, allá por 1997 cuando la compañía comenzó "a dar sus primeros pasos, logró con cada iniciativa convertirse en una de las más populares consolidándose frente a las necesidades de los internautas. Luego de lograr esta solidez y en momentos en que los contenidos que circulan en la web están experimentando nuevas formas de ser transmitidos, el multitudinario motor decide darle un touch de personalización a los resultados de búsqueda.

La flamante puesta en escena virtual no es ingenua, sino que va tras el objetivo que se ha convertido en supremo para el gigante: conquistar las redes sociales. Actualmente Facebook y Twitter son algunos de sus principales competidores, por esta razón mediante la estrategia de búsquedas personalizadas pretende atraer a los usuarios construyéndoles un entorno más social que relacione sus contactos con sus búsquedas.

Más allá de la reacción del pajarito y el cara-libro, el trasfondo más importante debe responder a esta pregunta: ¿esta táctica cambiará la forma de encontrar información en la web? Si esto pasara muchas de las teorías de posicionamiento deberían rediseñarse o adaptarse a la ciclotimia de Google.

Como pareciera que no quiere ser sólo un motor de búsqueda y ante una Internet donde las redes sociales hoy sostienen el mayor caudal de usuarios activos, pretende ofrecerles a ellos la opción de generar una nueva comunidad. Para eso, los internautas tendrían que migrar de un lado al otro y si la propuesta no fuera lo suficientemente tentadora corren el riesgo de quedarse a mitad de camino.

Actualmente, cuando hacemos una búsqueda obtenemos resultados que varían según con cuánta destreza se hayan manejado las palabras claves, el diseño del sitio, la programación y el desarrollo del mismo. Esto conllevaba un estudio previo a la conformación de una página que perseguía el fin de que el mismo "rankee en Google". Habremos usado esta frase muchas veces para tomar una decisión de diseño o programación.

Desde hace un tiempo, Google intenta diferentes formas de generar un cúmulo de usuarios en la red social, para lo cual abrió las puertas hacia ese mundo viral creando Google+. Este es un acceso para que los usuarios generen un perfil y se pongan en contacto con sus amigos y conocidos. Sin ir más lejos, no es muy diferente de lo que Facebook ya ofrece.

Desde su lanzamiento hasta hoy la respuesta obtenida no alcanzó siquiera el mínimo de las pretensiones. La cantidad de usuarios es muy reducida y casi no hay interactividad entre ellos, por lo que no se puede explotar ninguna estrategia de marketing viral aún. Sin embargo, no hace mucho presentaron

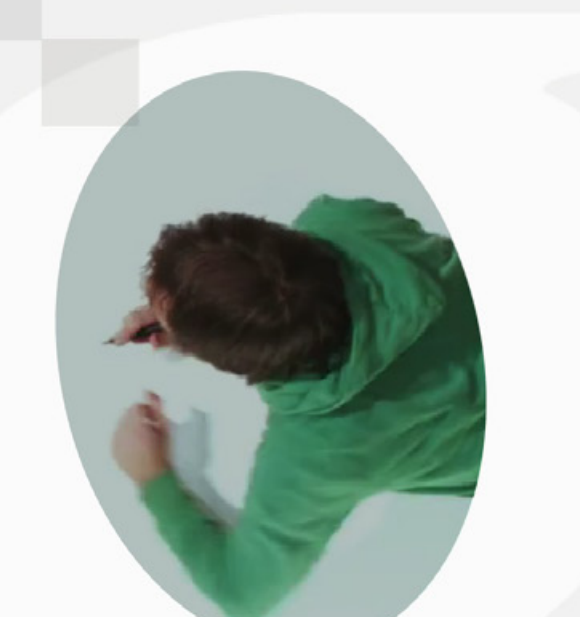

Roxana Miguel **roxana.miguel@pixelscode.com** 

la nueva plataforma Search, plus Your World, y con ello las cosas comenzaron a cambiar.

Los usuarios que accedan por medio de su cuenta de correo Gmail obtienen respuestas más personalizadas a sus búsquedas según otras búsquedas realizadas, publicadas, destacadas o compartidas por sus contactos. Esto es porque el motor de manera intuitiva privilegiará la exposición de información de acuerdo a los datos que proporcionan el perfil de cada uno, y los círculos sociales que haya conformado.

De esta forma, aquel poder de "rankear" mediante métodos SEO tendrá que cruzar la barrera que ahora Google está imponiendo para potenciar el crecimiento de su propia red social, ya que ahora estos usuarios sólo verán la información compartida entre ellos dentro de Google, dejando de lado a las demás redes sociales.

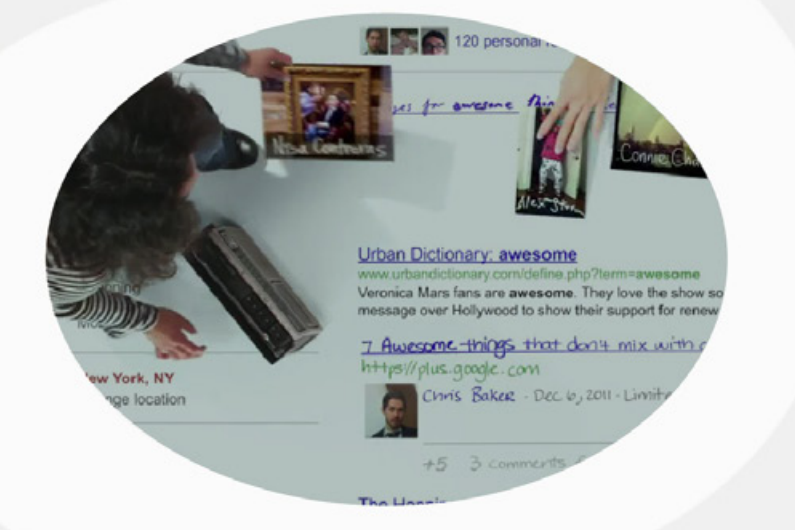

¿ES UNSISTEMA CERRADO?

Esta es sin duda la mayor crítica que recibe Search, plus Your World, sobre todo de sus competidores y más precisamente la red de microblogging Twitter. Que Google, mediante esta estrategia, empiece a cerrar un círculo que por mucho tiempo era tan abierto puede ser un arma de doble filo. Si la hazaña logra una buena respuesta, pronto deberemos buscar otra manera de conocer los pasos que damos en la web.

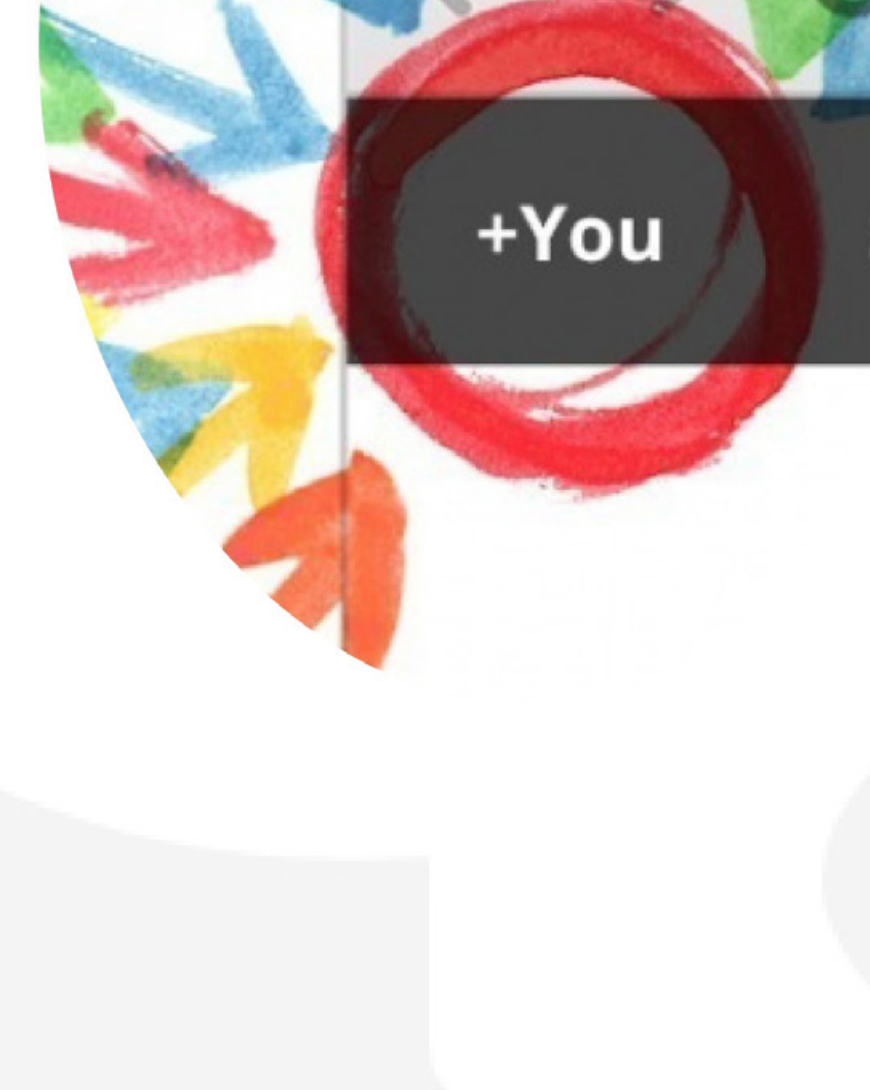

 $\bigcirc$ 

 $\bigcirc$ 

 $y<sub>es</sub>$ 

Maps

Videos

News

Shopping

Recipes

More

**Mountain View, CA** Change location

**All results** Sites with images Related searches

are search tools

50 personal results and 419,000 other results (v.

### Manilkara zapota - Wikipedia, the free encyclopedia en.wikipedia.org/wiki/Manilkara\_zapota

Sapodilla is known as chikoo ("चक्कि" or chiku, "चीकू,") in India and Pakistan and sapo in some parts of India (Tamil Nadu, Kerala, Kamataka, Andhra ...

Description - Other names - See also - References You've visted this page 3 times. Last visit 12/4/11

Images for chikoo - Report images

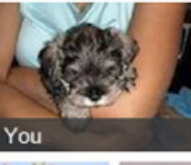

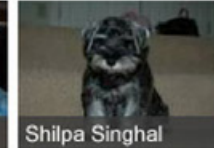

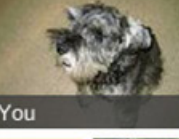

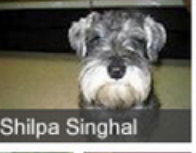

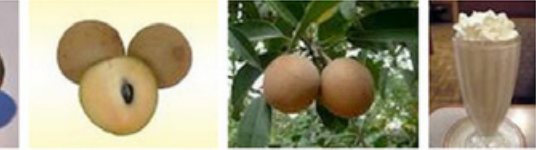

Chikoo - a simple file organizer for the Mac codingturtle.com/chikoo/

En todo este tiempo nos ha acostumbrado a contar con muchas herramientas que nos educaron en el uso de la web, siempre gratuita y públicamente. Es así como al momento de diseñar o desarrollar una página tenemos en cuenta ciertos parámetros que nos garanticen buenas mediciones como las conocidas palabras calientes o keywords que hasta el mismo motor de búsqueda nos instruye para saber cuáles funcionan mejor o cómo disponerlas en un diseño de contenido.

Muchos sitios se valen de las controles de tráfico de Google Analytics, y unos cuantos se apoyan en la gran infraestructura pública del gigante para alcanzar un buen método de mercadeo online. Si sospechábamos que lo gratuito terminaría por salir caro, quizás este sea el momento de que el gigante nos suelte la mano, porque con la nueva herramienta se perderán los referers por lo que no podremos saber de dónde provienen las visitas, ni cuáles fueron los criterios de búsqueda que siguió el usuario.

Ahora no solamente se está hablando de que se ofrecerá un servicio Premium de Google Analytics que se deberá abonar, sino que además el secreto de valerse del PageRank tendrá otros trucos. Recordemos que por ser uno de los buscadores más utilizados, es el que envía el 80% del tráfico a los sitios web, y hasta hace poco se servía de la información que merodeaba en sitios como Facebook, Digg y Technorati, por dar algunos ejemplos. Hasta entonces era aconsejable replicar enlaces en las redes para que Google privilegie una página. Primando ahora los contenidos de su propia red social, ¿qué pasará con las estrategias de viralidad que se apoyaban en otros sitios?

### EL ALGORITMO DE GOOGLE

Aunque para que un sitio cualquiera rankee debe seguir ciertas pautas como el PageRank, un buen Trust Rank, Adwords, utilización de PPC (pagar por clic), calidad de contenidos y una buena estrategia de meta tags, con todo ello, esto aún no nos asegura el éxito. Hay que decirlo, hablar del algoritmo de Google no implica saber a ciencia cierta de qué se trata sino de interpretar su comportamiento, este ha sido el trabajo para los SEO o expertos en posicionamiento. Sin embargo, Google siempre se aseguró de poner en claro las pautas de convivencia y de enseñar a los usuarios comunes como a los que se valen de estas herramientas con cuáles de ellas cuentan para fines comercialmente provechosos. Por ejemplo, en enero del 2011, se dieron a conocer nuevas pautas de rastreo que tenían como fin eliminar el spam en Internet.

De esta manera se penalizaba el uso reiterado de palabras claves en el mismo texto o contenido de una página. Con esto las keyword density quedaban afuera del juego y los redactores debían prestar más atención en los contenidos. También se comenzaría a

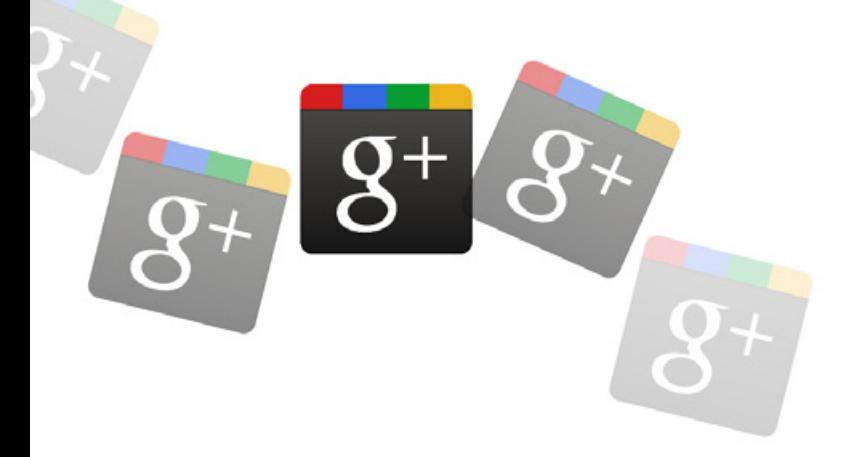

castigar a quienes abusaran del copy/paste. Google privilegiaría las páginas con contenidos originales y dejaría de lado aquellos que contaran con contenidos idénticos a otros o similares.

Los amantes del linkbuilding autogenerado también serían captados por la lupa del motor de búsquedas. El exceso de enlaces internos que viran en el contenido neutralizaría el sitio, mientras que sí serían relevantes aquellos cuyos enlaces provienen de las redes sociales como blogs, Facebook o Twitter.

Este último punto que fuera presentado por Matt Cutts en aquel momento cuando se modificaron las pautas de búsqueda de Google, es el que quedó haciendo eco hasta estos días, cuando se pone sobre el tapete la experiencia de Search, Plus your world, pues ahora podría decirse que nuevamente el algoritmo sufre un retoque, debido a que los enlaces de otras redes sociales no primarán en los resultados de búsqueda, sino los propios enlaces que provienen de +Tú y la aldea que construya cada usuario con sus contactos.

### NO SEAS MALO

Black Ross, ingeniero del grupo Facebook, junto a otros pares de Twitter, MySpace, Quora, LinkedIn y Tumbr, entre otras redes sociales, desarrollaron una aplicación llamada "Dont be Evil" (no seas malo, en inglés) que permite que varias de ellas estén incluidas en las búsquedas realizadas y no sólo las de Google+.

Sólo hay que descargar esta app del sitio web del proyecto focusontheuser.org e instalarla para que esté funcionando en pocos segundos. De esta manera, estos sitios se proclamaron en contra de los cambios de Google por un lado, mientras que por el otro evidenciaron la vulnerabilidad que tienen ante las modificaciones que los dejen por fuera de los planes comerciales del motor.

Lo paradójico de esto es que Ross decide nombrar esta aplicación con el mismo nombre que usara Google hace muchos años atrás como lema de utilización del servicio de su propio motor de búsqueda. Google pretendía que sus usuarios no fueran malos y utilizaran para bien los beneficios de la red y de los servicios que ellos podían brindarles. Años después, una queja tomaría prestada la denominación para recordarle a Google aquel estado puritano que antes proclamaba.

### EL CAMINO DE GOOGLE

Cuando apareció en nuestras vidas el símbolo + al lado del nombre de la marca muchos se preguntaron qué pasaría o que "más" podría pasar a partir de lo que anunciaran. Pues hicieron bien en tratar de imaginarlo. Con el signo, la empresa

trata de incorporar a los usuarios, pero ya no para que usen los servicios, sino para que se vinculen con estos y, entre ellos, de esa manera podrían generar una comunidad. ¿Un espacio controlado? Puede ser, porque todo pasaría primero dentro de la familia Google.

En definitiva persigue una comunicación más cercana con el consumidor y guardándose los beneficios de esa interacción como propios. Mediante el botón +1 no sólo el usuario aporta su voto de valor sino que, además, premia a la web de destino con la valoración, como si fuera un juego, pero donde hay muchas funciones de mercadeo en la mesa.

Con Google+ se pueden compartir opiniones, links, fotos, ofrece un video chat que permite conversaciones con hasta nueve contactos en simultáneo. La propuesta es beneficiosa para una empresa inclusive pues le proporciona estas herramientas de contacto con otras empresas por una inversión de tiempo y mínimos costos.

Como se puede categorizar a los contactos en distintos círculos, la tarea es sencilla y organizada. Por dar un ejemplo, una editorial puede dividir en círculos a sus clientes según sus intereses y destinar artículos o productos a cada uno respetando esos patrones. La cantidad de votos +1 sobre los artículos referenciará su accionar y proporcionará un pequeño estudio de mercado. Está comprobado que el botón +1 genera 3,5 veces más tráfico, por eso es más que importante activarlo en páginas y blogs.

Con la herramienta Search Plus Your World será más fácil detectar los intereses de cada usuario que se estima que podrán ser visibles en la versión Premium (y paga) de Google Analytics. La propuesta ya está hecha, actualmente suman 67 millones de usuarios pero no todos ellos regresan para revisar sus cuentas o actualizarlas.

La idea es que aquellos usuarios de Google+, Gmail, Picasa, Google Maps, Google Docs, iGoogle, Google Earth y Google Reader tengan un solo lugar desde donde consultar todas sus cuentas, todos sus contenidos estarán incluidos y el usuario decidirá qué y cómo compartirlo. Hasta acá podemos ver el esfuerzo de la compañía por

competir con Facebook con distintas aplicaciones que están en uso actualmente.

La estrategia además busca observar a sus usuarios, cómo se relacionan y qué intereses los unen. Por ello el camino de la búsqueda social persigue tres funciones fundamentales: ofrecer resultados personalizados, habilitar al usuario como una persona con perfil que podrá rastrearse en las búsquedas y generar una página donde se vuelque toda la información que se puede combinar con el fin de virar entre distintas comunidades dentro de Google.

Sin ir más lejos, sólo hay que prestar atención a la leyenda que la compañía dejó ver en la presentación del producto Search plus Your World donde dijo que "las búsquedas son simplemente mejores con nuestro mundo y nuestra gente dentro de él, y esto es tan solo el inicio". En el camino hacia captar el interés de las personas no dejaron de hacer hincapié en la denominación Google, como el número matemático googol que está relacionado con las incontables respuestas contenidas en páginas web y en la gente.

Siguiendo con esta vorágine de cambios, no es casual que a partir de marzo de 2012 empezarán a ponerse en funcionamiento las nuevas políticas de privacidad y las condiciones del servicio; ahora será cada usuario una persona independientemente del lugar que ocupe en el universo de Google, desde ese sitio compartirá, buscará e interactuará con otros google-usuarios. ¿Será necesario aprender a manejar esta nueva esfera? Pues más bien será necesario formar parte de ella, independientemente de la velocidad con la que se construya la nueva aldea.

# **Plataforma para Resellers** ¡El negocio lo hacés vos!

### Tu propio negocio de hosting con todo lo que necesitás.

Con más de 8 años de experiencia, entendemos tus necesidades. Por eso creamos una plataforma con productos y herramientas para que tu negocio crezca con la mayor rentabilidad.

### www.dattatec.com/resellers

# ENTERATEQUETENGO.COM

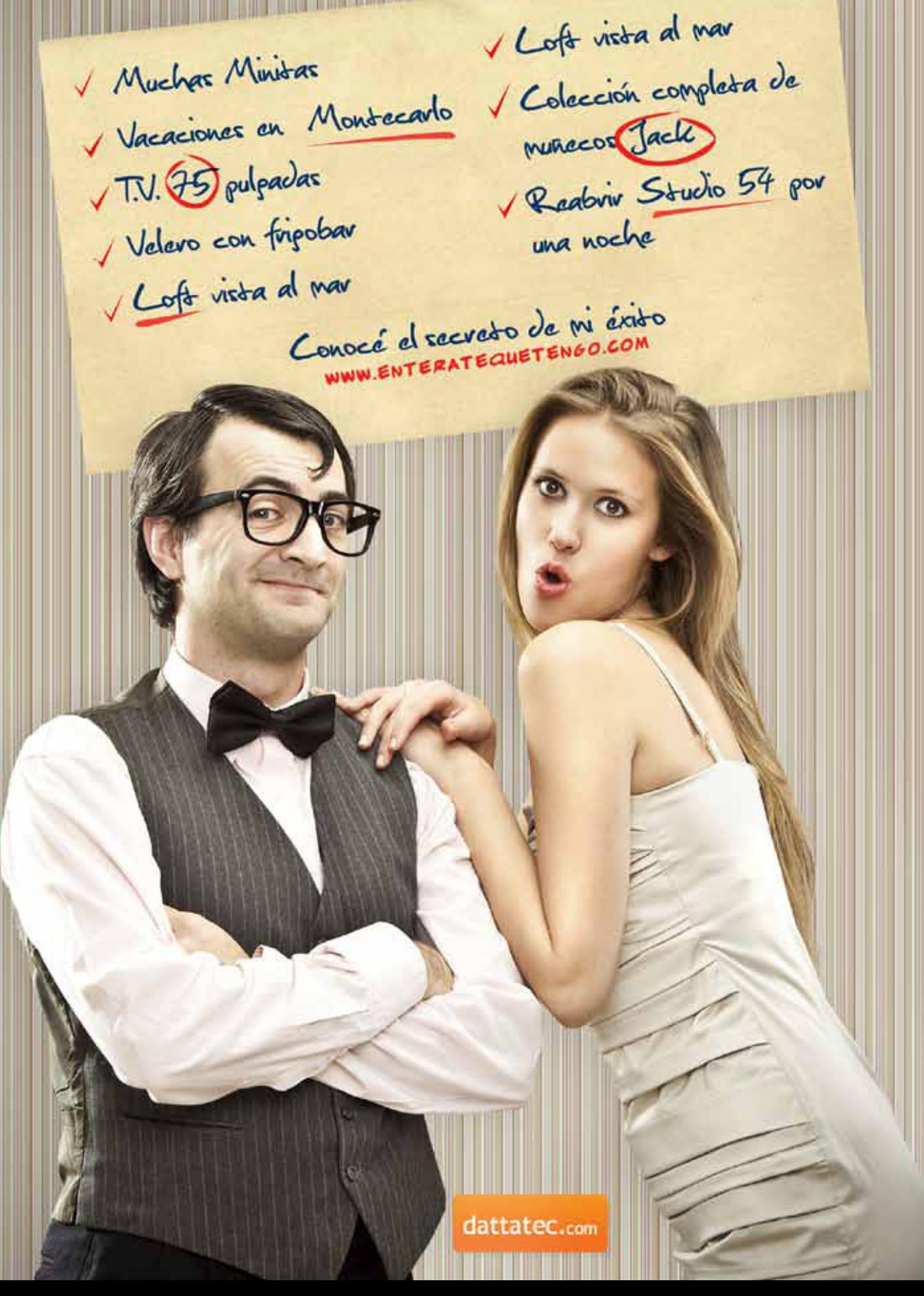

71

# **Email Marketing** con tu marca

# Ganá dinero ofreciendo a tus clientes la mejor herramienta.

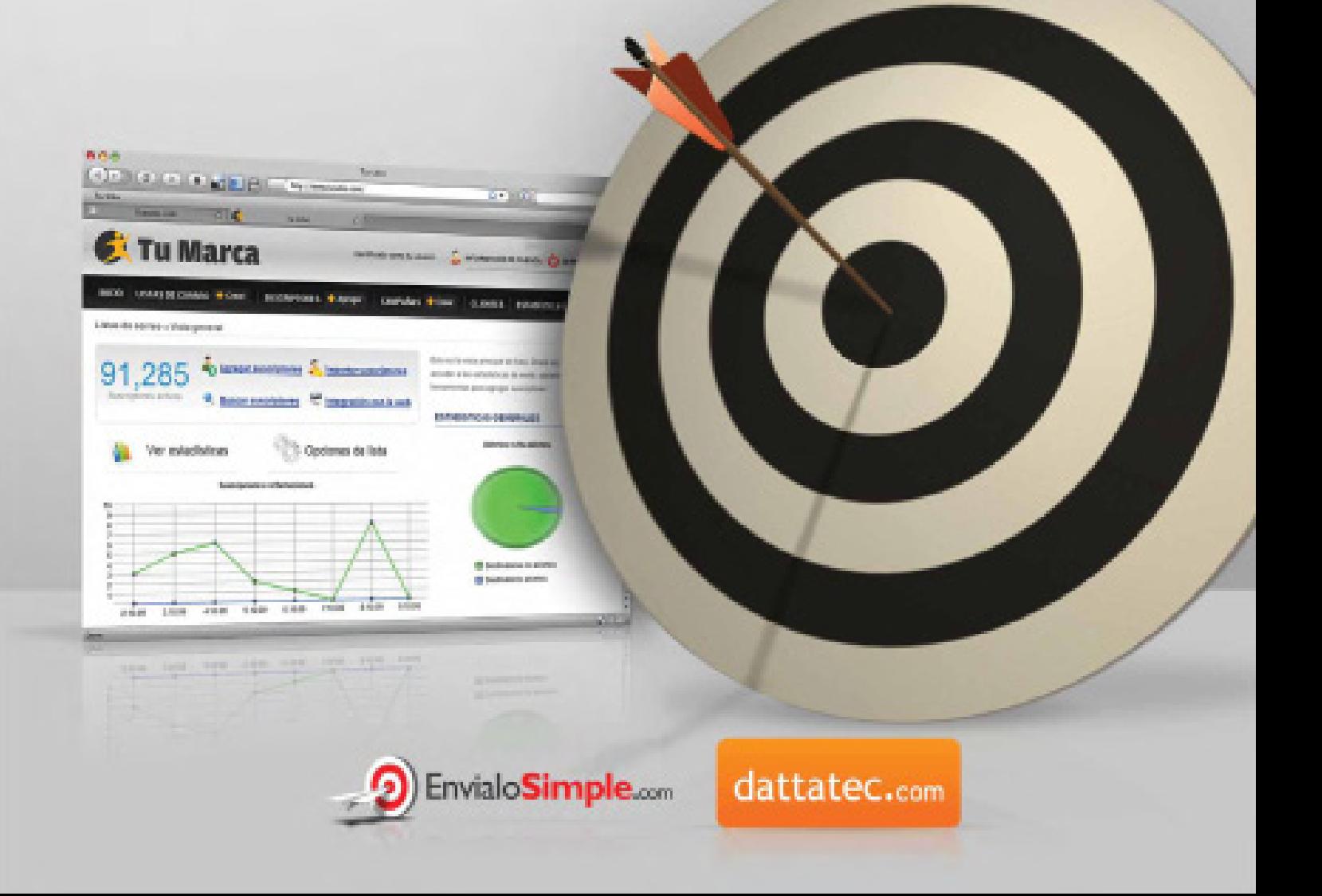